# **Primjena softvera za obradu 3D podataka o istrošenosti dijelova poljoprivrednih strojeva**

**Beljo, Toni**

### **Master's thesis / Diplomski rad**

**2023**

*Degree Grantor / Ustanova koja je dodijelila akademski / stručni stupanj:* 

**Josip Juraj Strossmayer University of Osijek, Faculty of Agrobiotechnical Sciences Osijek / Sveučilište Josipa Jurja Strossmayera u Osijeku, Fakultet agrobiotehničkih znanosti Osijek**

*Permanent link / Trajna poveznica:* <https://urn.nsk.hr/urn:nbn:hr:151:423447>

*Rights / Prava:* [In copyright](http://rightsstatements.org/vocab/InC/1.0/) / [Zaštićeno autorskim pravom.](http://rightsstatements.org/vocab/InC/1.0/)

*Download date / Datum preuzimanja:* **2025-01-12**

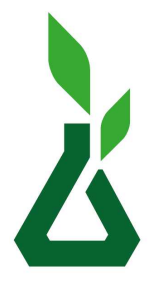

Sveučilište Josipa Jurja Strossmayera u Osijeku

**Fakultet** agrobiotehničkih znanosti Osijek

*Repository / Repozitorij:*

[Repository of the Faculty of Agrobiotechnical](https://repozitorij.fazos.hr) [Sciences Osijek - Repository of the Faculty of](https://repozitorij.fazos.hr) [Agrobiotechnical Sciences Osijek](https://repozitorij.fazos.hr)

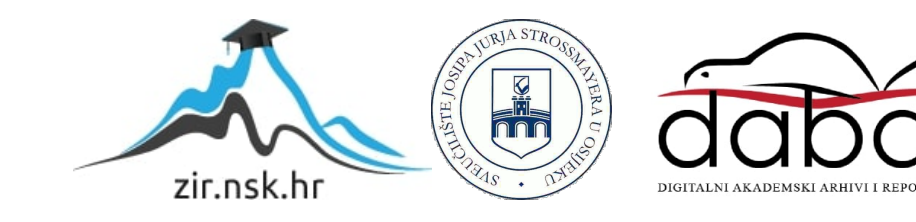

# SVEUČILIŠTE JOSIPA JURJA STROSSMAYERA U OSIJEKU FAKULTET AGROBIOTEHNIČKIH ZNANOSTI OSIJEK

Toni Beljo Diplomski sveučilišni studij Mehanizacija

# **PRIMJENA SOFTVERA ZA OBRADU 3D PODATAKA O ISTROŠENOSTI DIJELOVA POLJOPRIVREDNIH STROJEVA**

Diplomski rad

Osijek, 2023.

# SVEUČILIŠTE JOSIPA JURJA STROSSMAYERA U OSIJEKU FAKULTET AGROBIOTEHNIČKIH ZNANOSTI OSIJEK

Toni Beljo Diplomski sveučilišni studij Mehanizacija

# **PRIMJENA SOFTVERA ZA OBRADU 3D PODATAKA O ISTROŠENOSTI DIJELOVA POLJOPRIVREDNIH STROJEVA**

Diplomski rad

Osijek, 2023.

# SVEUČILIŠTE JOSIPA JURJA STROSSMAYERA U OSIJEKU FAKULTET AGROBIOTEHNIČKIH ZNANOSTI OSIJEK

Toni Beljo Diplomski sveučilišni studij Mehanizacija

# **PRIMJENA SOFTVERA ZA OBRADU 3D PODATAKA O ISTROŠENOSTI DIJELOVA POLJOPRIVREDNIH STROJEVA**

Diplomski rad

Povjerenstvo za ocjenu diplomskog rada:

- 1. doc. dr. sc. Domagoj Zimmer, mentor
- 2. prof. dr. sc. Luka Šumanovac, predsjednik
- 3. prof. dr. sc. Tomislav Jurić, član

# SADRŽAJ

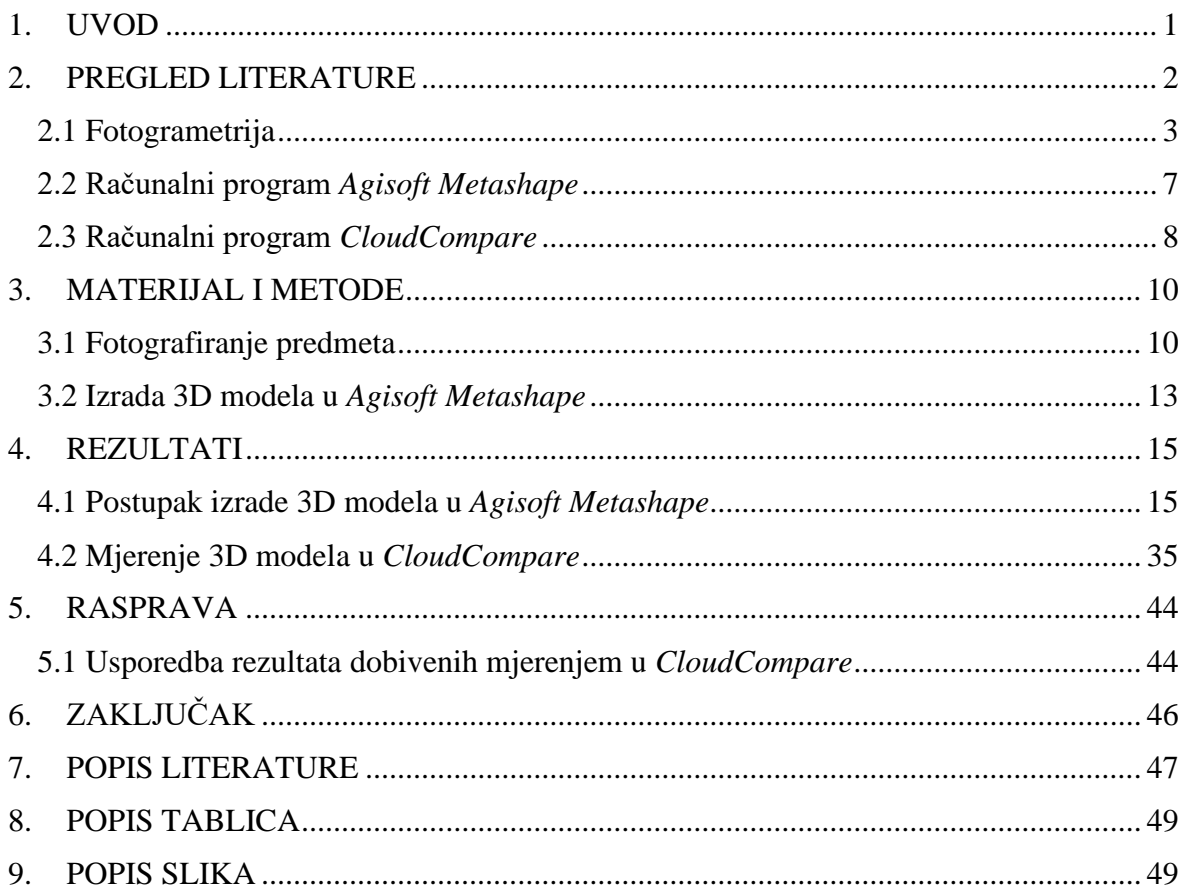

#### <span id="page-5-0"></span>**1. UVOD**

Cilj istraživanja diplomskog rada je teorijska i praktična primjena *software-a* za obradu 3D podatka na primjeru iz poljoprivredne mehanizacije. Cilj je bio utvrditi potrošenost dlijeta lemeša pluga; kako bi se to moglo izvesti prvo je bilo potrebno stvoriti 3D modele novoga i korištenog dlijeta u programu *Agiosft Metashape* te ih kasnije obraditi i usporediti u programu *CloudCompare*.

Teorijski, ono predstavlja rezanje površinskoga dijela "cjelice", njezino podizanje na kosinu plužne daske i prevrtanje za oko 135 °. Pri tome se odvojena plastica lomi, usitnjava, rahli te miješa. To je izrazito težak i skup posao, jer zahtijeva znatan utrošak rada ljudi, strojeva i energije po jedinici površine. Od svih dijelova pluga pri oranju je najopterećeniji lemeš te se on i najbrže troši. Na proces njegovoga trošenja djeluje veći broj čimbenika s različitim intenzitetom. Među najznačajnijima su tip i vlaga tla, oblik, veličina, tvrdoća i zbijenost čestica tla te brzina kretanja agregata pri oranju. Zbog trošenja materijala lemešu se tupi oštrica i mijenja prvotni konstrukcijski najpovoljniji oblik. Oranje tupim lemešom je, zbog porasta otpora i povećane potrošnje goriva, otežano, nekvalitetno i skupo. Istrošen lemeš treba skidati i zamijeniti novim. Time se gubi vrijeme u povoljnom agrotehničkom roku i smanjuje planirani učinak stroja. Zbog toga se u posljednje vrijeme nastoji izraditi lemeše poboljšane kakvoće i produženoga vijeka trajanja. Pri tome se primjenjuje velik broj različitih materijala i postupaka izrade. Cilj ovog istraživanja bio je odabrati najjeftiniji materijal i postupak obrade lemeša, sa svrhom uštede vremena i snižavanja troškova pri obradi tla oranjem. U tom smislu obavljen je veći broj mjerenja vezanih za utvrđivanje trošenja mase, tijela i vrha lemeša, očuvanja oštrice i gubljenja početnog oblika. Tijekom istraživanja, s ciljem izračunavanja učinka i cijene izrade različitih tipova lemeša, praćene su zbijenost tla i brzina rada. (Banaj i sur., 2008.)

#### <span id="page-6-0"></span>**2. PREGLED LITERATURE**

Dosadašnjim istraživanjima lemeša različite tvrdoće konstatiralo se da je površinska tvrdoća jedna od najvažnijih karakteristika otpornosti na trošenje lemeša. Najtrošeniji dijelovi radne površine lemeša su vrh i oštrica. Posljedica toga očituje se u gubitku mase i promjeni dimenzija lemeša. Zastoji koji nastaju uslijed istrošenosti i zatupljenosti lemeša iziskuju određeno vrijeme za zamjenu novima, što rezultira troškovima. Direktni troškovi su cijena novih lemeša i rad za zamjenu istrošenih. Indirektni troškovi se mogu sastojati u povećanoj potrošnji goriva tijekom rada i u lošijoj kvaliteti oranja. Ti indirektni troškovi mogu značajno porasti. Jedan od mogućih rješenja problema trošenja lemeša je navarivanje lemeša tvrdim slojevima na vrh oštricu. Ispitivani će biti lemeši izrađeni od različitih materijala praćenjem promjene karakterističnih dimenzija i gubitka mase. Cilj istraživanja je, da se na osnovu usporedbe rezultata lemeša utvrdi koji materijal, odnosno zaštitni sloj daje veću otpornost trošenju. (Putnik i sur., 2017.)

Richardson (1967.) je utvrdio da su neki prirodni abrazivi u tlu veće tvrdoće od površinske tvrdoće čelika od kojeg su se do tada izrađivali lemeši. Isti autor je proveo istraživanja lemeša izrađenih od čelika različite tvrdoće i došao do zaključka da je površinska tvrdoća najvažniji čimbenik otpornosti lemeša na trošenje. Sedamdesetih godina prošlog stoljeća počinju pokusi s nanošenjem materijala povećane tvrdoće na oštrice dijelova oruđa za obradu tla. Moore (1975.) provodi laboratorijska i poljska istraživanja otpornosti materijala na trošenje i dolazi do zaključka da, uz površinsku tvrdoću, na otpornost na trošenje značajno utječu i kemijski sastav i struktura materijala. U Hrvatskoj su prva istraživanja s navarenim lemešima provedena sredinom osamdesetih godina (Tot, 1985.), a rezultati su pokazali da su navareni lemeši bili znatno trajniji od standardnih nenavarenih. Nadalje, isti autori navode da na vijek trajanja lemeša veliki utjecaj imaju mehanički sastav i vlažnost tla u trenutku obrade. Emert i sur. (1986.) navode da su tzv. standardni lemeši zatupjeli već nakon 7 do 8 sati rada, dok su navareni lemeši došli u takvo stanje nakon 80 sati rada. Analizirajući rad s tupim lemešima, utvrdili su da je došlo do povećanja otpora pluga i klizanja pogonskih kotača traktora, te smanjenja radne brzine i učinka agregata. Mikloš i Tot (1992.) navode da je kod zaštite lemeša važan i pravilan izbor međusobnog odnosa koeficijenta trošenja osnovnog i dodatnog materijala, te izbor debljine nanesenog sloja. Fielke (1996.) je istraživao utjecaj trošenja oštrica oruđa za obradu tla na potrebnu vučnu silu na tlu s 85 % pijeska pri različitim dubinama i brzinama, te došao do zaključka da u usporedbi s

2

naoštrenim oštricama potrebna vučna sila kod oruđa s zatupljenim oštricama može porasti i do 80 %. Natsis i suradnici (1999.) su istraživali utjecaj tipa tla, vlažnosti tla i naoštrenosti lemeša na potrošnju energije, učinak i kakvoću oranja. Na osnovi dobivenih rezultata zaključuju da se na glinenim i ilovastim tlima trošenje oruđa smanjuje s povećanjem vlažnosti tla, a na pjeskovitim tlima se s povećanjem vlažnosti tla povećava i trošenje. Isti autori navode da je pri radu sa zatupljenom oštricom lemeša došlo do povećanja potrebne vučne sile za 62 %, povećanja potrošnje goriva traktora za 41 % i smanjenja učinka za 30 %. (Horvat i sur, 2006.)

#### <span id="page-7-0"></span>**2.1 Fotogrametrija**

Fotogrametrija (foto + gram + metrija), znanost i tehnika određivanja oblika, veličine ili položaja nekog objekta snimanjem, mjerenjem i interpretacijom fotografskih snimaka. Zasniva se na činjenici da snimka nastaje prema određenim geometrijskim i optičkim zakonitostima, pa je njihovim poznavanjem moguće na osnovi snimke djelomično ili u potpunosti rekonstruirati snimljeni objekt. Na osnovi jedne snimke mogu se odrediti dvodimenzijska svojstva objekta, odnosno provesti potpuna rekonstrukcija približno ravnog objekta (npr. zemljišta, pročelja zgrade) ili djelomična rekonstrukcija prostornog objekta (npr. obrisa nekog predmeta). Za određivanje trodimenzijskih svojstava objekta potrebno je načiniti dvije snimke, tzv. stereopar, iz različitih kutova snimanja. Takvo se snimanje naziva stereoskopskim, a fotogrametrijska rekonstrukcija uz pomoć stereoparova naziva se stereofotogrametrijom. Rekonstrukcija geometrijskih odnosa i veličina snimljenog objekta obuhvaća postupke orijentacije i izmjere. Ti se postupci u analognoj fotogrametriji provode optičko-mehaničkim uređajima. Znatno su fleksibilniji postupci analitičke fotogrametrije, gdje se rekonstrukcija provodi numerički, uz pomoć računala. Najnoviji postupci digitalne fotogrametrije oslanjaju se na snimke učinjene digitalnim kamerama ili na naknadno digitalizirane snimke učinjene klasičnim tehnikama. Digitalna fotogrametrija kombinirana s drugim, npr. projektorskim postupcima, te u sprezi s tehnikama računalne obradbe slike, omogućuje gotovo u potpunosti automatizirano dobivanje trodimenzijskoga digitalnog modela objekta. Budući da se fotogrametrijsko snimanje ne obavlja na samom objektu, već s udaljenosti, područje je njegove primjene široko. U geodeziji se aerofotogrametrijom znatno ubrzava i olakšava izmjera zemljišta i izradba karata, dok se u inženjerstvu primjenjuje pri trasiranju prometnica, u hidrotehnici, urbanizmu i prostornom planiranju. Aerosnimke se često rabe i u arheologiji, geologiji i geografiji, a ključna im je primjena i za

vojne namjene. Terestrička fotogrametrija se već dulje vrijeme primjenjuje u kriminalistici, arhitekturi i zaštiti spomenika kulture, dok su novi digitalni postupci znatno proširili primjenu, npr. u medicini i industriji. Fotogrametrijskim se postupcima mogu pratiti i pomaci ledenjaka, deformacije zgrada, ili pojava i širenje pukotina na dijelovima konstrukcija. Konačno, bez fotogrametrije nije zamislivo ni kartiranje i proučavanje površine planeta. U Hrvatskoj fotogrametrija ima dugu tradiciju. Već je 1897. objavljena prva knjiga iz tog područja na hrvatskom jeziku Kružić, F. (1897): Fotogrametrija i praktični dio tahimetrije, 1947. osnovana je katedra za fotogrametriju na Tehničkom fakultetu u Zagrebu, a 1961. utemeljen je Zavod za fotogrametriju kao prva samostalna ustanova te djelatnosti. (Perić, 2017.)

Metoda nastala iz imena *photo*-svijetlo, *gram*-crtanje, *metry*-mjerenje, koja se bavi dobivanjem informacija određenih fizičkih objekata kroz proces snimanja, mjerenja te tumačenja fotografske slike. Dakle, radi se o metodi koja za mjerenja koristi fotografije objekata, posebice kada je riječ o određivanju točnih položaja određenih površina. Fotogrametrija se oslanja na prikupljanje podataka iz digitalnih fotografija, težeći tome da obradom tih resursa izvuče što više pouzdanih informacija za daljnju uporabu. Tehnika fotogrametrije spada u disciplinu daljinskog očitavanja, zbog korištenja naprednih proračuna i analiza izračuna objekata bez fizičkog kontakta pri obradi prikupljenih informacija. Discipline koje su usko povezane s temom su: optika, projekcijska geometrija, daljinsko očitavanje (engl. *remote sensing*) i danas aktualno polje računalne vizije (engl. *computer vision*) - nauke koja se koncentrira na proces pribavljanja, obradu i analizu slika s ciljem kreiranja korisnih informacija. (Piskrec, 2019.)

Optika, kao i matematika su kritične i inicijalne komponente za fotogrametrijsko izračunavanje, s obzirom da se fotogrametrija oslanja na znanstvenu analizu fotografija. Zakoni koji svoje korijene vuku još iz petnaestog stoljeća, zasnivaju se na linearnoj, odnosno geometrijskoj ili "pravilnoj" perspektivi koja potiče iz Euklidove geometrije. Danas se također umjetnici sluţe metodama Euklidove geometrije za precrtavanje 3D slika iz realnog svijeta na platno, koristeći proces Kamere obskure (engl. *camera obscura*) ili pak "golim okom" Cilj fotogrametrije je potpuno suprotan jer funkcionira na principu korištenja matematike kojom nastoji izvući što više pouzdanih informacija iz fotografije, odnosno dvodimenzionalnog medija, te time stvoriti 3D modele. Analiza fotografija i "planerskih" stolova (engl. *photography and plane tables analysis*) se koristila na slikama koje su bile

napravljene s visina, u tadašnje doba s brda, ili upotrebom letećih balona i "zmajeva" (eng. *kites*). Jednom kada su slike bile napravljene, kombinacijom tehnike linearne perspektive i jednostavne matematike te usporedbom varijabli izračunavala se točna visina objekata unutar slika, a time i ostali omjeri, što se učestalo koristilo u kartografiji tog vremena. "Stereocrtači" (engl. *stereoplotters*) su uređaji koji kreiraju stereoskopske slike, one koje prikazuju prostor u tri dimenzije, odnosno koje prostoru dodaju komponentu dubine. To se postiže uz pomoć tehnologije za automatiziranje izračuna objektne pozicije na temelju dvije slike različitih perspektiva koje se preklapaju i koje su optički poravnate. Slijedom toga nastaju mnogi izumi: "plutajuća" oznaka(engl. *floating mark*), "stereo -usporednik" (engl. *stereocomparator*), "stereo - autograf" (engl. *stereoautograph*), "zračna kamera za stereoskopske fotografije" (engl. *serial – photo aerial camera*), itd. Uz pomoć njih se počinje automatizirati visinska analiza na temelju fotografija u ranom dvadesetom stoljeću. Do 1930-ih godina, slijedom rafinirane tehnologije zračnih izračuna, zračna stereoskopska slika postaje glavna metoda prilikom izrade navigacijskih karata. (Piskrec, 2019.)

Fotogrametrija je umjetnost, znanost i tehnika određivanja oblika, veličine ili položaja nekog objekta nastalog pomoću fotografskih snimaka. Zbog svoje efikasnosti fotogrametrija se razvila u visoko pouzdanu i preciznu tehnologiju mjerenja. Pomoću jedne snimke moguće je odrediti dvodimenzionalna svojstva objekta, dok za rekonstrukciju trodimenzionalnog objekta potrebno je napraviti minimalno dvije fotografije. Unutar ovog projekta koristio sam aerofotogrametriju. Kod aerofotogrametrije, objekti se snimaju putem satelita, zrakoplova ili bespilotnih letjelica. Tijekom snimanja, koriste se fotografije kalibriranih kamera, pomoću koje je olakšano određivanje orijentacije snimke. (Vlatković, 2018.)

Fotogrametrija je općenito tehnika mjerenja oblika, veličine ili položaja odabranog objekta pomoću interpretacije niza fotografija (Sajinkumar i Oommen, 2018.). Pojam fotogrametrija prvi je uveo pruski arhitekt Albrecht Meydenbauer 1867. godine tijekom rada na topografskim i elevacijskim crtežima (Albertz i Wiedemann, 1996.). Metoda se oslanja na informacije dobivene od barem dvije fotografije koje su slikane na različitim lokacijama. Zbog različitih lokacija snimaka moguće je stvoriti zajedničke linije koje se pomoću matematičkih metoda presjecaju i dobivaju trodimenzionalne točke objekta od interesa (Sajinkumar i Oommen, 2018.). Digitalna fotogrametrija zapravo je podvrsta 3D skeniranja koja se temelji isključivo na digitalnim fotografijama. Pomoću programa (pr. često korištenih *Autodesk* 123d *Catch* i *Agisoft PhotoScan*, ali i drugih) analiziraju se sličnosti

među fotografijama i na temelju njih dobivaju podatci o dubini, obliku te teksturi objekta. Za dobivanje geometrije objekta pomoću digitalne fotogrametrije najčešće se koriste *Structure-from-Motion* (*SfM*) i *Multi-View Stereo* (*MVS*) metode (Ružić i sur., 2014.). Pomoću navedenih tehnika i računalnog programa, to jest preklapanjem fotografija slikanih iz različitih kuteva, proizvodi se trodimenzionalni oblak točaka u proizvoljnom koordinatnom sustavu, koji se može precizno georeferencirati u svrhu redovitog praćenja i daljnjih analiza (Pikelj i sur., 2015.). *SfM* tehnika stvara 3D oblak točaka procjenjujući lokaciju i orijentaciju objekata na fotografijama i parametre kamere, dok *MVS* koristi tradicionalnu fotogrametrijsku tehniku prilagođenu nizu fotografija i podatke *SfM* metode te potom stvara još veći broj 3D točaka (Gomez i sur., 2015.). Ovakva digitalna tehnika dobivanja 3D modela razvijena je tek u posljednjem desetljeću razvojem digitalnih fotoaparata visoke rezolucije, računalnih algoritama koji uočavaju korelacije između fotografija te bespilotnih letjelica. Osnovni uvjeti pri snimanju za digitalnu fotogrametriju moraju biti zadovoljeni kako bi program uspješno izradio model iz niza fotografija: 1) objekt je potrebno fotografirati iz što više kuteva i moraju se obuhvatiti sve strane objekta pri različitim visinama, 2) u nizu fotografija svaka susjedna fotografija mora sadržavati  $\geq 60$  % dijela prethodne fotografije (Tominić, 2017.), 3) za kasniju obradu podataka i georeferenciranje objekta nužno je da na najmanje 3 fotografije budu vidljive 3 ili više kontrolne točke (Tominić, 2017.), 4) na fotografijama bi u prvom planu trebao biti istraživani objekt, a što manje zahvaćenog okolnog prostora te 5) nepoželjne su sjene i jako sunce jer one "sakrivaju" pravu teksturu objekta u dobivenom modelu (iz toga razloga poželjno je fotografirati tijekom ravnomjernog osvjetljenja). Slika 2. Putanja kamere pri snimanju objekta SfM metodom (prema Bemis i sur., 2014.). U posljednje vrijeme za metodu fotogrametrija najviše se koriste bespilotne letjelice s ugrađenom kamerom (*UAV*eng. *unmanned aerial vehicle*). Pomoću njih je uveliko olakšano slikanje iz raličitih kuteva i jednostavnije je obuhvatiti objekt iz svih strana pri različitim visinama, dok osoba koja upravlja letjelicom može biti na sigurnoj udaljenosti ne izlagajući se mogućim opasnostima. Nadalje, *UAV (unmanned aerial vehicle)* mora zadovoljiti određene uvjete kako bi se moglo koristiti za fotogrametrijsko snimanje: autonomija leta letjelice s preciznom putanjom okolo objekta, visoka kvaliteta fotografija i zaštita fotoaparata od treskanja i vanjskih utjecaja te letjelica mora biti opskrbljena opremom za navigaciju i snimanje (Tominić, 2017.). Pri snimanju klifa na Duilovu u provedenom istraživanju koristila se bespilotna letjelica, još poznata kao dron, pomoću koje je snimljeno 275 fotografija. Putanja leta *UAV (unmanned* 

*aerial vehicle)* bila je 5 projektirana tako da svaka sljedeća fotografija u nizu sadrži određen postotak prethodne fotografije, to jest fotografije su se djelomično "preklapale". Također, pazilo se da što više fotografija sadrži 3 ili više kontrolne točke kako bi georeferenciranje klifa bilo što uspješnije. (Stančec, 2020.)

#### <span id="page-11-0"></span>**2.2 Računalni program** *Agisoft Metashape*

*Agisoft Metashape* je samostalni program koji obavlja fotogrametrijsku obradu digitalnih slika (fotografije iz zraka i iz neposredne blizine, satelitske snimke) i generira 3D prostorne podatke koje se koriste u GIS aplikacijama, dokumentaciji kulturne baštine i proizvodnji vizualnih efekata kao i za neizravna mjerenja objekata raznih razmjera.*Softver* omogućuje obradu slika s *RGB*, toplinskim ili multispektralnim kamerama, uključujući sustave s više kamera, prostorne informacije u obliku oblaka gustih točaka, teksturiranih poligonalnih modela,georeferenciranih pravih ortomozaika i *DSM/DTM*. Daljnja naknadna obrada omogućuje uklanjanje sjena i *artifact* teksture iz modela, računanje indeksa vegetacije i izvlačenje informacija za karte poljoprivredne opreme, automatsko klasificiranje oblaka gustih točaka, itd. *Metashape* je sposoban za obradu od 50 000+ fotografija u lokalnom klasteru, zahvaljujući funkcionalnosti distribuirane obrade. Alternativno, projekt se može poslati u oblak kako bi se ulaganje u hardver svelo na najmanju moguću mjeru, a sve opcije obrade ostale su dostupne. Mudro implementirana tehnika digitalne fotogrametrije pojačana metodama računalnog vida rezultira pametnim automatiziranim sustavom obrade kojim, s jedne strane, može upravljati pridošlicau području fotogrametrije, ali, s druge strane, ima mnogo toga za ponuditi stručnjaku koji može imati koristi od naprednih značajki kao što je stereoskopski način rada i potpuna kontrola nad točnošću rezultata, sa detaljanim izvještajem koji se generira na kraju obrade. (*Agisoft Metashape User Manual: Professional Edition, Version 1.6,* 2020.)

*Agisoft Metashape* napredno je programsko sučelje tvrtke *Agisoft LLC*. , koje se koristi za obradu fotografija, gdje se kod digitalnih fotografija stvara trodimenzionalan sadržaj. Temelji se na tehnologiji koja vrlo brzo omogućuje precizne rezultate, koje možemo dobiti pomoću bespilotnih letjelica (eng. *Drone*) ili digitalnih kamera. Preciznost snimke ovisi naravno o udaljenosti uređaja od objekta koji se snima, pa tako znamo da će zračne snimke biti precizne do nekoliko centimetara, dok će snimke napravljene u blizini objekta biti precizne do 1 milimetra. Isto tako visoka preciznost digitalnih modela visina, odnosno *DEM*a (eng. *Digital elevation model*) daju temelje za mjerenje površina i volumena. Program isto

tako dozvoljava višestruku obradu fotografija istog mjesta kroz dugotrajan vremenski period, te tako može omogućavati praćenje napredovanja u radu površinskog kopa ili pratiti eroziju obližnjeg tla. (Kovačić, 2021.)

#### <span id="page-12-0"></span>**2.3 Računalni program** *CloudCompare*

*CloudCompare* je softver za uređivanje i obradu 3D oblaka točaka (i trokutaste mreže). Izvorno je dizajniran za izravnu usporedbu između gustih 3D oblaka točaka. Oslanja se na specifičanu strukturu *octree-a* koja omogućuje izvrsne performanse pri obavljanju ovakve vrste zadatka. Štoviše, kao i većina oblaka točaka stvorenih zemaljskim laserskim skenerima, *CloudCompare* je trebao raditi s ogromnim oblacima točaka na standardnom laptopu, obično s više od 10 milijuna točaka (u 2005!). Ubrzo nakon toga, usporedba između oblaka točaka i trokuta mreža je podržana. Nakon toga su uslijedili mnogi drugi algoritmi za obradu oblaka točaka (registracija, ponovno uzorkovanje, upravljanje bojama/normalnim vektorima/skalarnim poljima, izračun statistike, upravljanje senzorima, interaktivna ili automatska segmentacija, itd.) kao i alati za poboljšanje prikaza (prilagođene rampe boja, boja i rukovanje normalnim vektorima, rukovanje kalibriranim slikama, *OpenGL shader-i*, dodaci itd.). S obzirom na svoju posebnu povijest, *CloudCompare* gotovo sve 3D entitete smatra oblacima točaka. Tipično, trokutasta mreža je samo oblak točaka (vrhovi mreže) s pridruženom topologijom (trojke 'povezanih' točaka koje odgovaraju svakom trokutu). Ovo objašnjava da mreže uvijek imaju ili oblak točaka nazvan 'vrhovi' kao brata ili roditelja (ovisno o načinu na koji su učitani ili generirani). I dok će *CloudCompare* dopustiti korisniku da primijeni neke alate izravno na mrežnu strukturu (odnosno trokute), neki se alati mogu primijeniti samo na vrhove mreže. Možda je malo isprva zbunjuće, ali ne želimo da korisnik ovo zanemari: *CloudCompare* je uglavnom *softwer* za obradu oblaka točaka. Naravno, budući da je *CloudCompare* namijenjen za otkrivanje promjena (npr. praćenje slijeganja) i budući da je trokutasta mreža vrlo uobičajen način predstavljanja referentnog oblika (npr. zgrade), vrlo je koristan i nije ga se moglo zanemariti. Unatoč tome, on ostaje "sekundarni" entitet, pogotovo jer *CloudCompare* može izravno usporediti dva oblaka točaka, bez potrebe za generiranjem posredničke mreže. Među svim 'značajkama' koje se mogu povezati s oblakom točaka (boje, normale, itd.) jedna ima posebno mjesto u *CloudCompare*: skalarno polje. Skalarno polje jednostavno je skup vrijednosti (jedna po točki - npr. udaljenost svake točke od drugog entiteta). Tako je svaka vrijednost pridružena točki (ili vrhu) te je vrijednosti moguće prikazati kao boje (s prilagođenim rampama boja) ili primijeniti filter na njima (glatko, gradijent itd.), neke osnovne matematičke operacije (exp, log, potencija 2 ili 3, cos, sin, tan itd.) I naravno segmentirati oblak u odnosu na te vrijednosti (prag, lokalno statističko filtriranje itd.). *CloudCompare* može obraditi više skalarnih polja u istom oblaku. (*CloudCompare Version 2.6.1 – user manual*, 2015.)

## <span id="page-14-0"></span>**3. MATERIJAL I METODE**

## <span id="page-14-1"></span>**3.1 Fotografiranje predmeta**

Fotografiranje je odrađeno sa mobilnim uređajem *Samsung Galaxy* S20 5G, koji posjeduje sljedeće tehničke karakteristike:

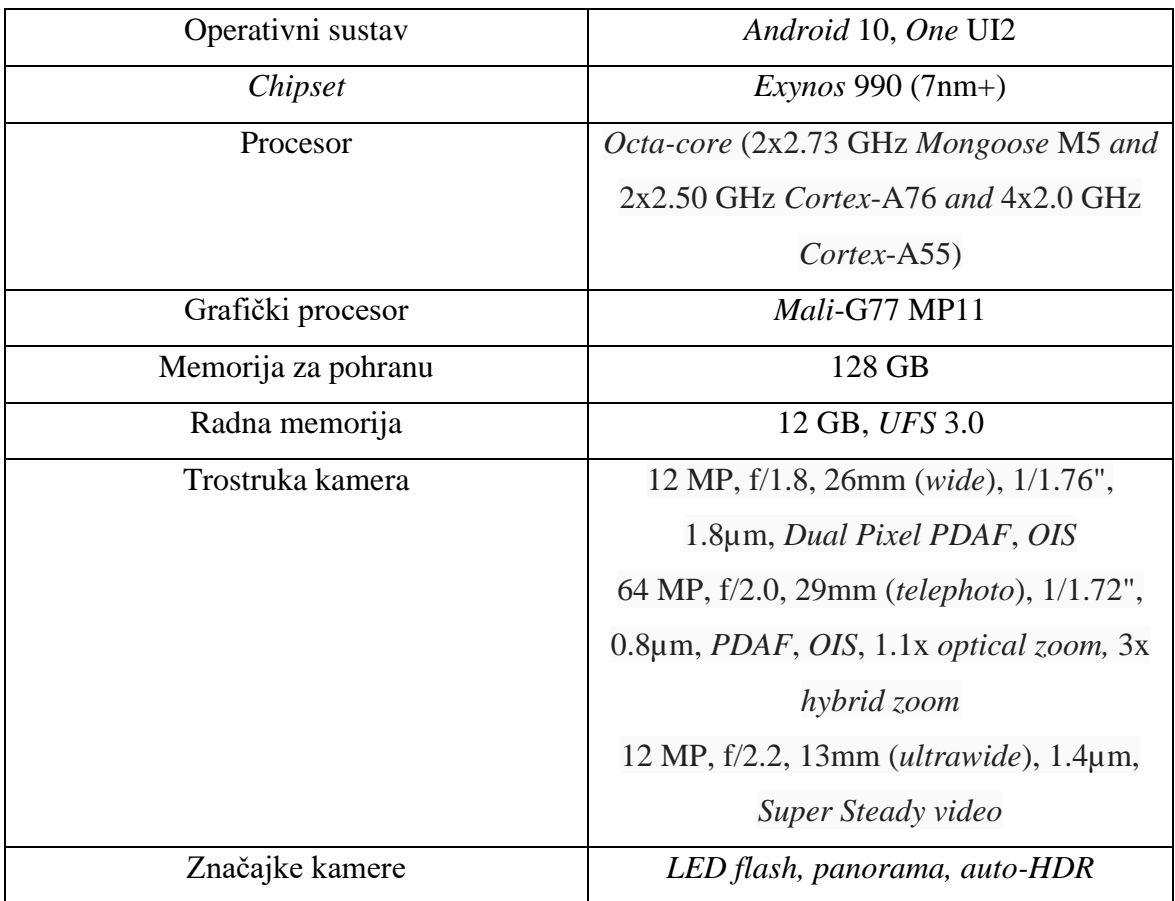

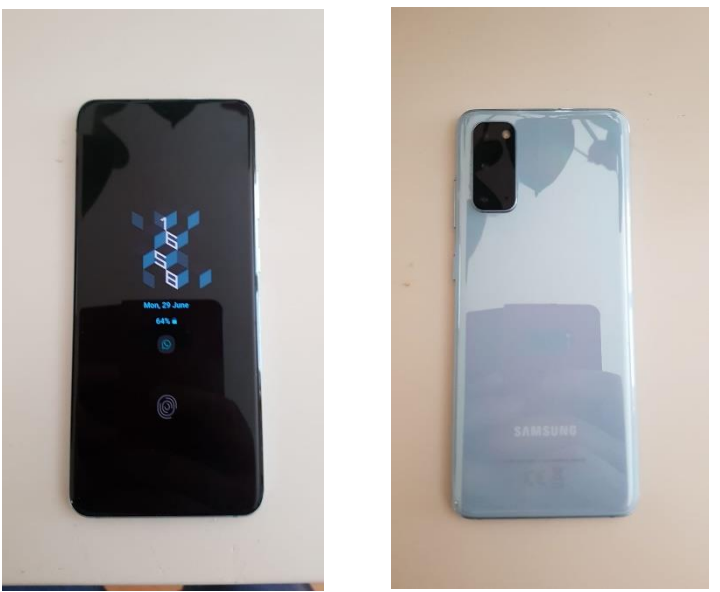

Slika 1. i 2. Mobilni uređaj *Samsung Galaxy* S20 5G

Predmet rada je potrebno fotografirati u jednom smjeru, sa pomacima kamere od 5 ° odnosno da sljedeća fotografija ima preklop sa prošlom oko 70 %. Potrebno je slikati iz minimalno dva različita kuta kako bi se dobila pokrivenost iz svakog pogleda, odnosno da bi dobila točna lokacija predmeta u sve tri dimenzije. U ovom primjeru za predmet rada korišten je lemeš pluga sa okretnim dlijetom, koji će biti uspoređen sa identičnim ali korištenim lemešom. Nakon što se predmeti fotografiraju, potrebno ih je obraditi u programu *Agisoft Metashape* pomoću kojeg se kreira 3D model.

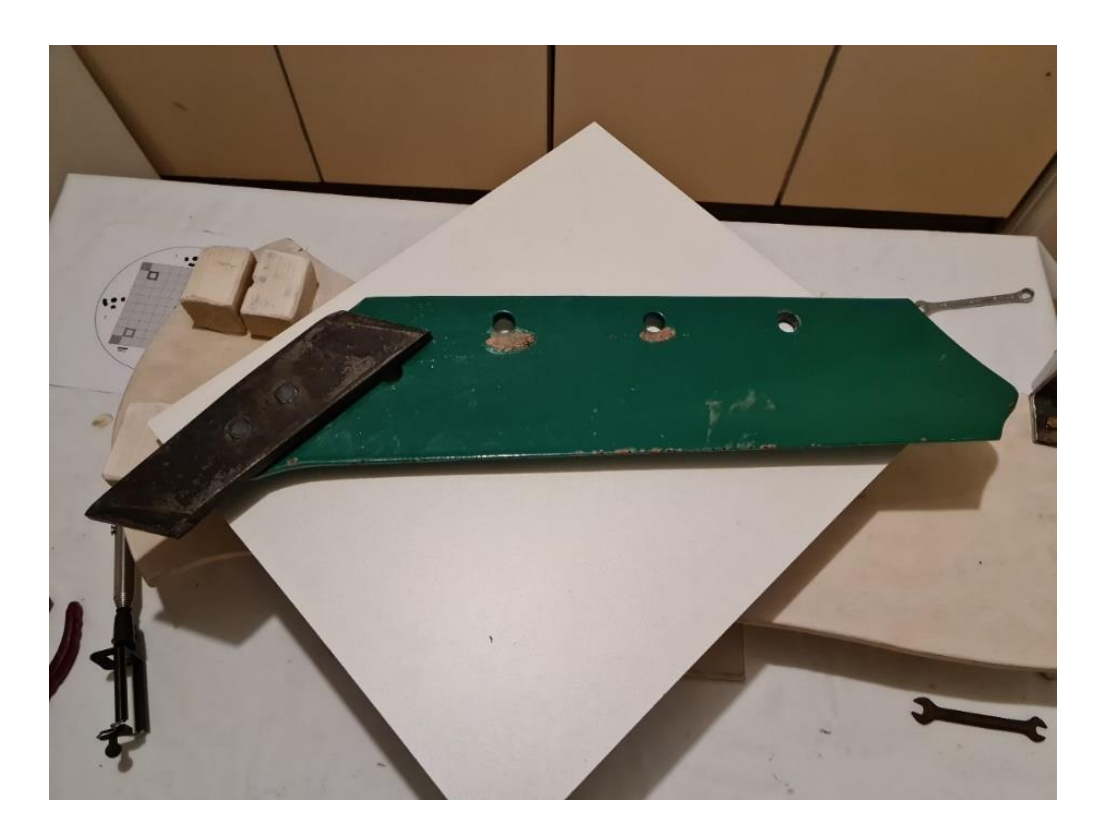

Slika 3. Novi lemeš s okretnim dlijetom

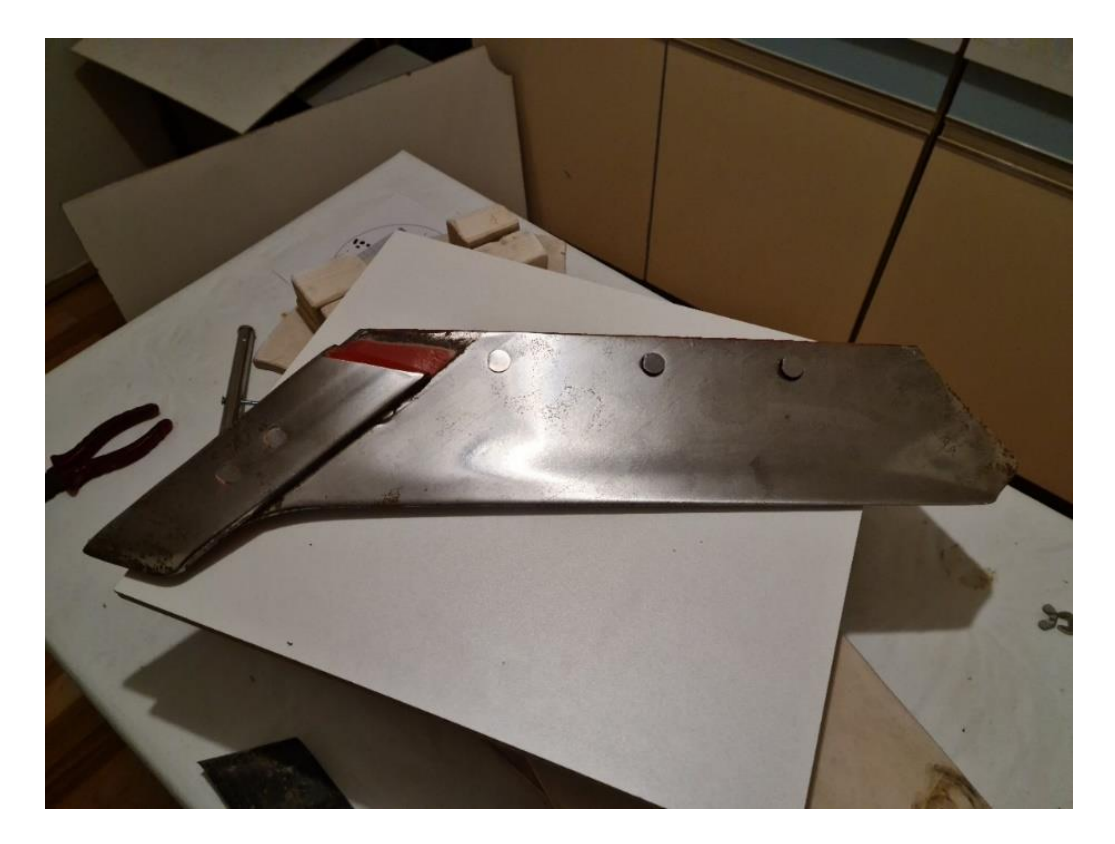

Slika 4. Korišteni lemeš s okretnim dlijetom

Za potrebe ovog rada izgrađen je stalak za fotografiranje koji omogućuje da se predmet rada postavi na *turntable* (na bazu), kamera se postavi na nosač na željeni kut fotografiranja, te se zbog okretnog ležaja koji se nalazi ispod baze stalka kamera može okretati za željeni pomak. To omogućuje da se predmet rada fotografira iz svih kuteva i sa svih strana dovoljno precizno kako bi se dobio što kvalitetniji 3D model istog. Prije postavljanja predmeta rada na bazu potrebno je na nju postaviti isprintani obrazac na kojem se nalazi fotogrametrijska mreža koja omogućuje programu da lakše locira položaj kamere u odnosu na predmet rada (preuzeto sa: https://conservancy.umn.edu/handle/11299/172480?show=full).

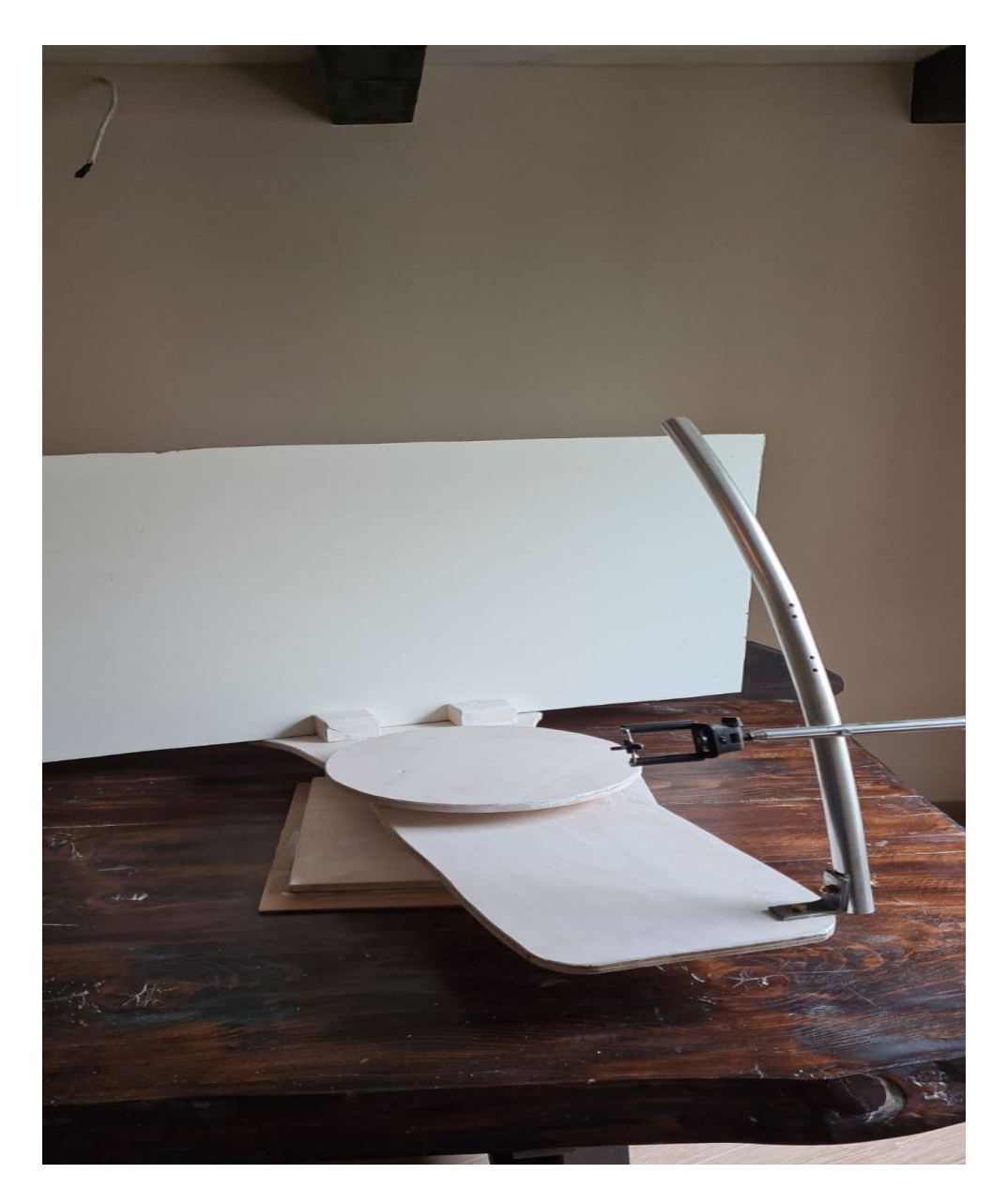

Slika 5. Samograđeni stalak za fotografiranje

#### <span id="page-17-0"></span>**3.2 Izrada 3D modela u** *Agisoft Metashape*

Osim što se gotovo svi objekti mogu fotogrametrijski digitalizirati, moguće ih je i ručno izraditi odnosno izmodelirati. 3D modeliranje je tehnika računalne grafike za izradu 3D digitalnog prikaza bilo kojeg objekta ili površine. Razvoj računalne tehnologije omogućuje korisniku odabir raznih metoda i tehnika kako bi se postigla optimalna učinkovitost. 3D tehnikama modeliranja korisnik moţe izraditi 3D model na nekoliko načina: koristeći poligone, krivulje ili kombinaciju dviju spomenutih tehnika pod nazivom subdivizijsko modeliranje (eng. *subdivision*). Odabir ne određuje kvalitetu finalnog proizvoda, ali moţe znatno utjecati na vrijeme stvaranja 3D modela. Svaka tehnika uključuje algoritme koji korisniku omogućuju izradu i manipuliranje osnovnih primitiva sve do razine sloţenih geometrijskih tijela. 3D modeli kao matematička reprezentacija, su u svojoj srži kolekcija podataka o točkama u 3D prostoru (eng. *vertex, plural vertices*) i ostalih informacija koje računalo interpretira u virtualni objekt koji nastaje na zaslonu. Osim stvaranja modela kroz korištenje specijalnih programa, moguće je kreirati modele kroz razne algoritme (proceduralno modeliranje) ili solucijom koja postaje sve popularnija, skeniranjem stvarnog objekta i interpretiranjem istog u računalu razumljiv format. Svijet je prepoznao korisnost 3D modela i općenito 3D grafike, pa se danas koristi u mnoštvu polja. Filmska industrija koristi 3D tehnologiju da bi dodala izmišljene likove i objekte u priču ili za veoma opasne scene koji ni kaskaderi ne mogu odraditi, pa se to prepušta timu koji je sposoban rekreirati određene opasne segmente veoma realno bez ikakvih rizika. U arhitekturi je 3D grafika odavno prihvaćena kao vrlo jednostavan i produktivan način da se reprezentira zgrada koja bi se trebala izgraditi. Osim navedenog, 3D grafika ima veliku primjenu u medicini, znanosti, auto industriji a posebice u industriji video igara. Postoji mnogo načina za nastanak nekog 3D modela, ali samo nekoliko tehnika je postalo prilično popularno: poligonalno modeliranje, modeliranje krivuljama (eng *nurbs*) i subdivizijsko (eng. *subdivision*) modeliranje. (Piskrec, 2019.) Postupak izrade 3D modela u računalnom programu *Agisoft Metashape* je rađen prema Beljo (2020.).

## <span id="page-19-0"></span>**4. REZULTATI**

### <span id="page-19-1"></span>**4.1 Postupak izrade 3D modela u** *Agisoft Metashape*

Beljo (2020.) navodi da, nakon što je predmet rada fotografiran iz tri različita kuta, fotografije je potrebno prebaciti na računalo. U programu Metashape otvoriti novi radni prozor→pod sekcijom *Workspace* dva puta odabrati *Add Chunk*.

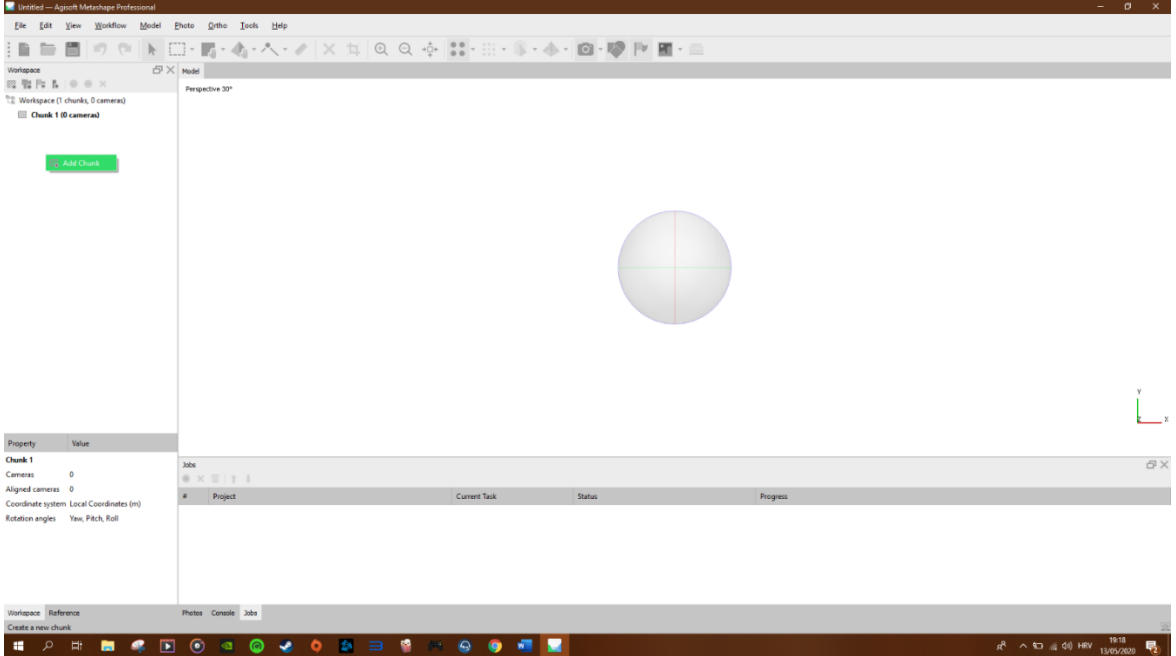

Slika 6. *Add Chunk*

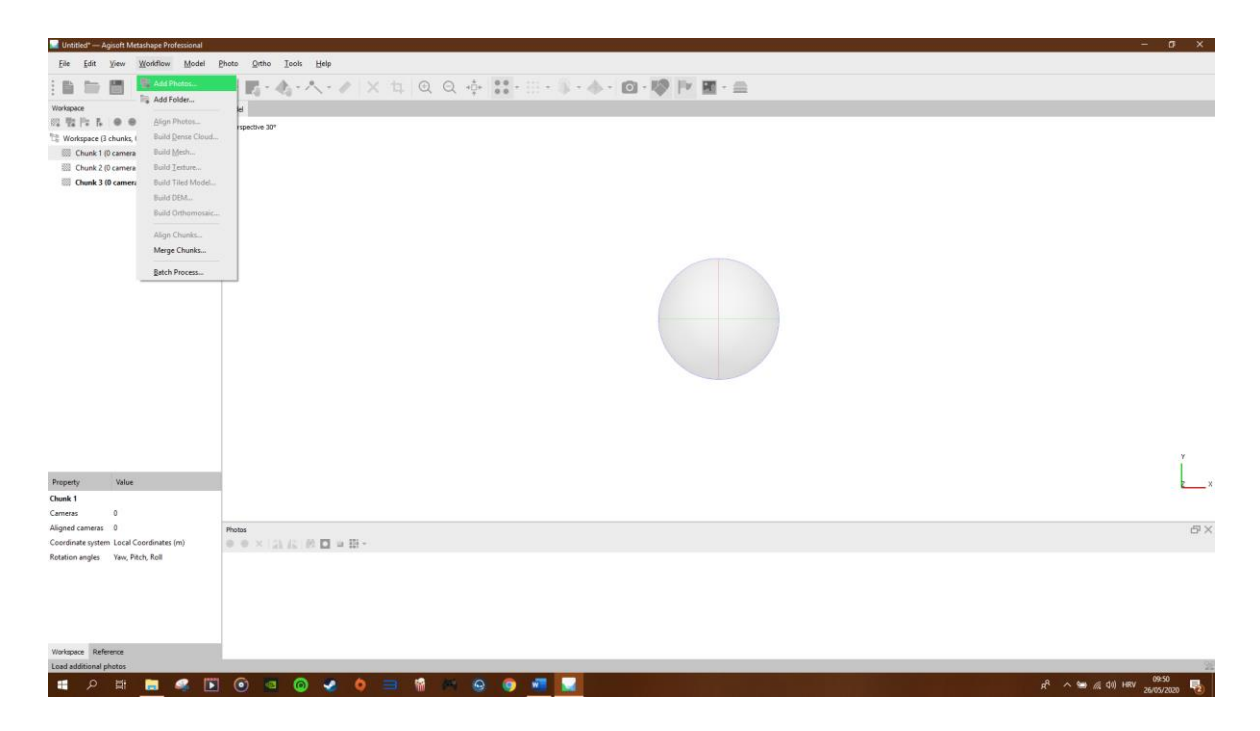

Slika 7. *Add Photos*

U odjeljku *Workflow odabrati Add Photos* kako bi se dodale fotografije. Fotografije je potrebno učitati za sva 3 *Chunka*, odnosno učitati 3 različita kuta slikanja odvojeno.

Nakon što je program učitao fotografije, u odjeljku *Workflow* odabrati *Align Photos,* to omogućuje poravnanje fotografija odnosno program pronalazi položaj kamere te svaku fotografiju pravilno orijentira jednu prema drugoj. Potrebno je odabrati poravnanje sa najvećom preciznošću, time se dobija *Sparse point cloud model* odnosno dobije se grubi 3D model (model sačinjen od točaka). Ovaj proces je dosta dug, te ga je potrebno napraviti za sva tri *Chunka.*

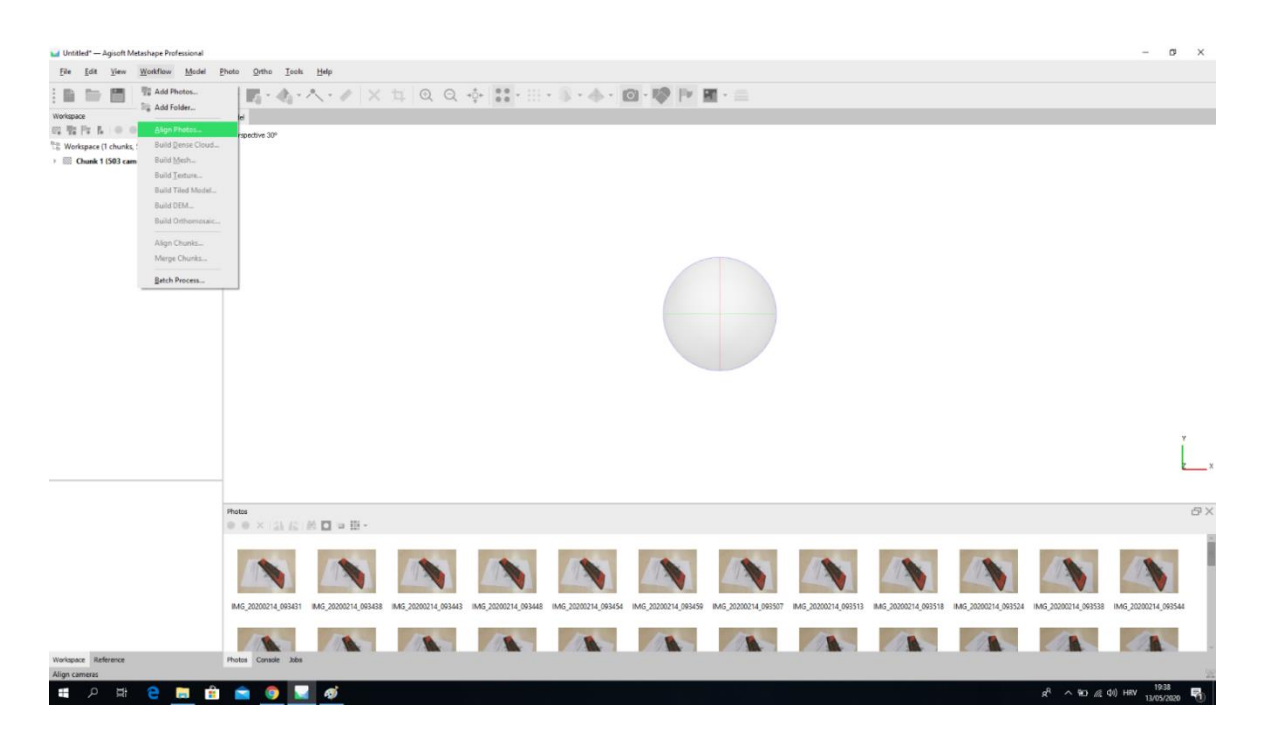

Slika 8. *Align Photos*

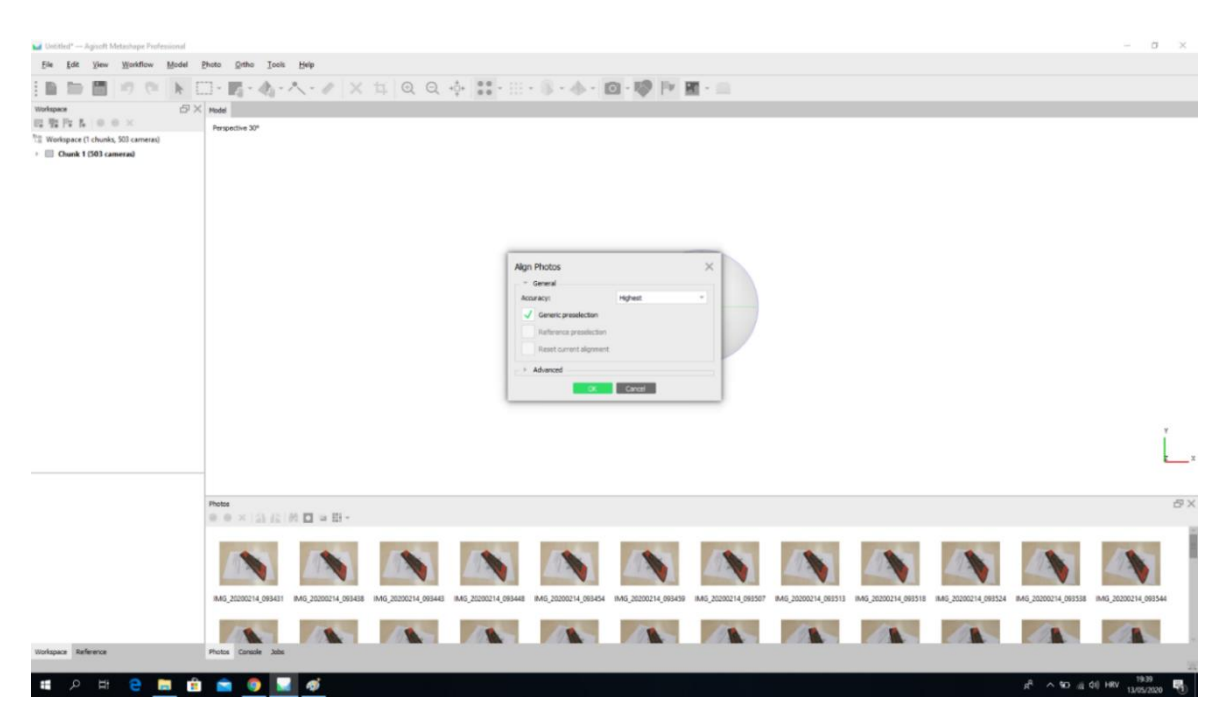

Slika 9. *Align Photos*

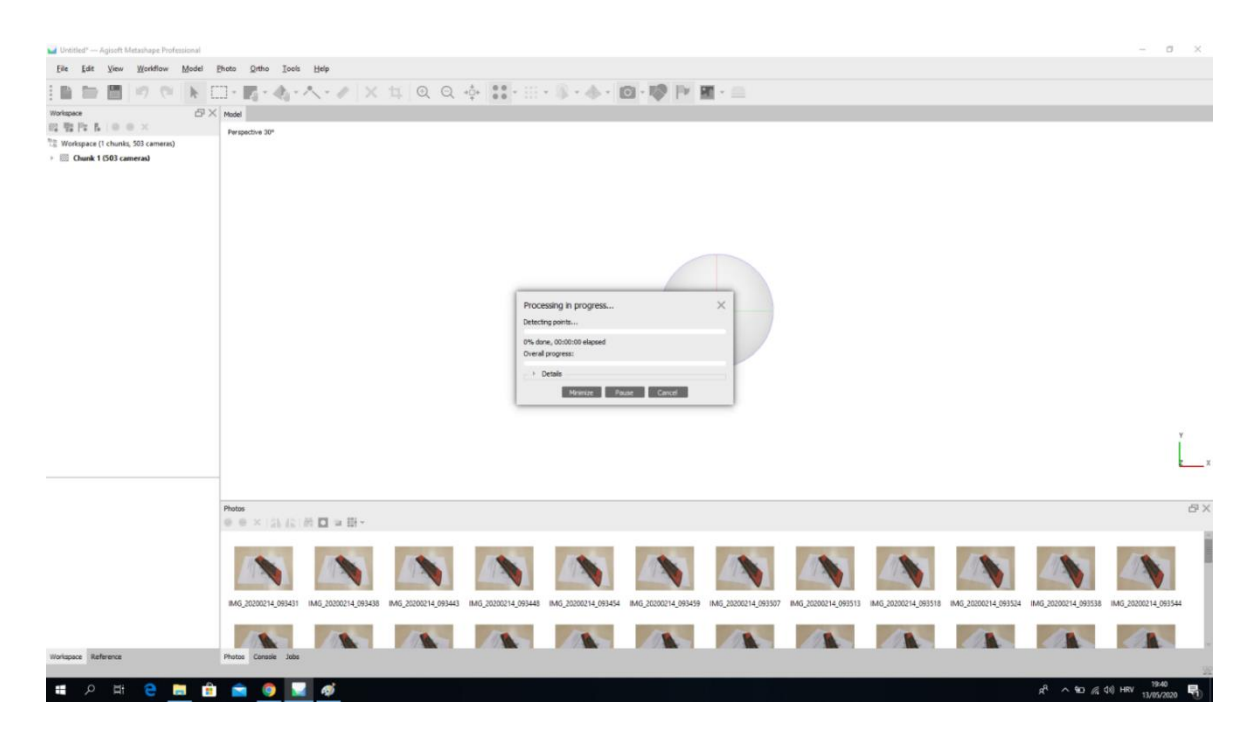

Slika 10. *Align Photos*

Nakon što je proces ponovljen tri puta, dobiven je grubi model koji je potrebno uskladiti sa sva tri kuta slikanja.

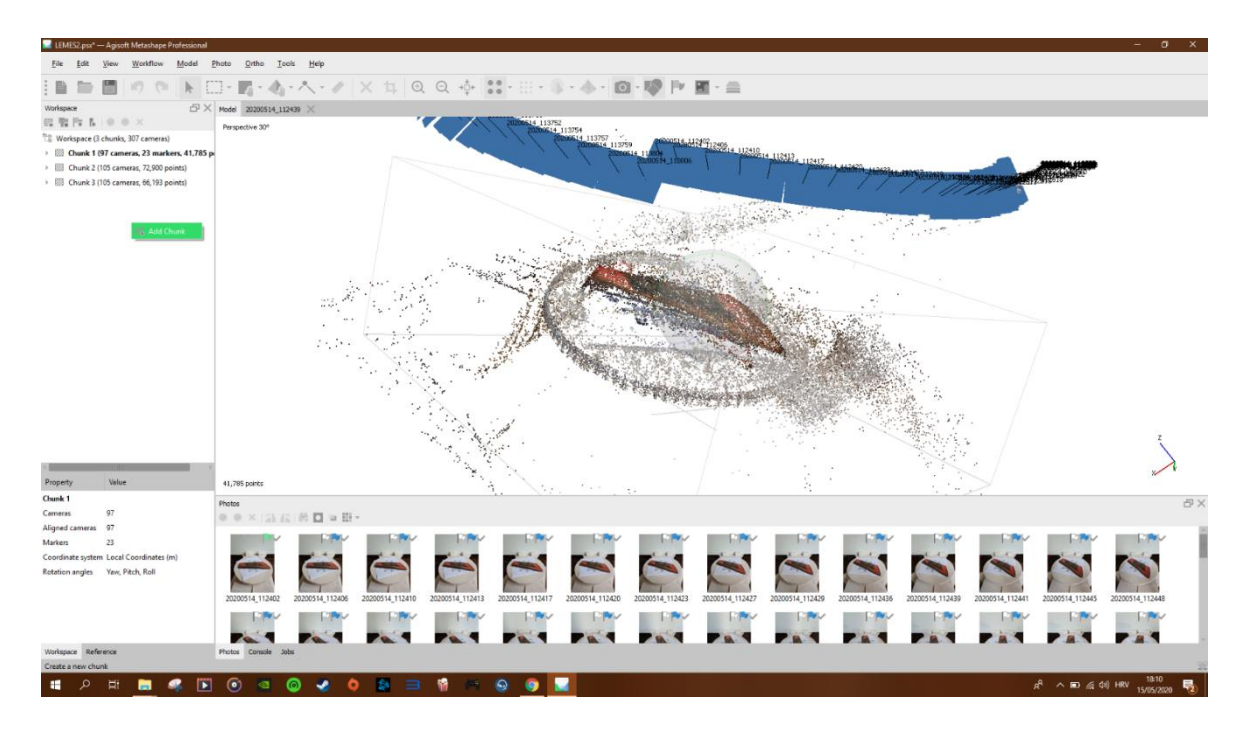

Slika 11. Prvi model

U sekciji *photos* se odabire prva slika, te je potrebno postaviti markere, pritskom desnog klika miša, odabrati *Add Marker*, markere je potrebno postaviti na istaknute dijelove predmeta (brojke, izbočine, korodirana mjesta i na kvadrate koje se nalaze na fotogrametrijskoj mreži koja je postavljena ispod predmeta). Program će sam pretpostaviti lokaciju markera, ali ih je potrebno sam točno postaviti na mjesto, tako da na svakoj fotografiji markeri budu na istoj lokaciji. Markeri na svakoj fotografiji moraju biti na istoj lokaciji kako bi program lakše povezao slike i shvatio da je na svakoj sljedećoj fotografiji isti predmet samo što je zarotiran. Isti proces ponoviti i na druga dva *Chunka*.

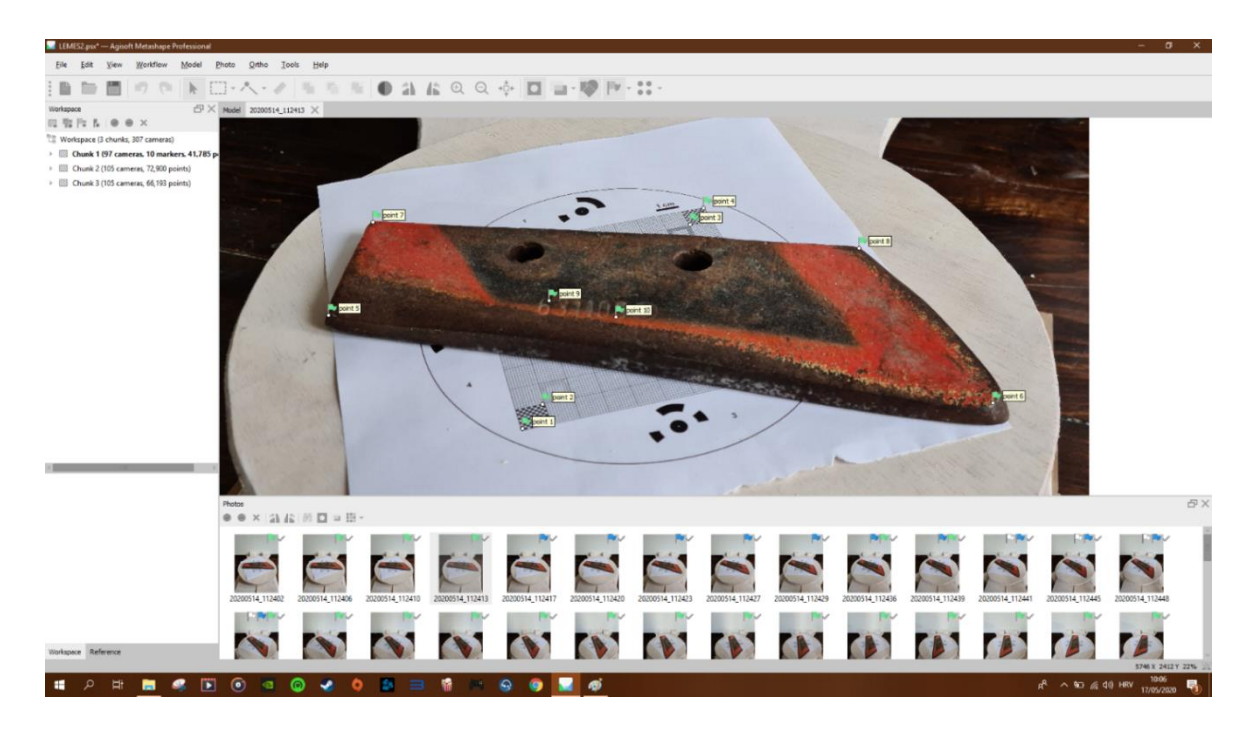

Slika 12. Postavljanje *markera*

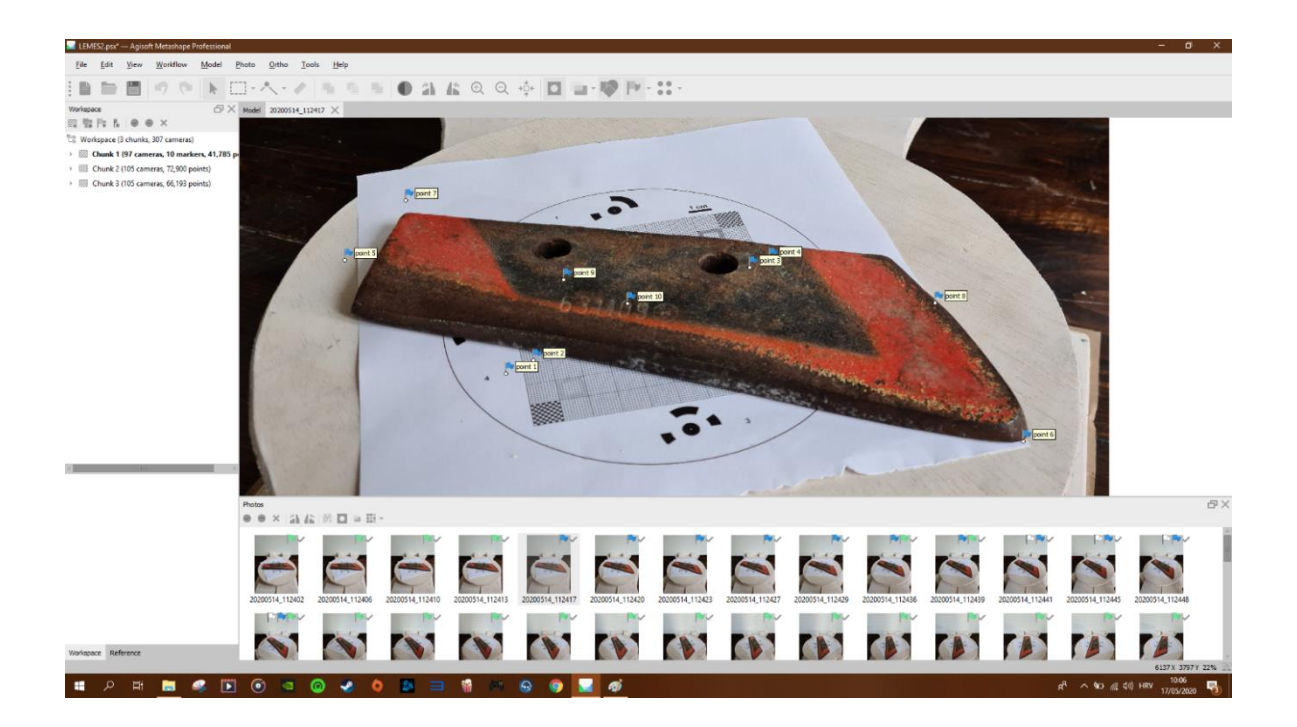

Slika 13. Postavljanje *markera*

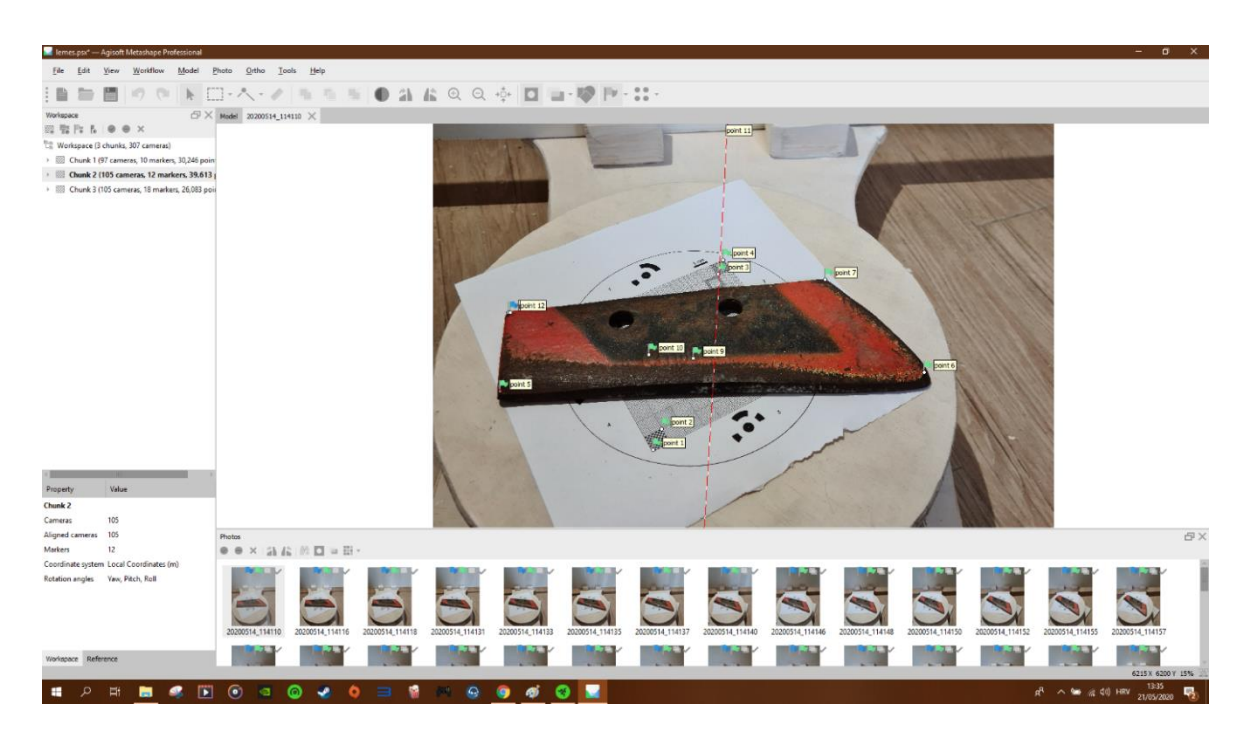

Slika 14. Postavljanje *markera*

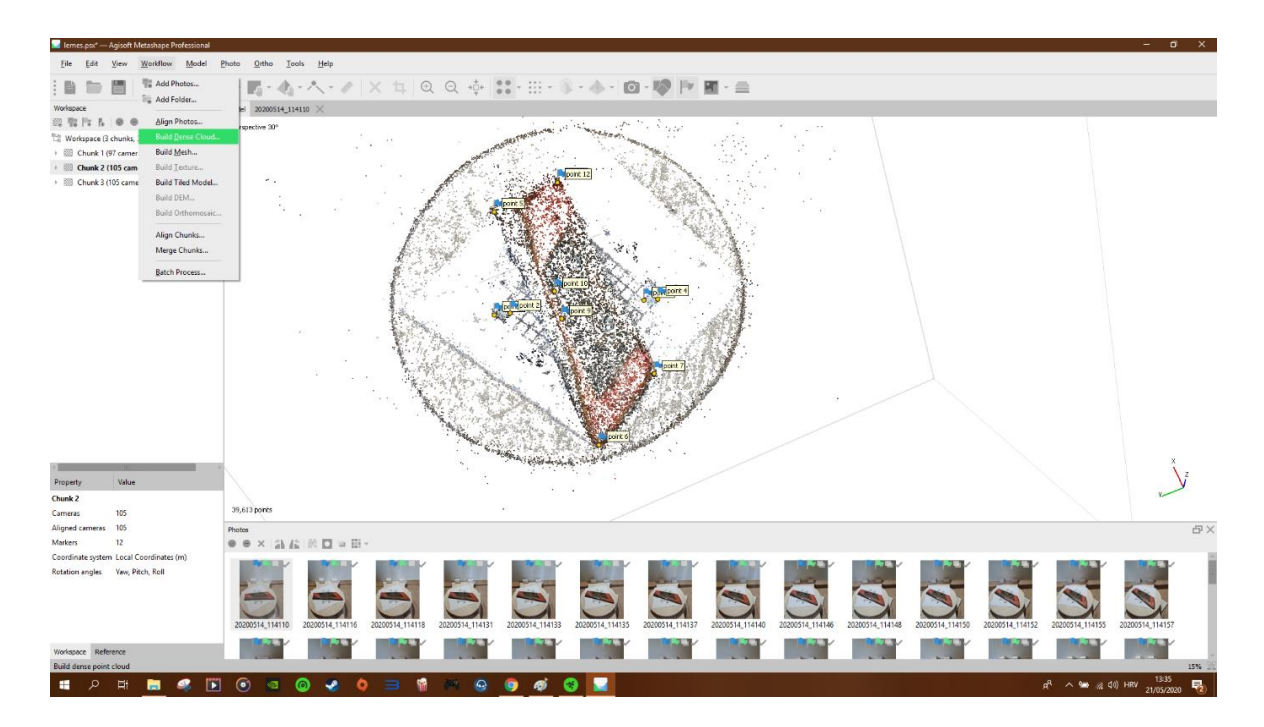

Slika 15. *Build dense cloud*

Nakon što su na svakoj fotorgrafiji postavljeni markeri, u odjeljku *Workflow* odabrati *Build Dense Cloud*. *Dense cloud* ili točkasti oblak je proces u kojem program na temelju procijenjenih pozicija kamera izračunava informacije o dubini svake kamere te ih kombinira u jedan točkasti oblak. Ovom procesu također treba vremena, te je potrebno odabrati kvalitetu prema snazi računala. Nakon što je stvoren *Dense Cloud* za sva tri *Chunka* model počinje dobivati pravi izgled. Sljedeće je potrebno odabrati *Free-Form Selection* te što preciznije odabrati dijelove koji nisu predmet slikanja ( u navedenom istraživanju su bili stalak, pod, mreža,) te ih obrisati.

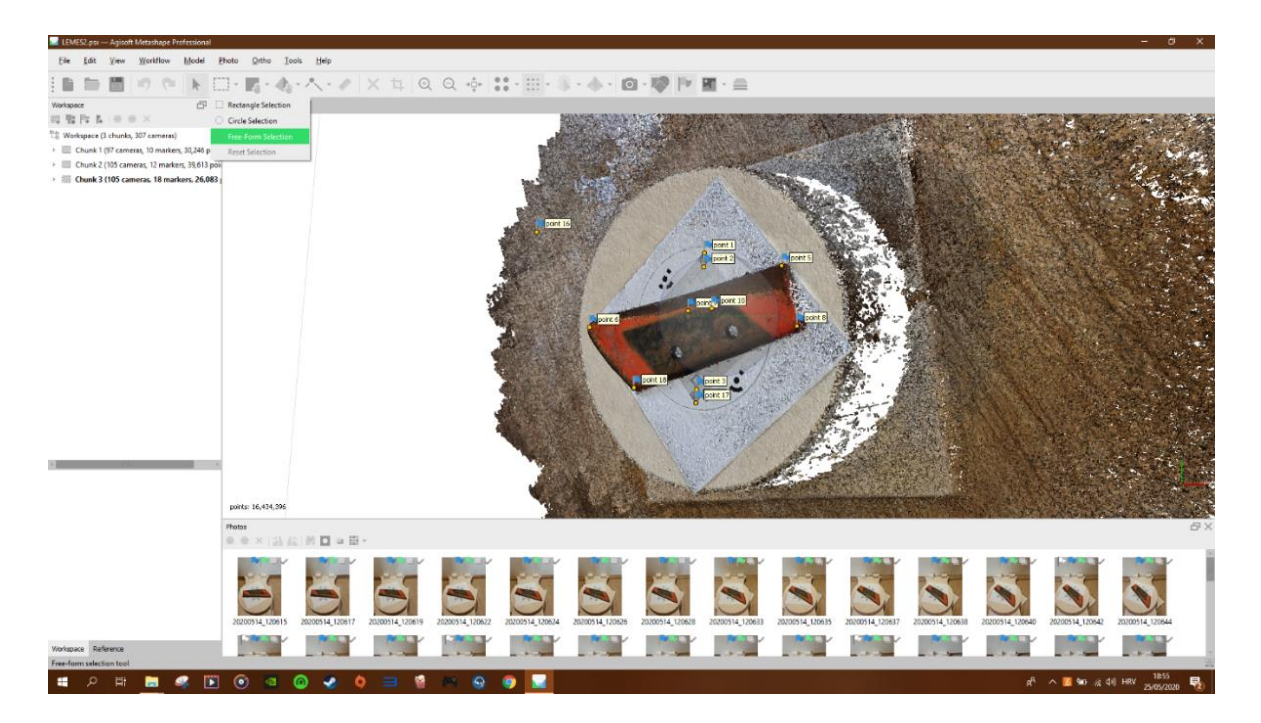

Slika 16. *Free-Form Selection*

Nakon uklanjanja nepotrebih *Pointova* u odjeljku *Workflow* odabrati *Build Mesh*. *Build Mesh* ili konstruiranje poligona što omogućava da se do sada sve kreirane točke spoje u jednu cjelinu, odnosno da se dobije jedan čvrsti objekt.

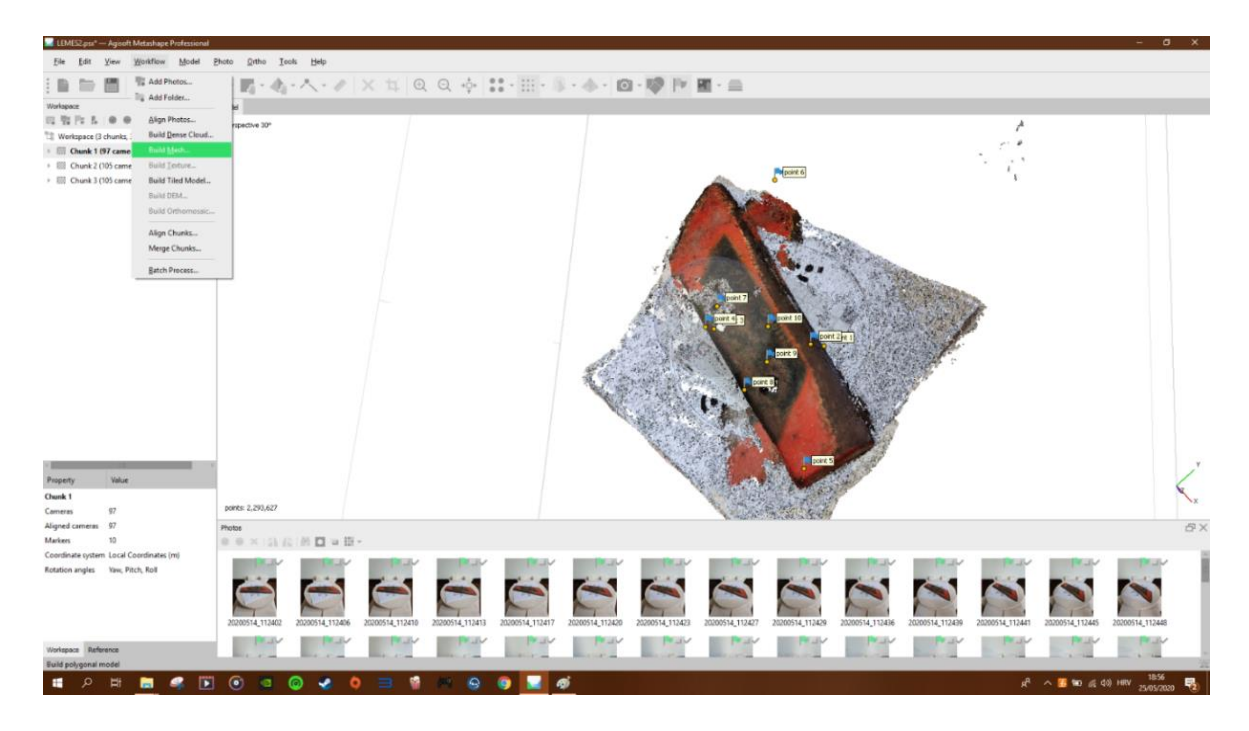

Slika 17. *Build Mesh*

Nakon što je isti proces ponovljen za sva tri dijela u odjeljku *Workflow* odabrati *Align Chunks*. Tim postupkom se sva tri dijela poravnaju zajedno.

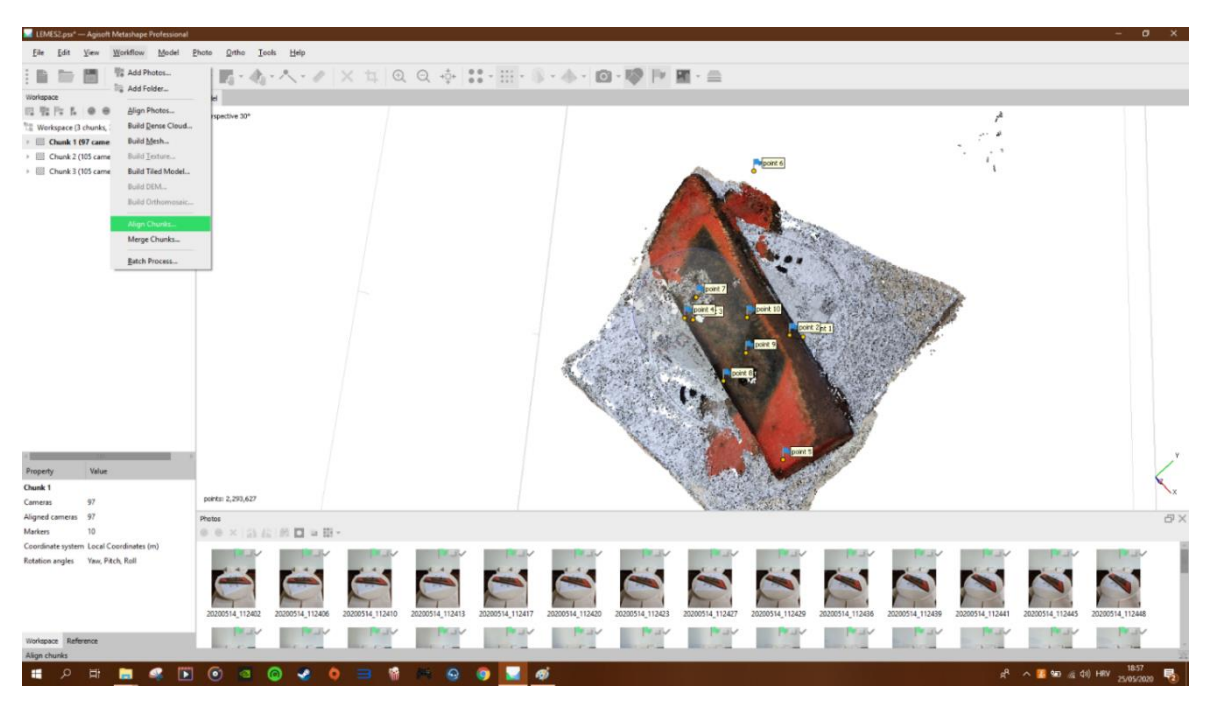

Slika 18. *Align Chunks*

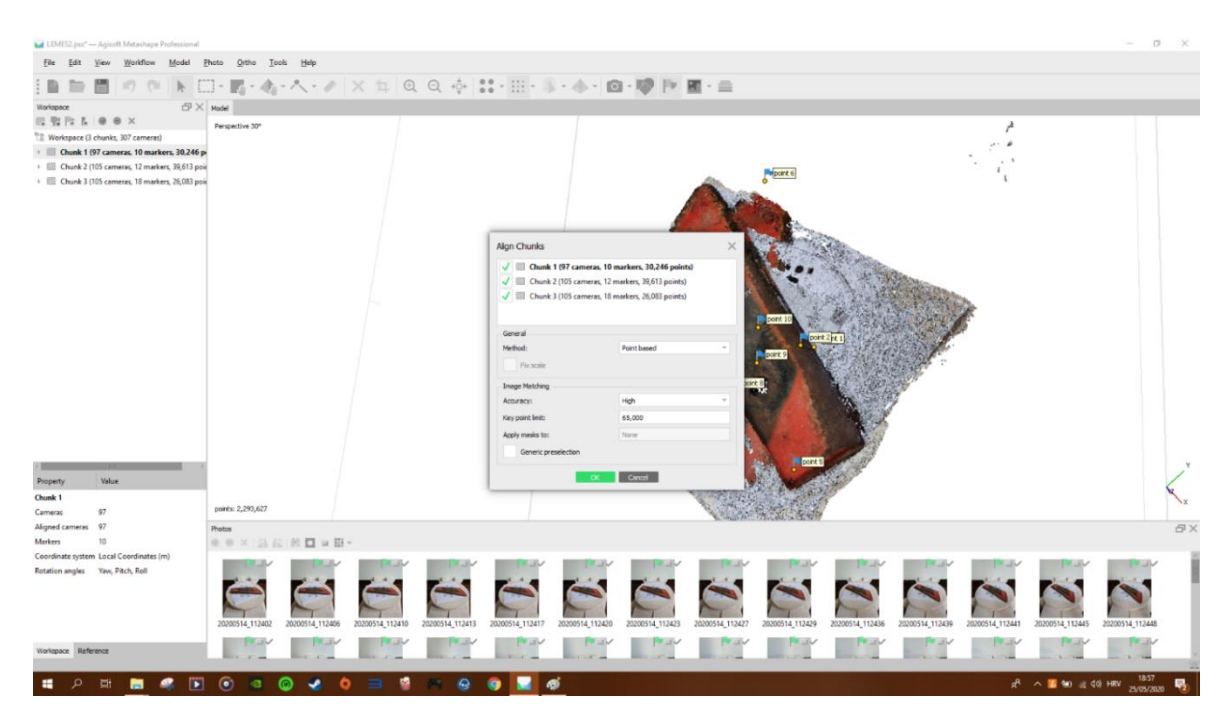

Slika 19. *Align Chunks*

U odjeljku *Worklfow* odabrati *Merge Chunks* čime će se sva tri dijela spojiti u jedan. Ovime se dolazi u završnu fazu stvaranja 3-D modela.

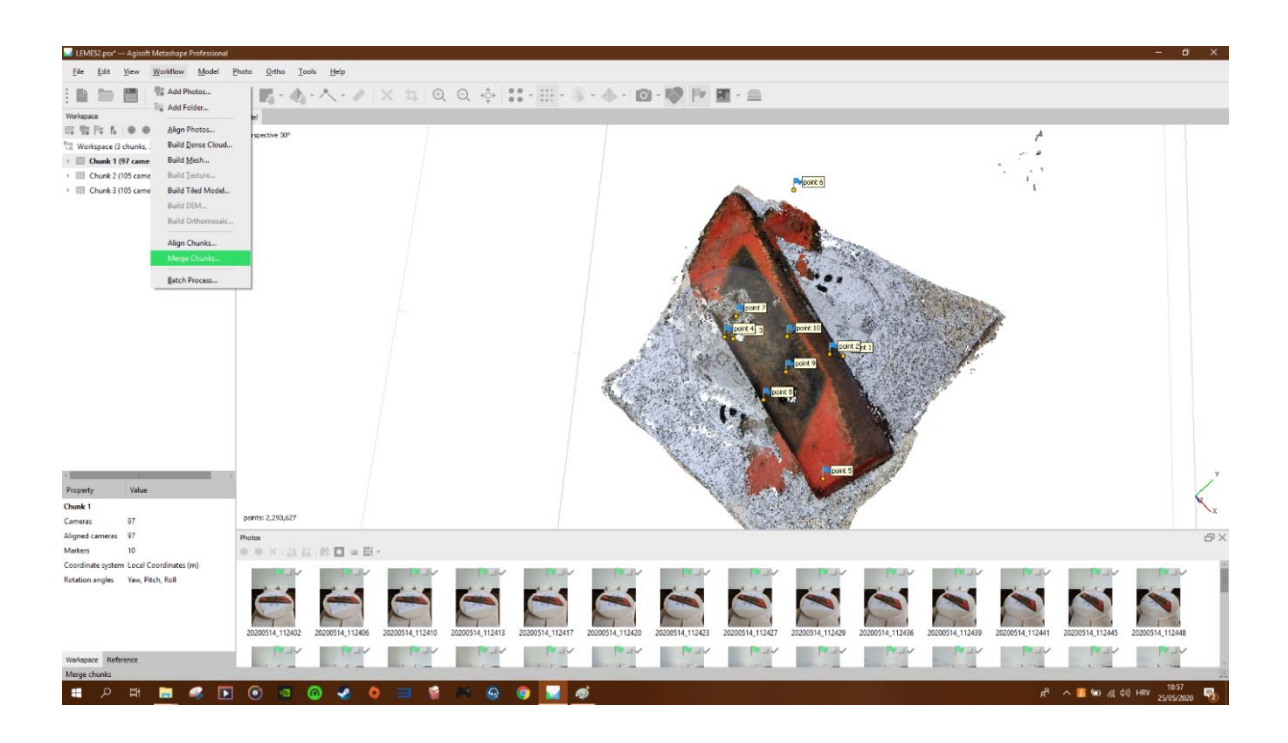

Slika 20. *Merge Chunks*

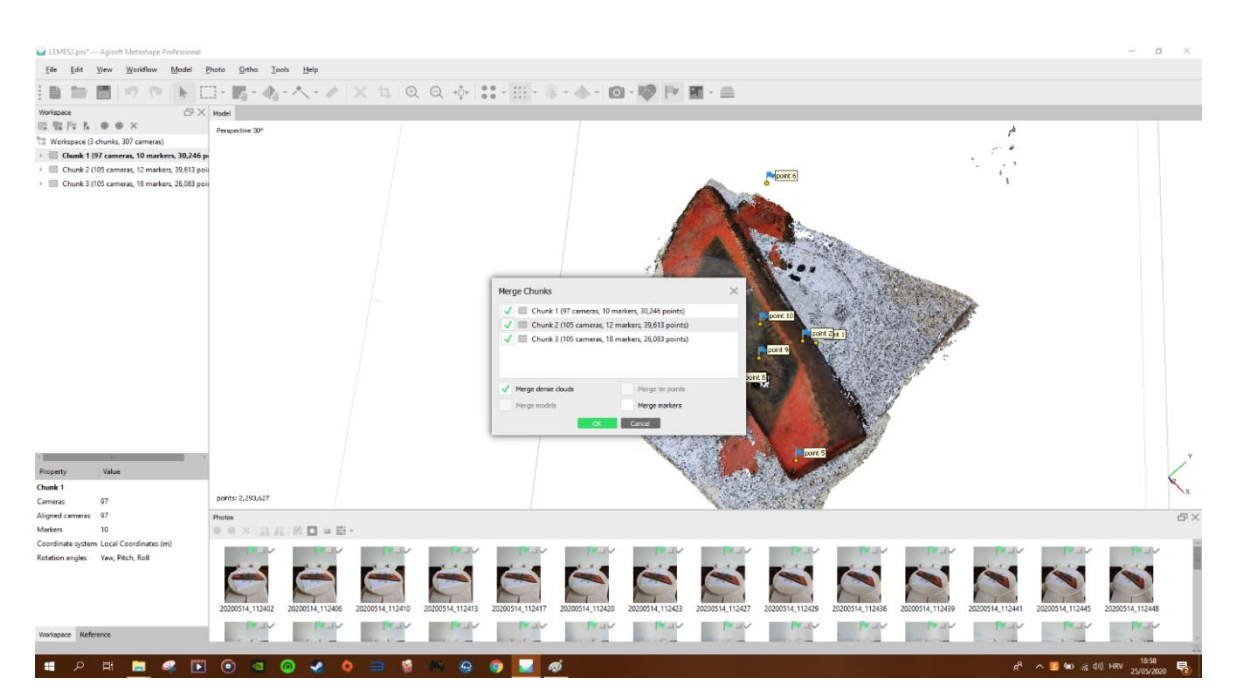

Slika 21. *Merge Chunks*

Nakon što je dobiven *Merged Chunk*, potrebno ga je pregledati te dodatno urediti. Ako se sva tri dijela ne poklapaju pravilno, potrebno je obrisati sve markere te dodati nove, ponoviti postupke: *Align Chunks* (ovaj put umjesto *Point based* odabrati *Marker based*) i *Merge Chunks.* Nakon toga ponovno odabrati u *Workflow->Build Mesh.* Potrebno je ponoviti ovaj postupak sa *Marker based* jer to omogućuje da program preklopi tri modela u jedan onako kako mu korisnik postavi, jer kada program sam to radi najčeće ne bude dobro kao i što se vidi u primjeru dolje.

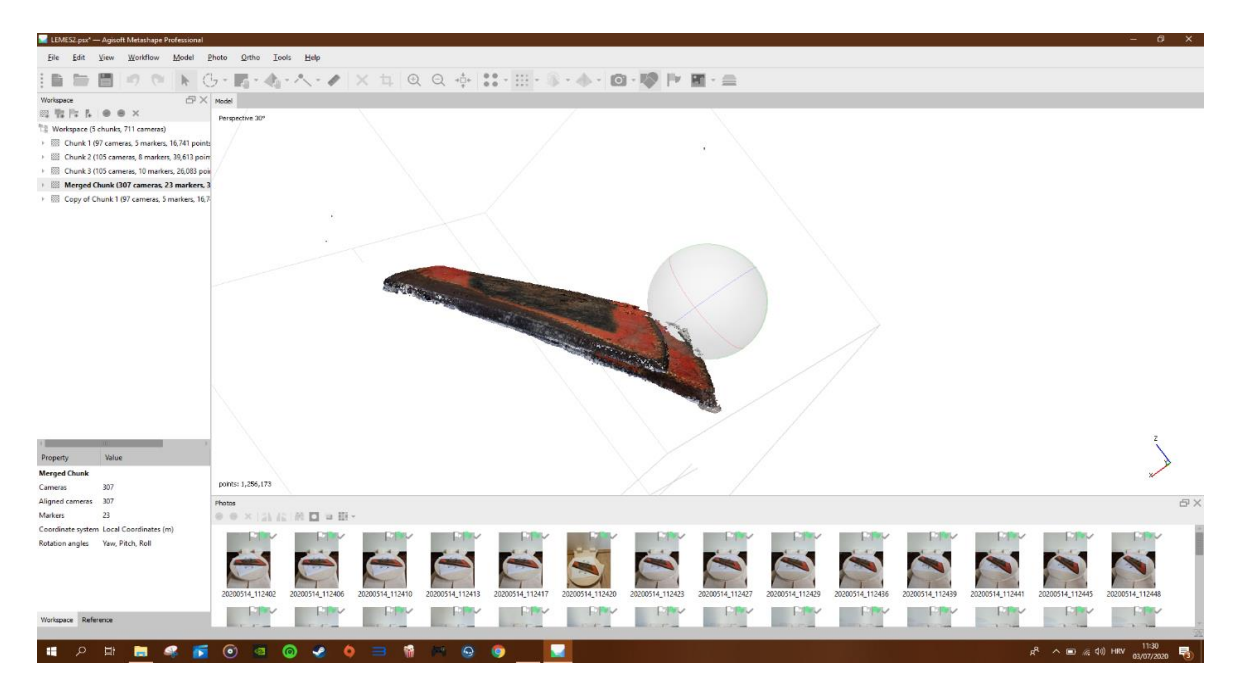

Slika 22. *Point based*

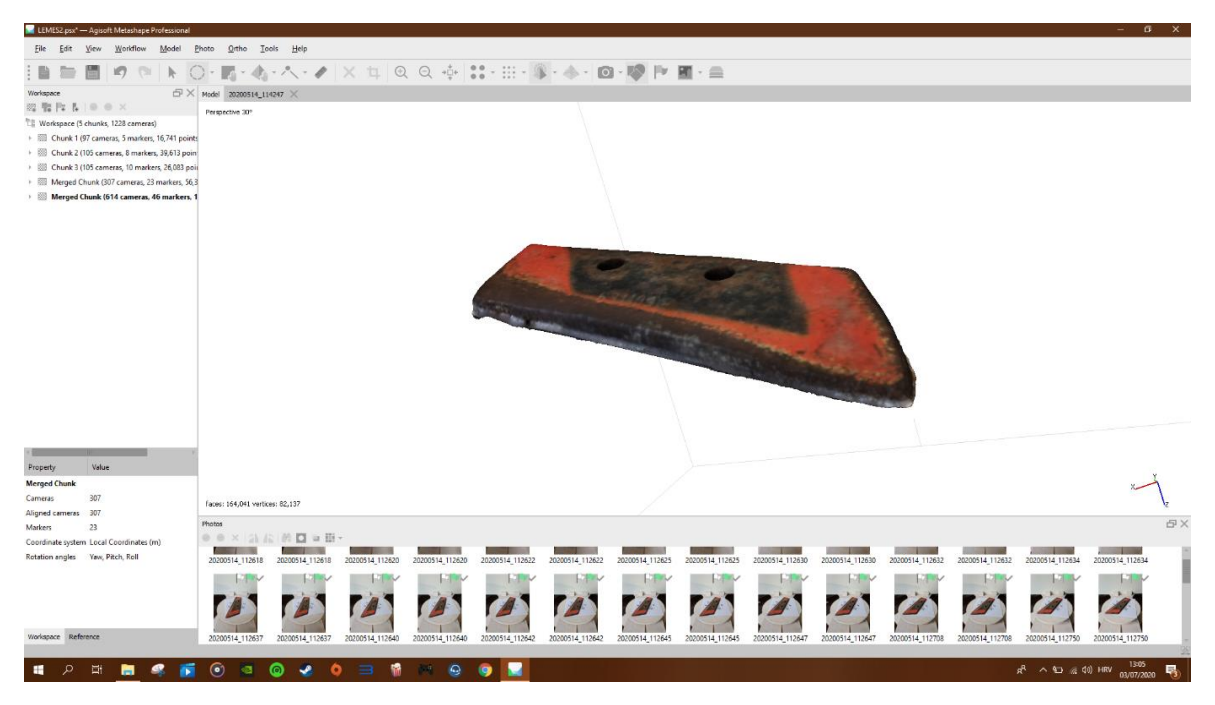

Slika 23. *Marker based*

Za kraj je potrebno dodatno očistiti nepravilnosti na modelu, odabirom na pogled *Wireframe* dobit će se precizan pogled na izbočine koje je potrebno ukloniti. Izbočine nastaju kad se preklapaju različiti modeli u jedan ili jednostavno nepravilnositi koje su nastale zbog lošeg skeniranja. Njih treba odabrati sa *Free-selction* alatom te ih pritiskom na tipku *Delete* ukloniti.

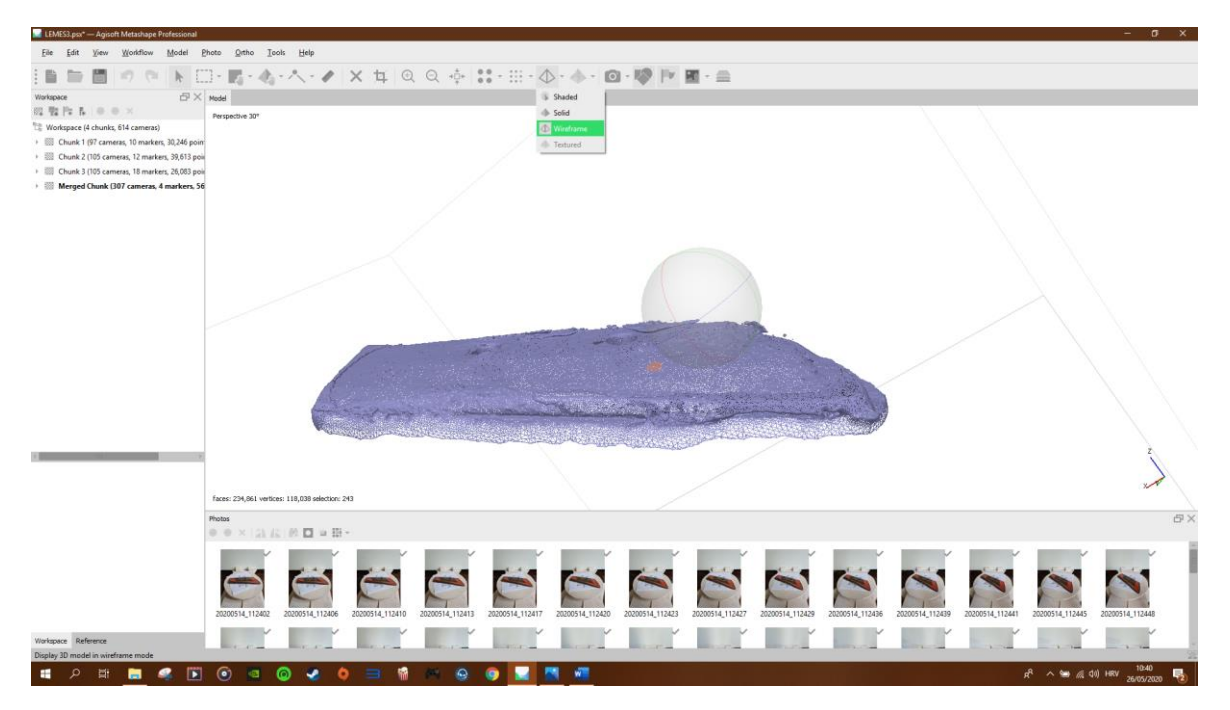

Slika 24. Prije brisanja nepravilnosti

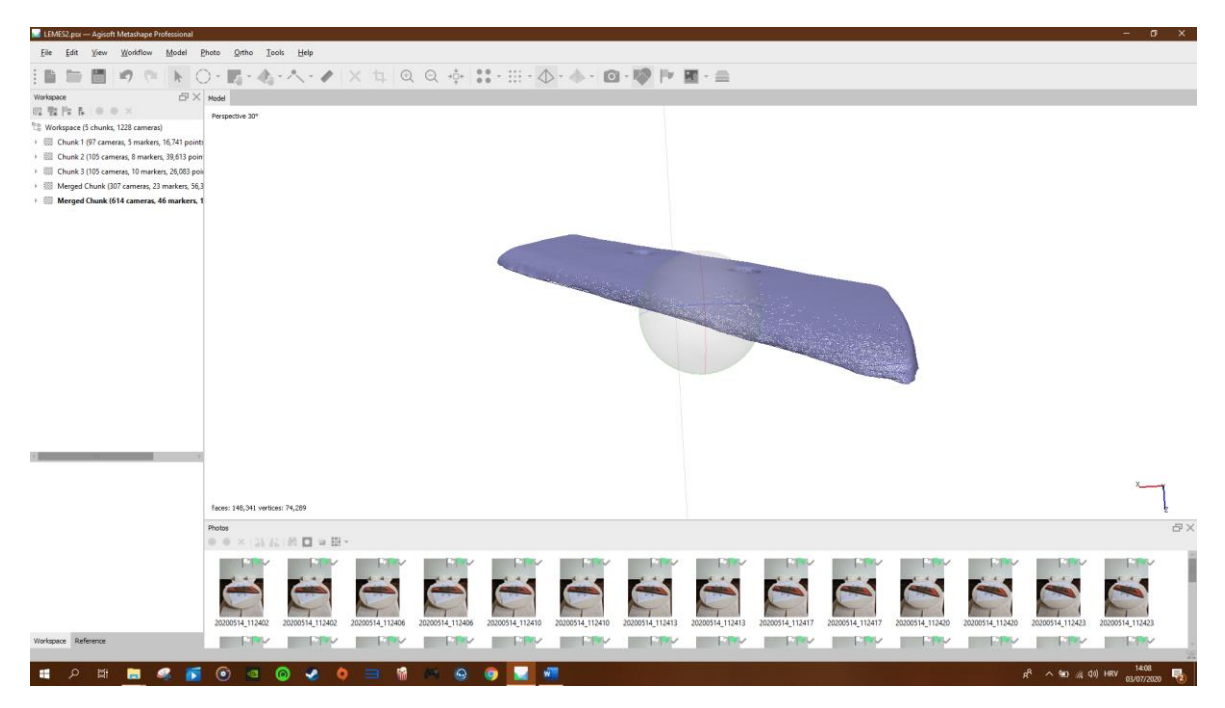

Slika 25. Nakon brisanja nepravlinosti

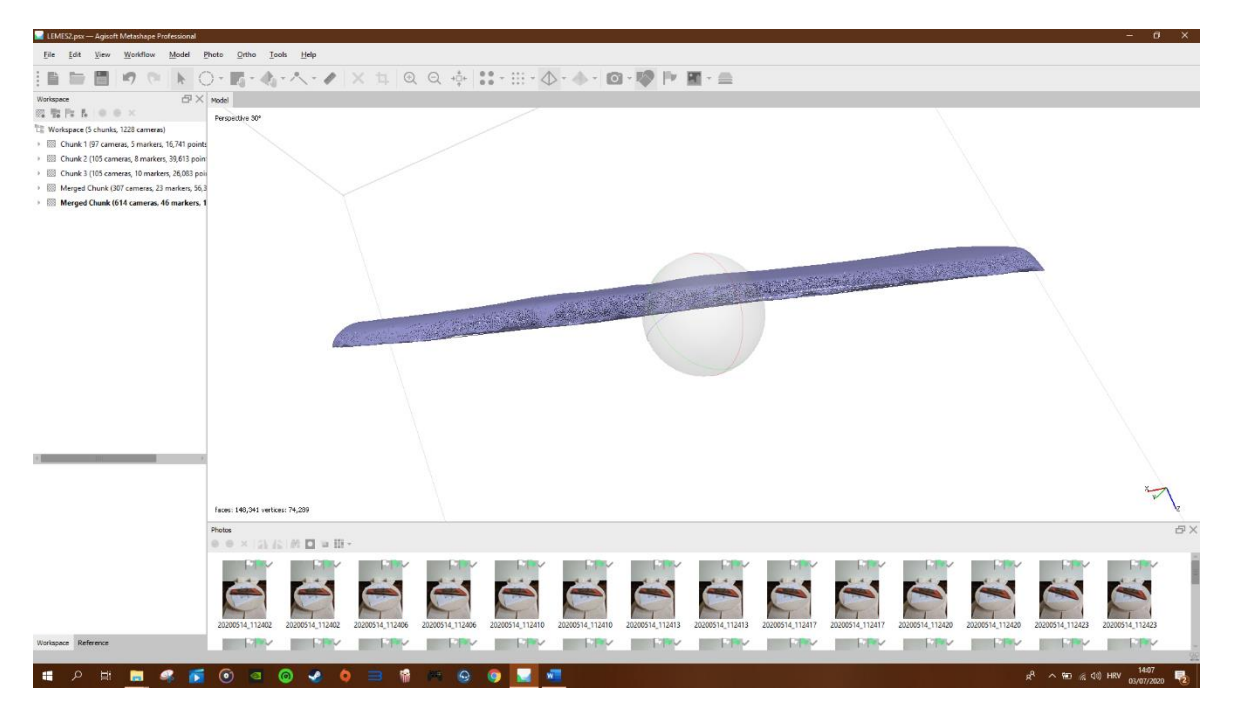

Slika 26. Nakon brisanja nepravilnosti

U poslijednjem koraku *Workflow->Build Texture* program stvara završni model koji nije sačinjen od točaka već se tekstura modela stvara izravno sa fotografija, odnosno 3D model nakon što dobije teksturu izgleda kao stvarni element.

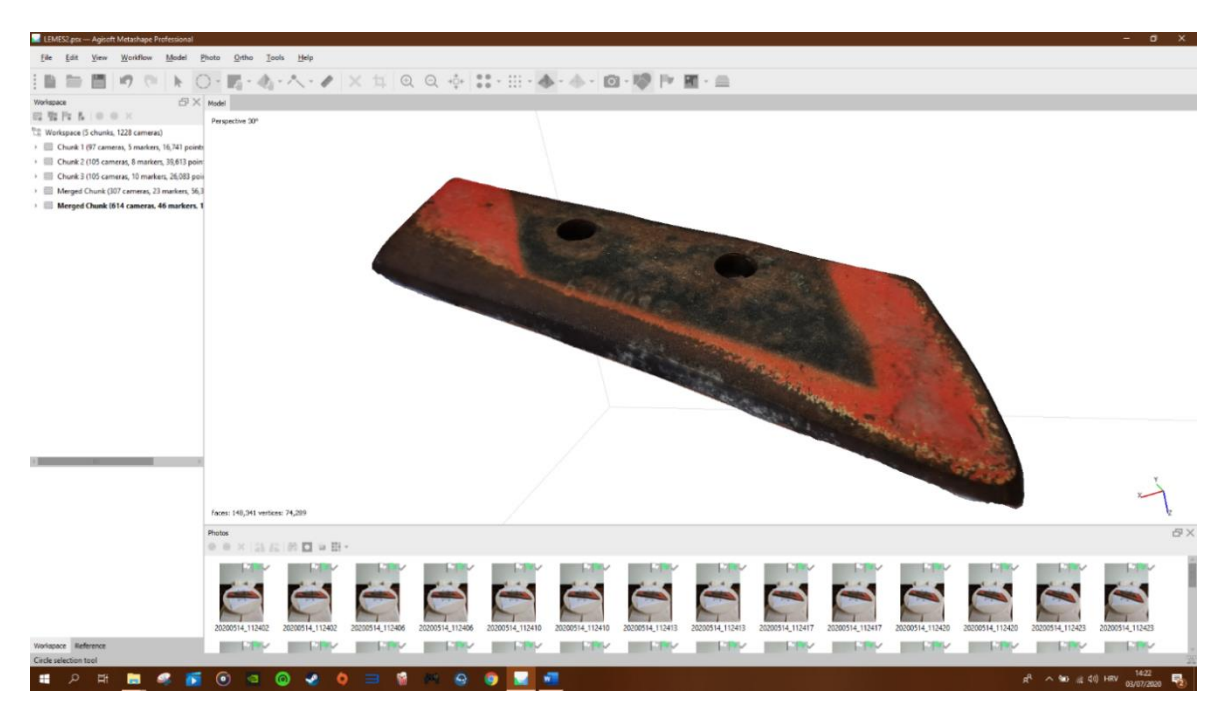

Slika 27. *Textured Model*

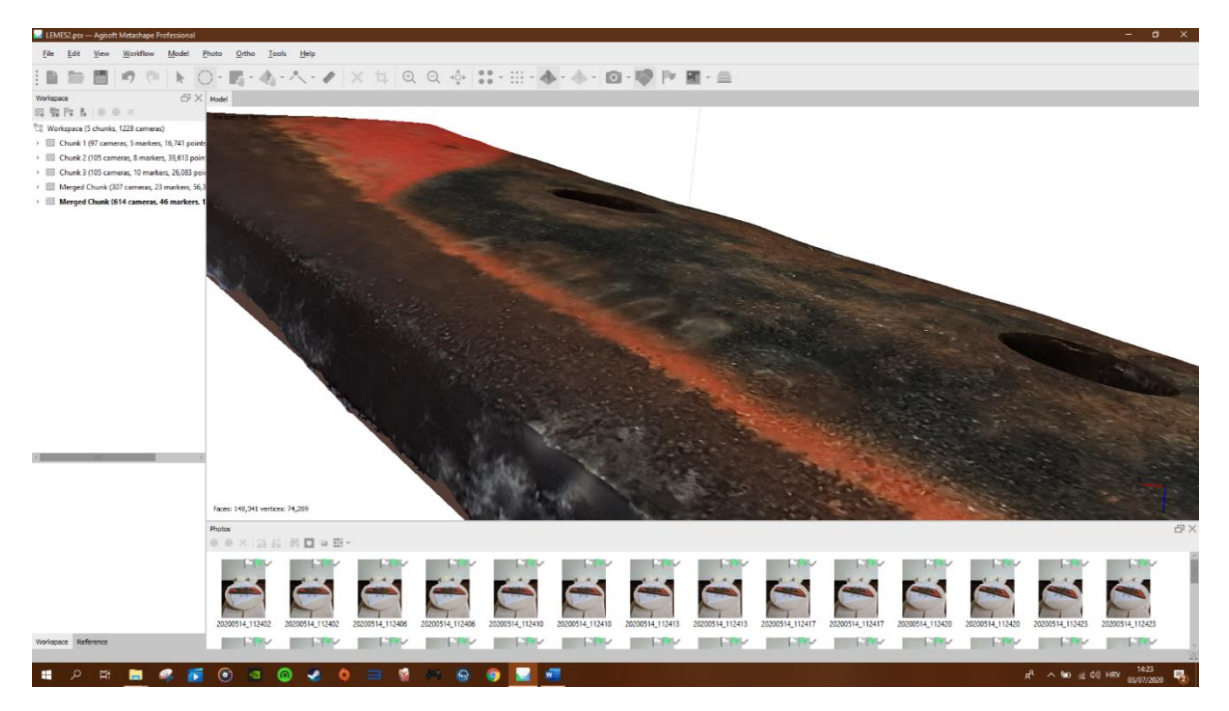

Slika 28. *Textured Model*

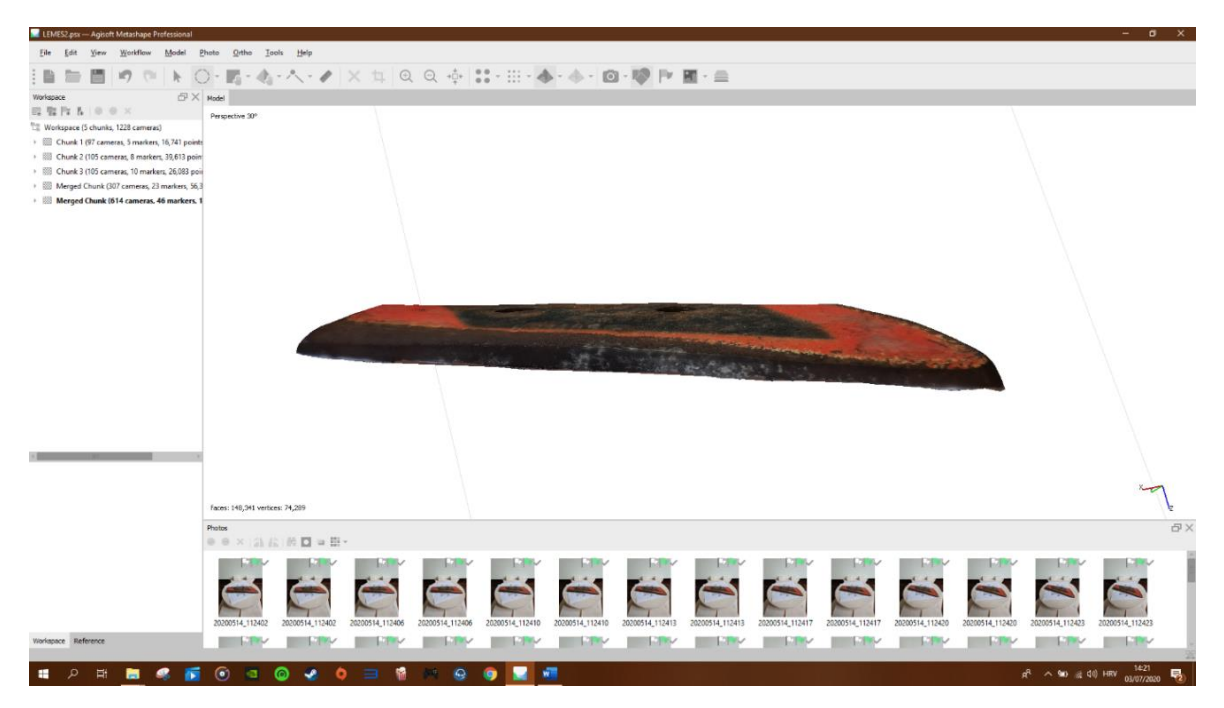

Slika 29. *Textured Model*

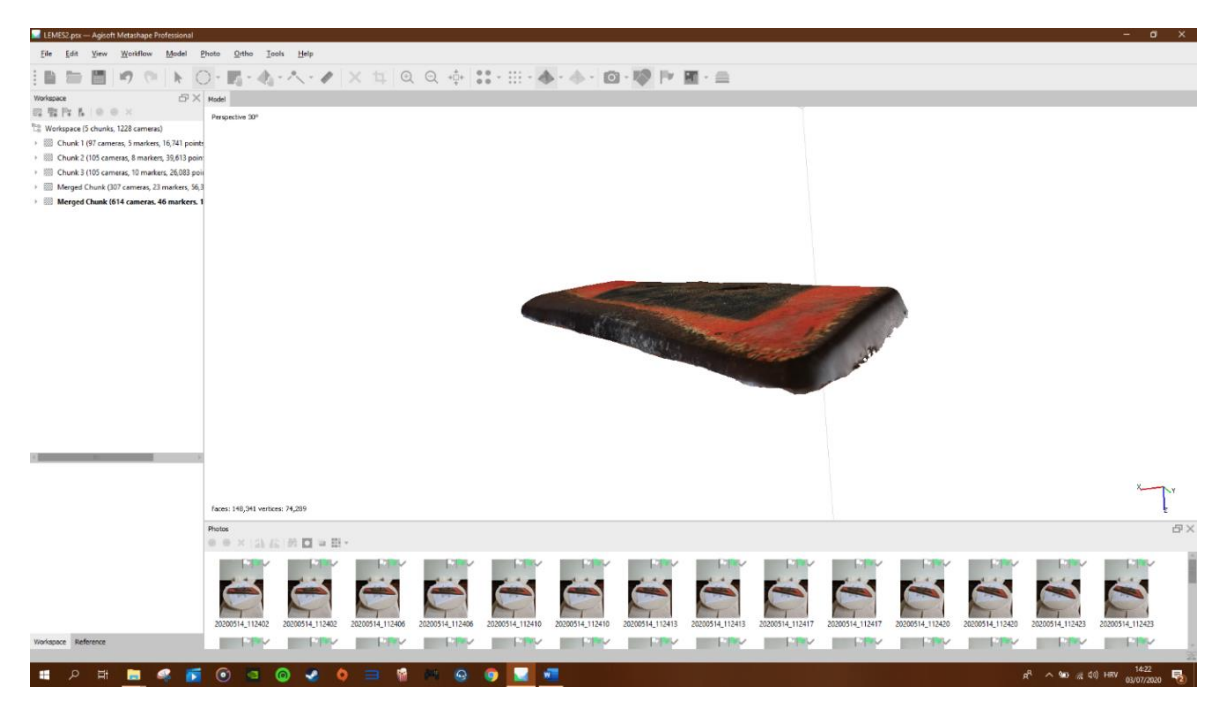

Slika 30. *Textured Model*

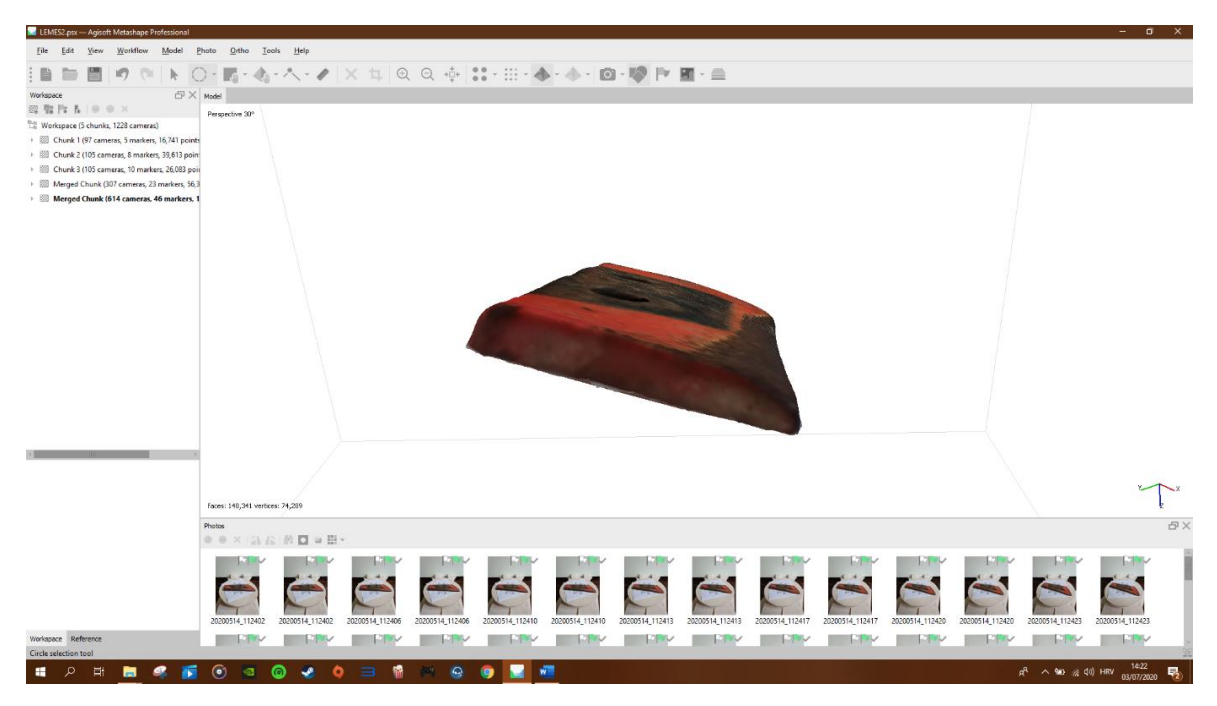

Slika 31. *Textured Model*

Kako bi se krajnji model mogao koristiti sa 3D printerom potrebno je stvoriti poseban model doljnje strane predmeta koji se nije mogao vidjeti u ovom procesu. Ponavlja se identičan postupak kao i za gornju stranu. Kada se dođe do *Align Chunks* potrebno je postaviti markere tako da se pogramu da do znanja da su oba modela isti model samo okrenuti.

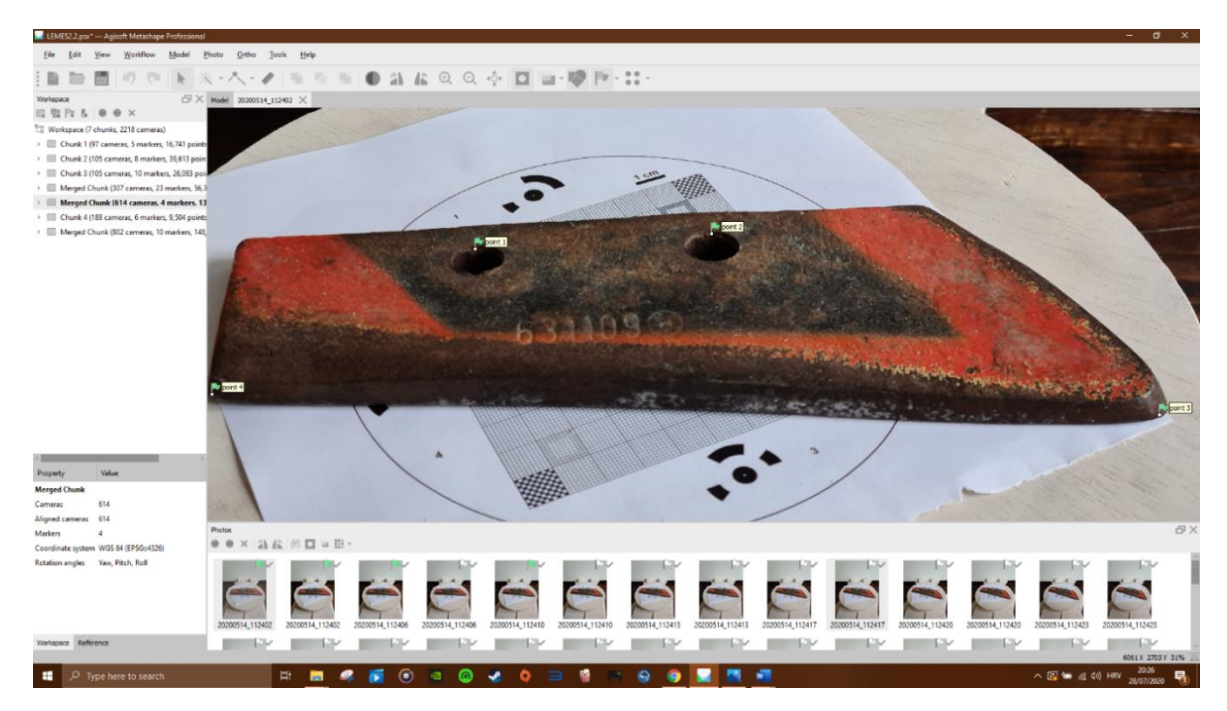

Slika 32. Redoslijed *markera* 4.1.2.3.

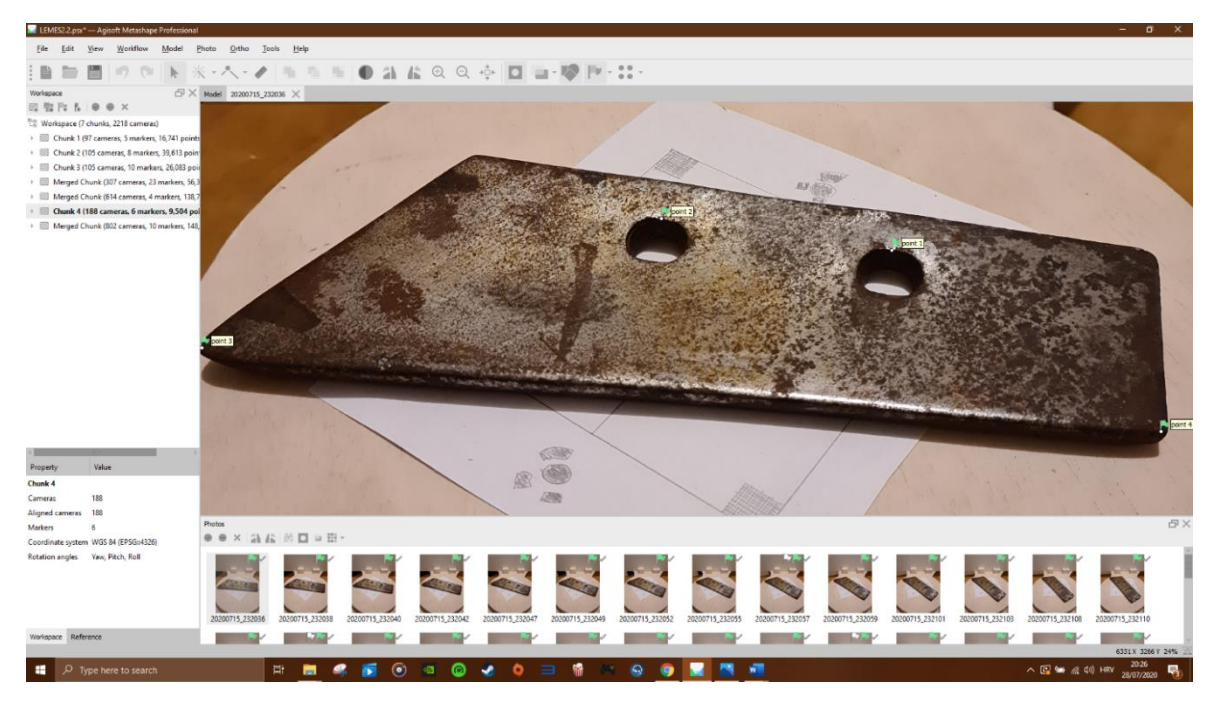

Slika 33. Redoslijed *markera* 3.2.1.4.

Nakon što se završi *Align Chunks* potrebno ih je kao i prije spojiti u jedan, *Merge Chunks.*

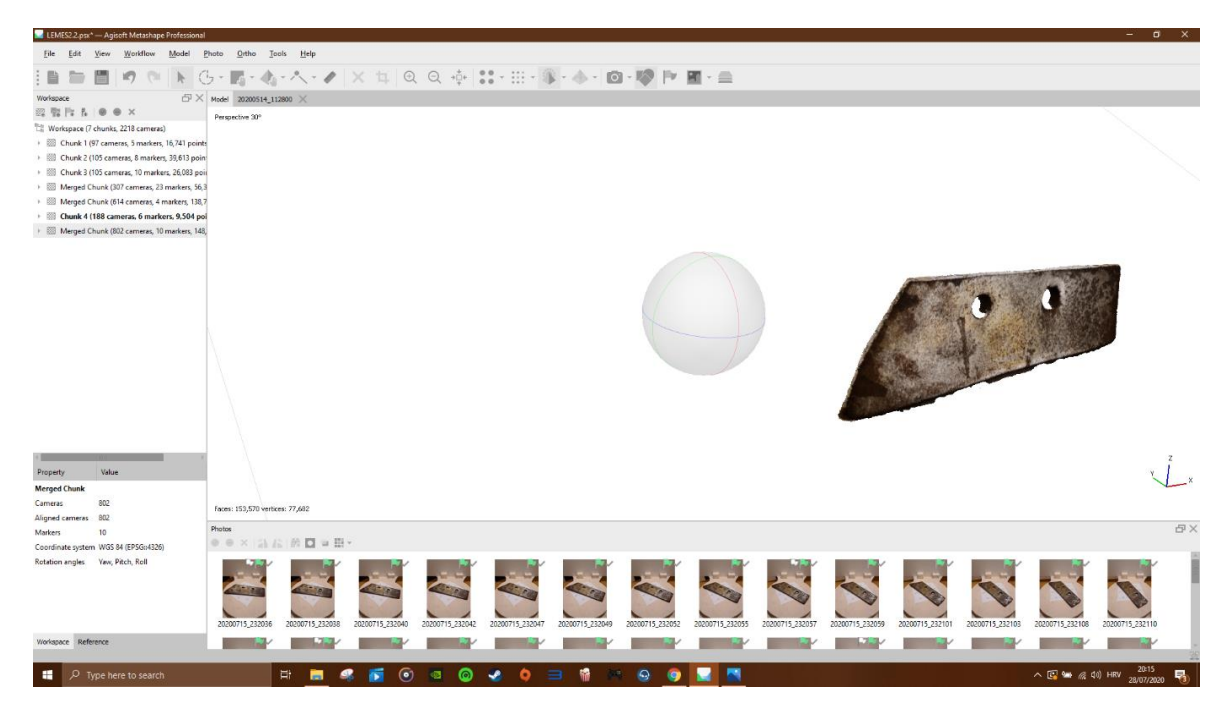

Slika 34. Stražnja strana modela

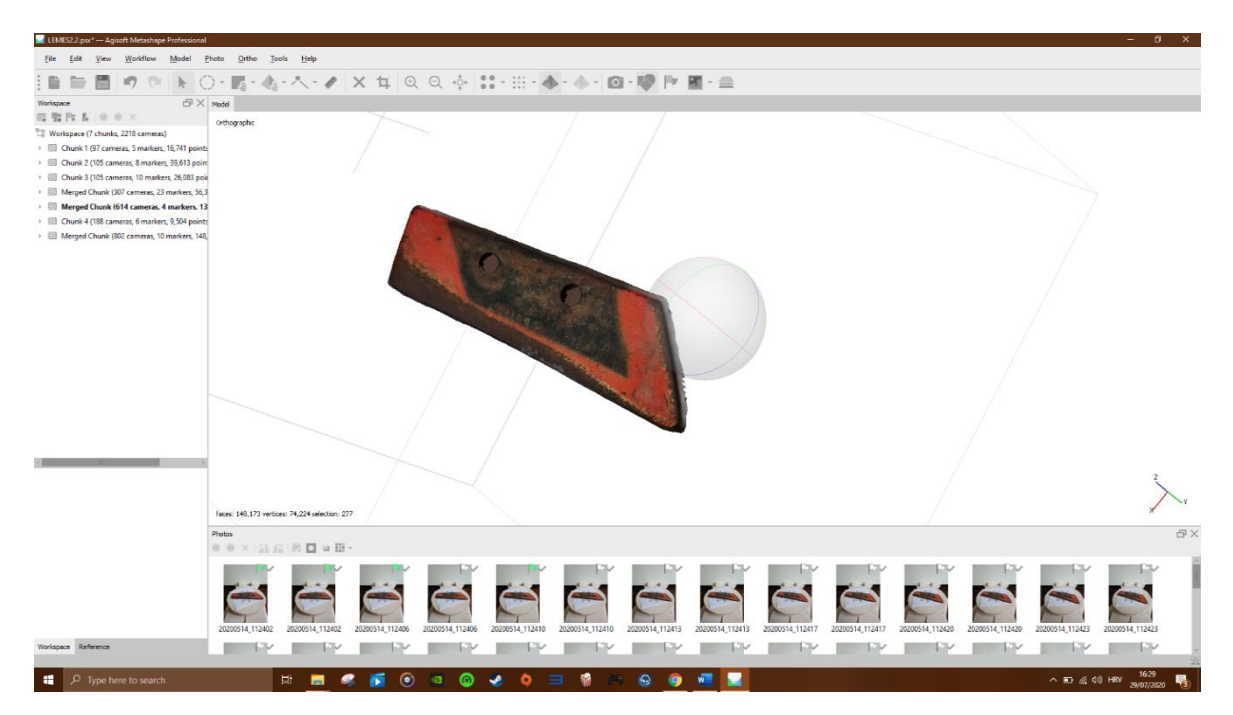

Slika 35.Prednja strana modela

Nakon što je model završen, može se napraviti *Export iz programa. File->Export->Export Model.* Nakon toga model se može koristiti u ostalim programima za daljnje uređivanje ili za izradu modela na 3D printeru.

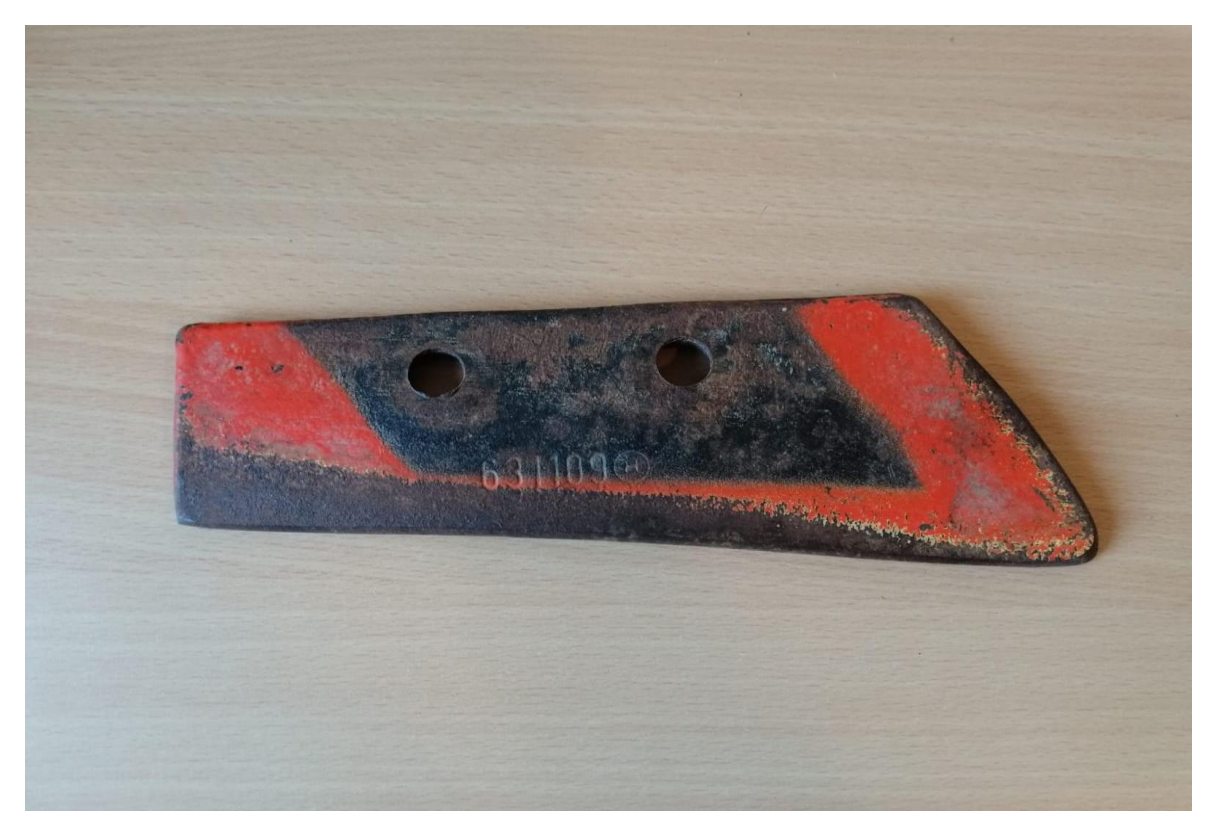

Slika 36. Stvarni model

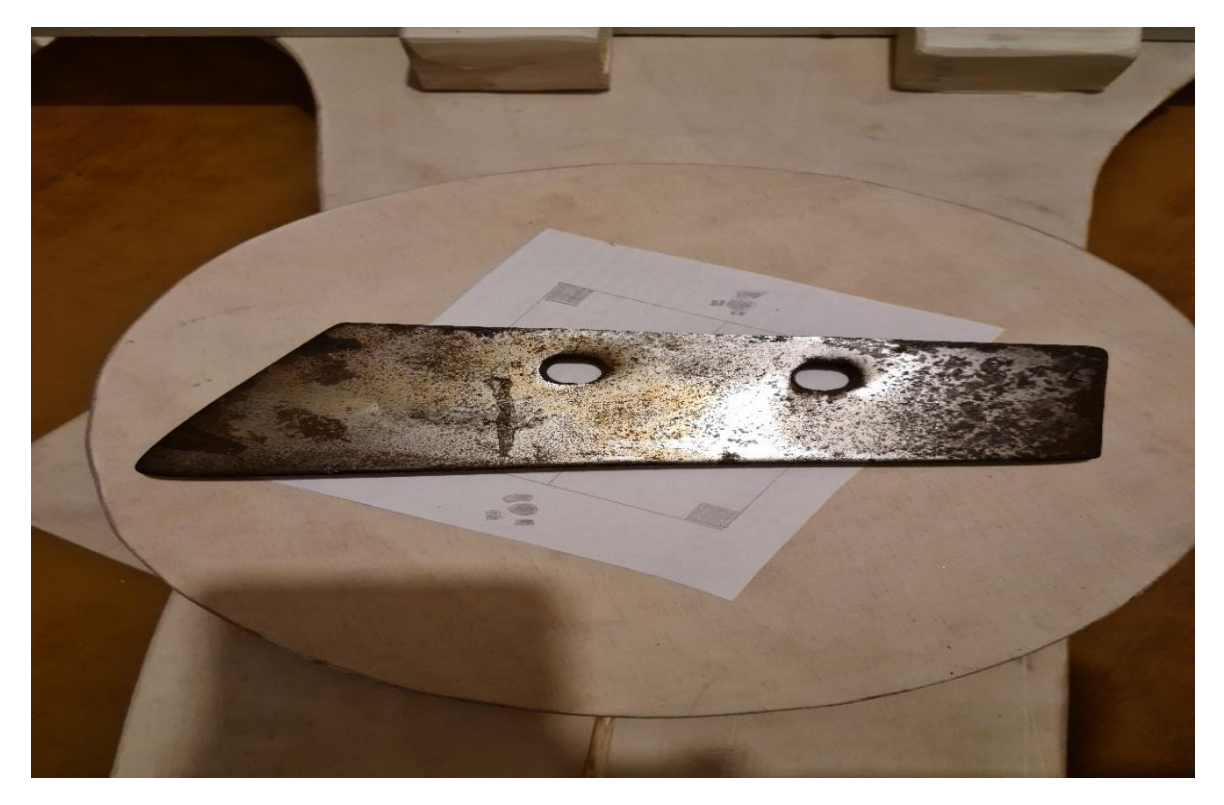

Slika 37. Stvarni model

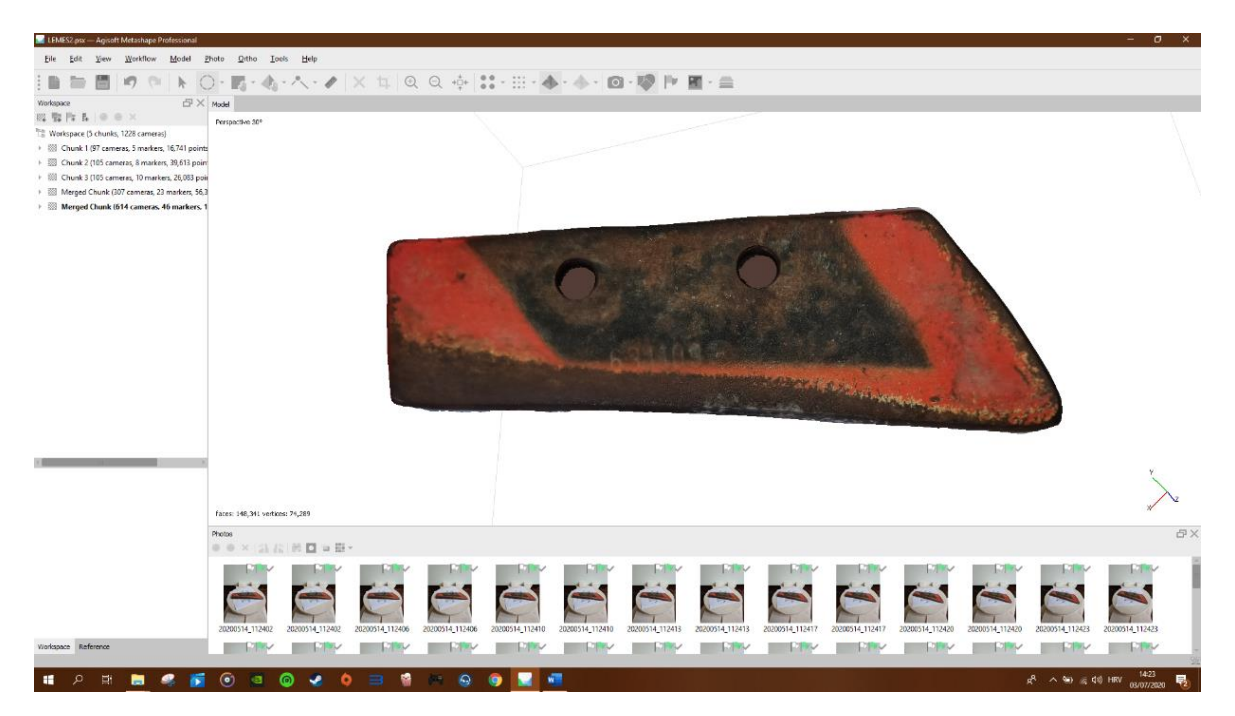

Slika 38. Dobiveni 3D model

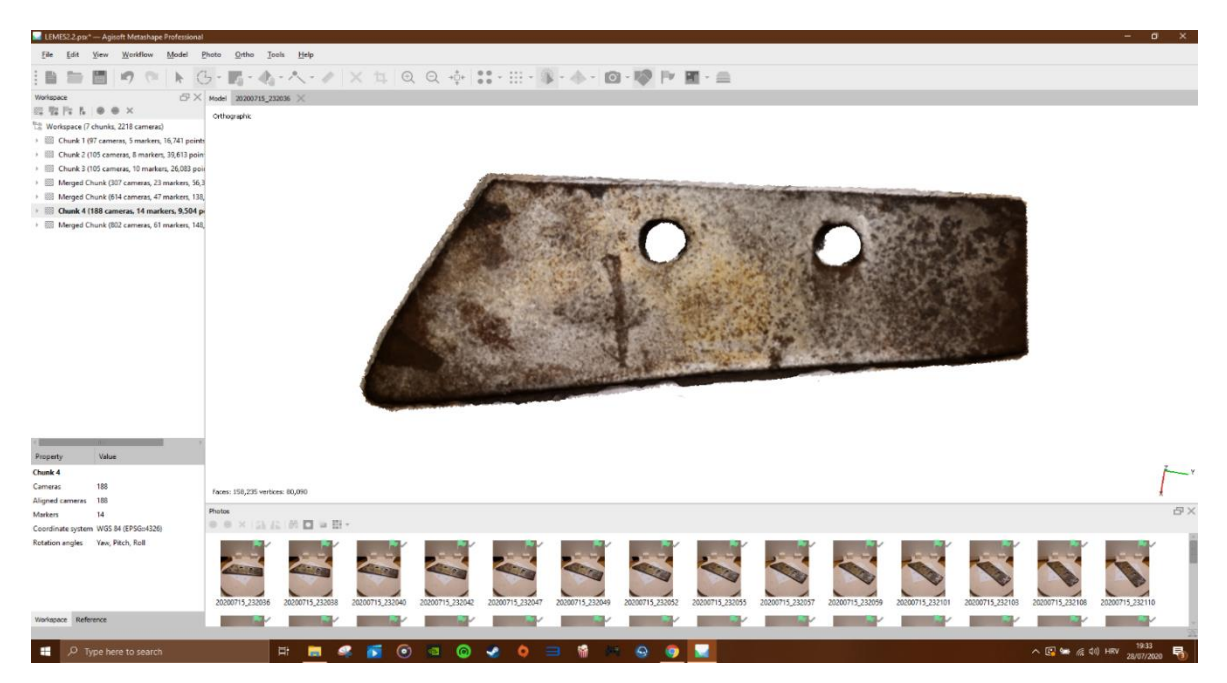

Slika 39. Dobiveni 3D model

#### <span id="page-39-0"></span>**4.2 Mjerenje 3D modela u** *CloudCompare*

Nakon što je model napravljen, potrebno je napraviti *export* istog. U programu *Metashape* odabrati *File*→*Export*→*Export Model…*, nakon toga se stvara datoteka u .obj formatu koja se može dalje otvoriti u *Cloud Compare*. Istu radnju je potrebno ponoviti za drugi model.

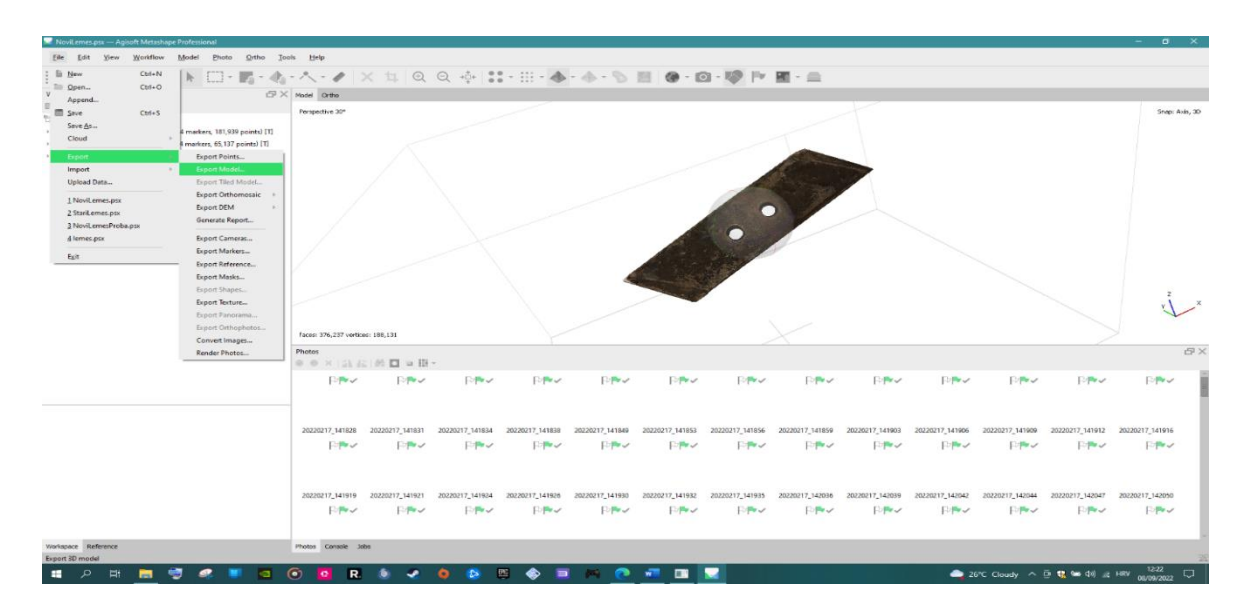

Slika 40. *Export* modela

U programu *Cloud Compare* odabrati *File*→*Open,* te odabrati oba modela.

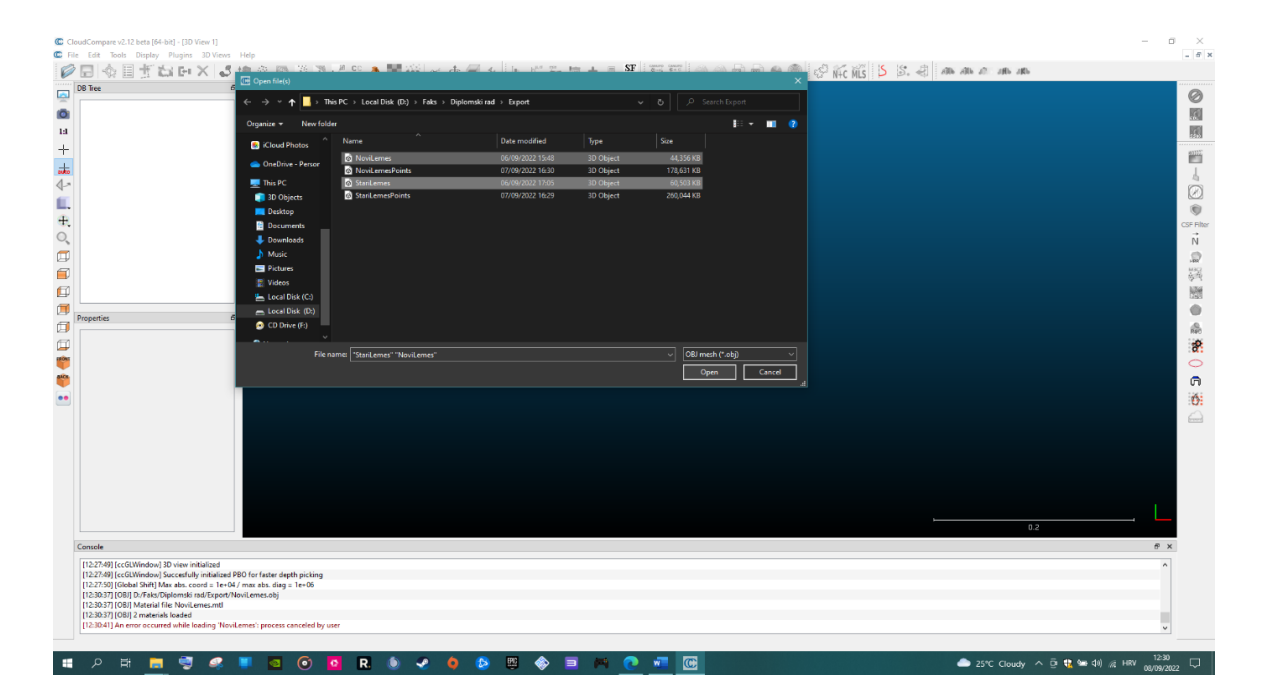

Slika 41. Učitavanje modela

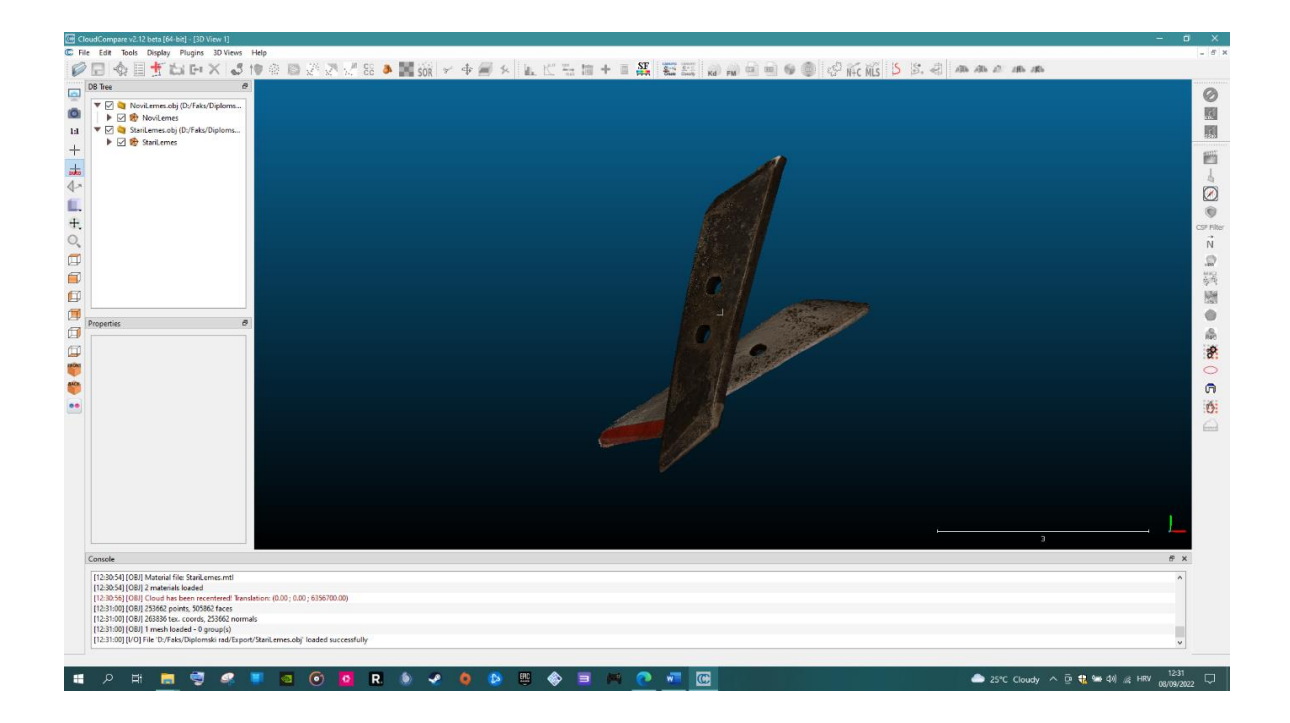

Slika 42. Učitani modeli

Nakon što program učita modele, potrebno je odabrati opciju *vertices*, jer su ovo *mesh*  modeli koji na sebi inače nemaju vidljive točke.

Kada se pojave *vertices* može se krenuti sa skaliranjem (podešavanjem) modela. Prvo se odabire jedan element koji je vidljiv na oba modela to može biti rub, linija ili bilo koji drugi pravocrtni element. Ako takvo nešto ne postoji mogu se odabrati dvije određene točke ili dva vrha koji su jasno vidljivi u oba modela. Zatim se pomoću opcije *Point Picking* mjeri duljina većeg modela. Ta izmjerena duljina ce predstavljati Dmax koja se dijeli sa duljinom manjeg modela *Dmin*, *Sf=Dmax/Dmin*.

Dobiveni faktor je potrebno unijeti kao novi faktor skaliranja. Potrebno je odabrati *Edit*→*Multiply/Scale,* te upisati dobiveni faktor za sve tri dimenzije.

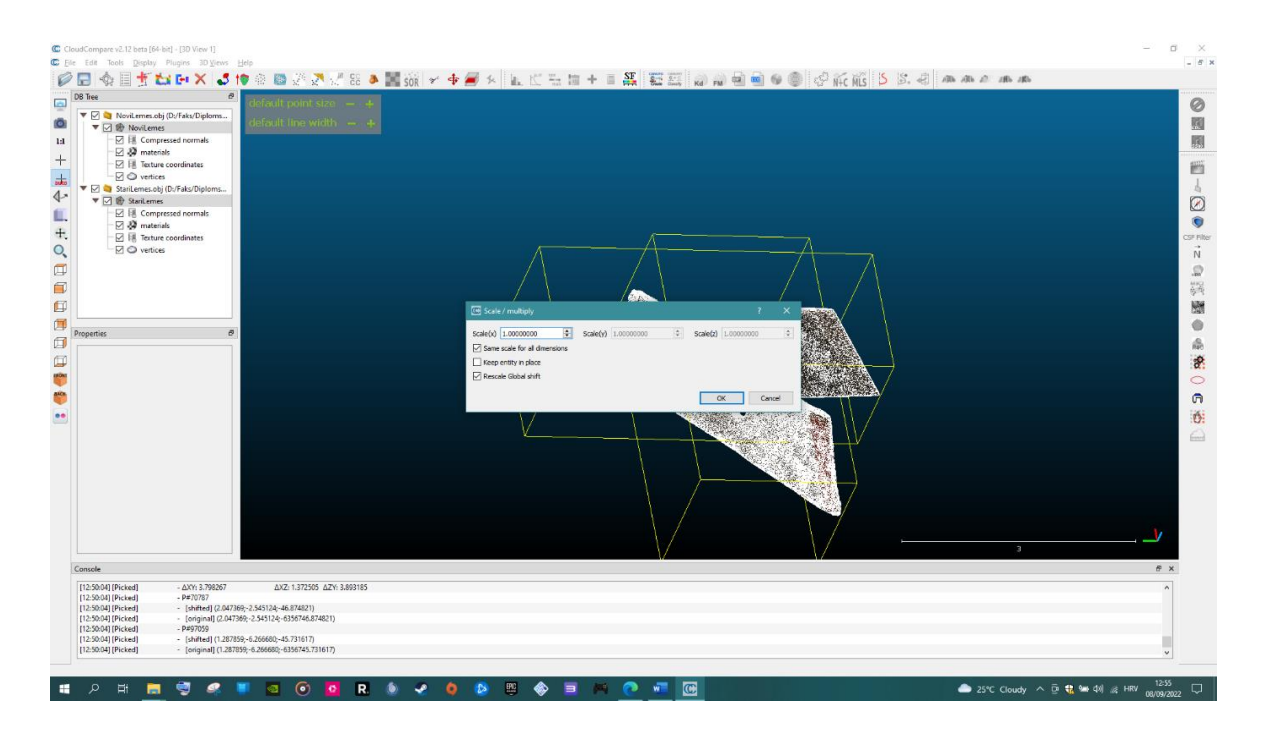

Slika 43. *Multiply/Scale*

Nakon što su veličine modela podešene, potrebno ih postaviti tako da ih je moguće usporediti. Odabrati *Tools*→*Registration* →*Match bounding box centers*, ova opcija će ih ugrubo postavit tako da se centri težišta oba modela preklope.

Nakon toga ih je potrebno ručno postaviti jednog uz drugog, za to se koristi opcija *Interactive Transformation tool.* Sljedeće je potrebno fino registrirati modele. Odabrati opciju *Fine registration (ICP)* 

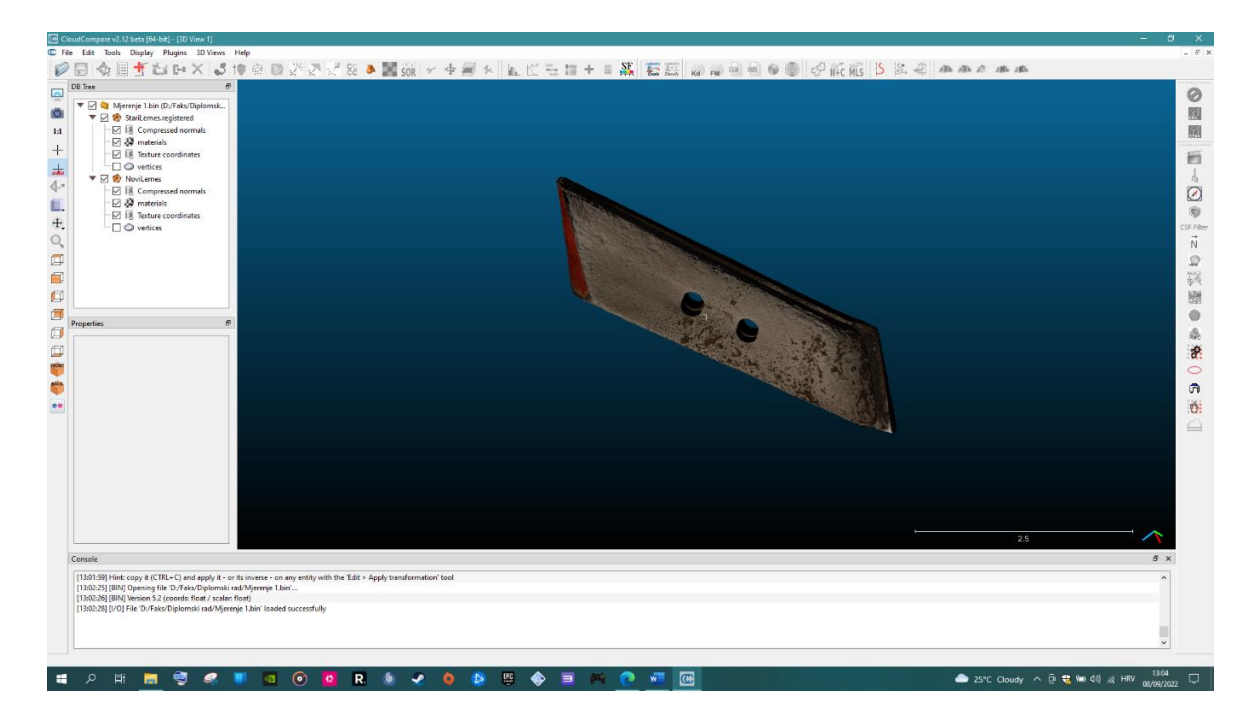

Slika 44. Poravnati modeli

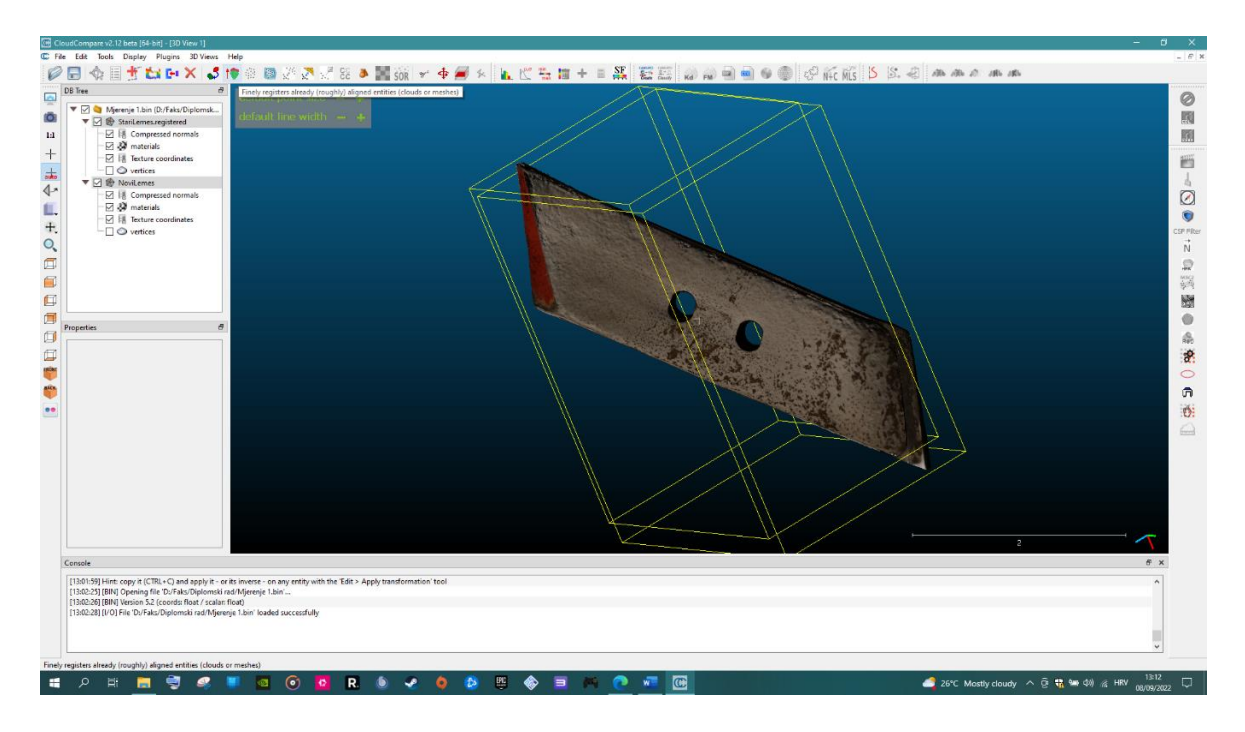

Slika 45. *Fine registration (ICP)*

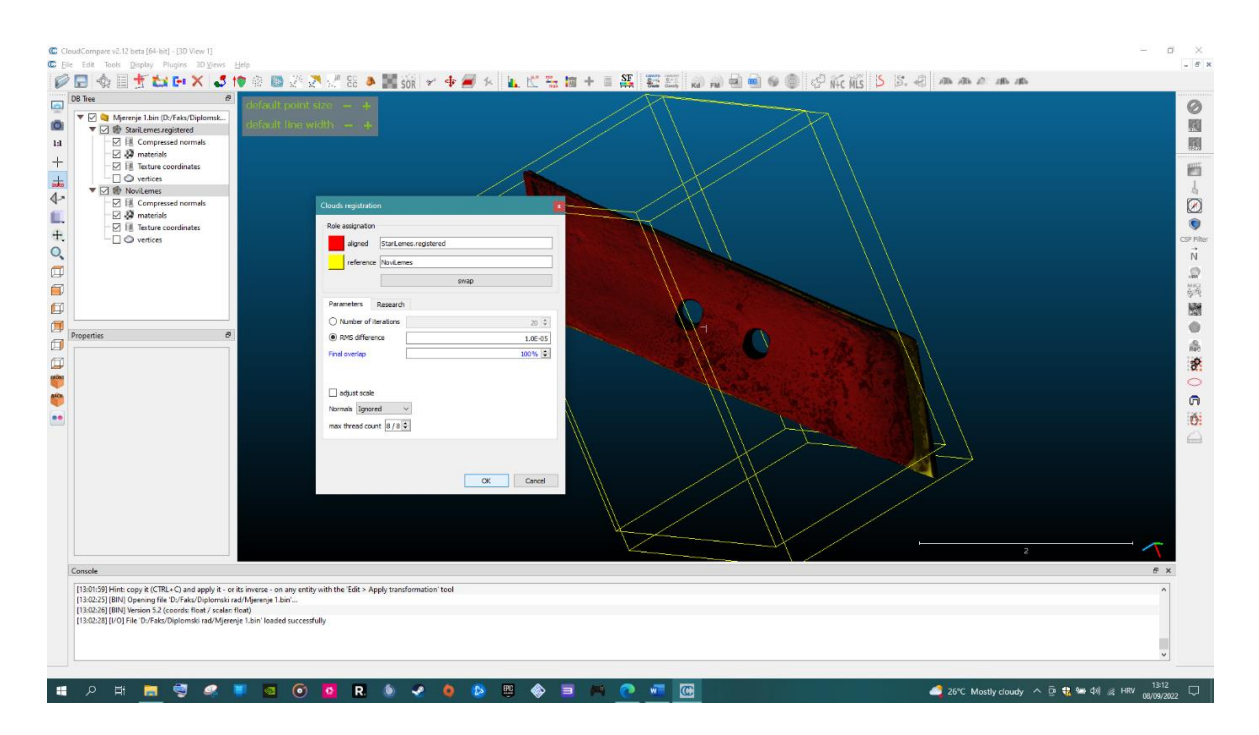

Slika 46. *Fine registration (ICP)*

Nakon što je registracija modela gotova, mogu se točno izračunati dimenzije. Kako se u ovom slučaju koriste dva modela, potrebno je odabrati opciju *Cloud-to-Mesh Distance.*

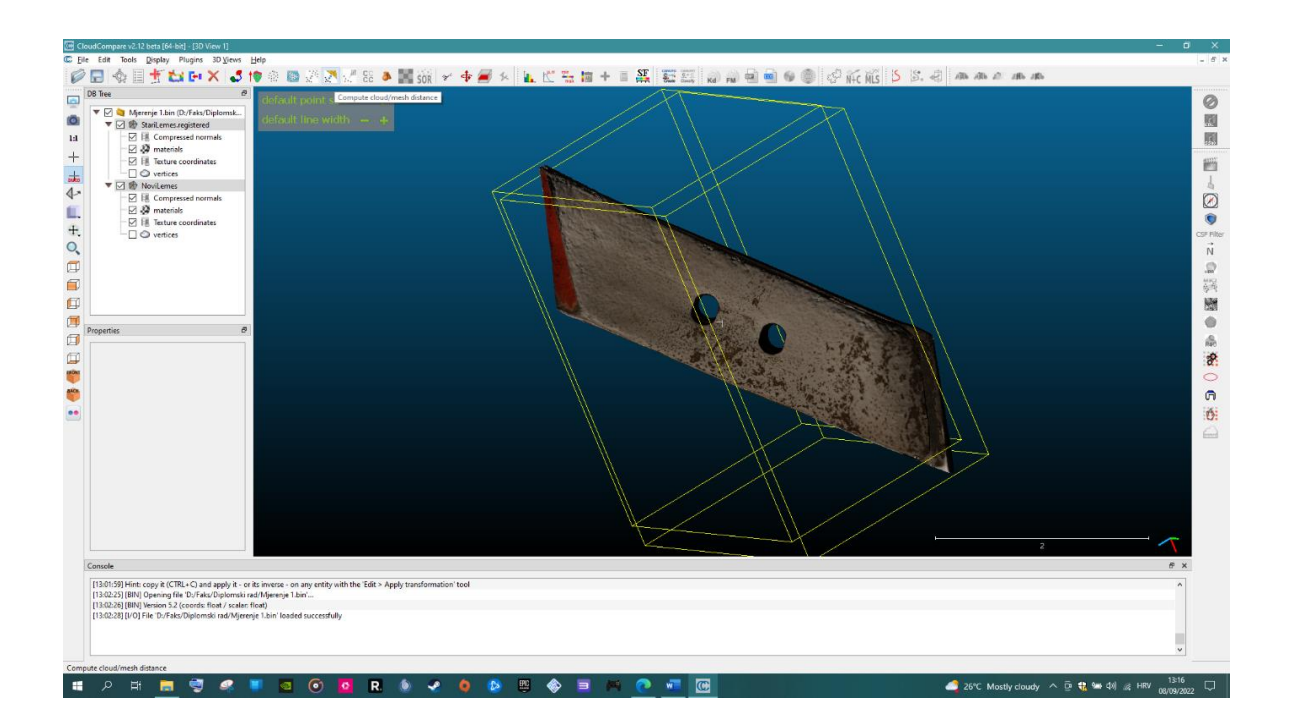

Slika 47. *Cloud-to-Mesh Distance*

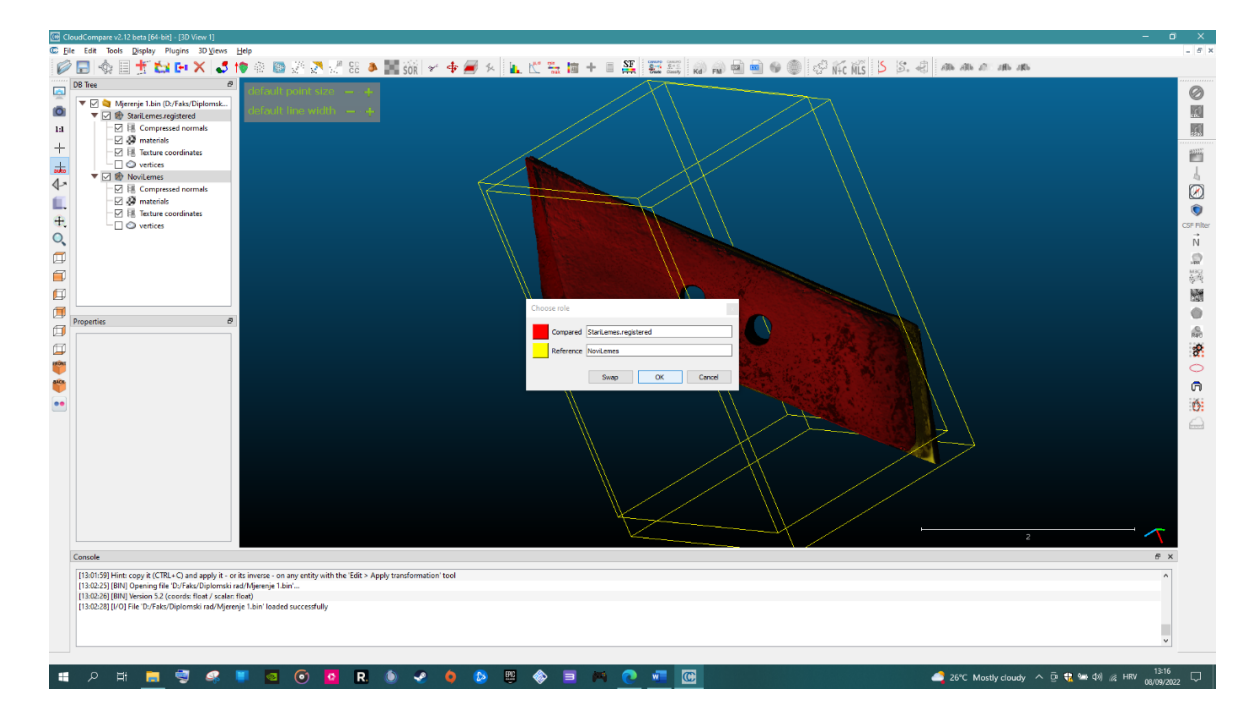

Slika 48. *Cloud-to-Mesh Distance*

Nakon što su modeli registrirani, moguće je vidjeti dobivene rezultate. Razlike u dimenzijama na površini su prikazane pomoću boja na skalarnom polju.

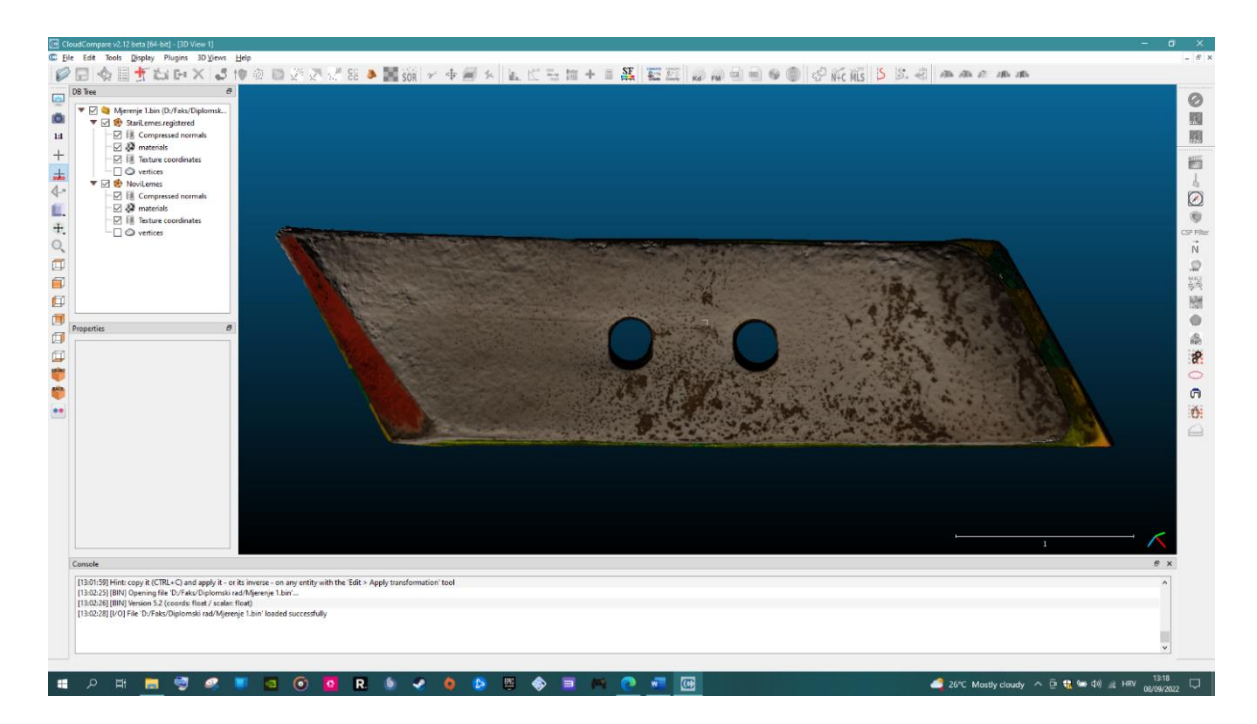

Slika49. Korišteno dlijeto iznad novog dlijeta

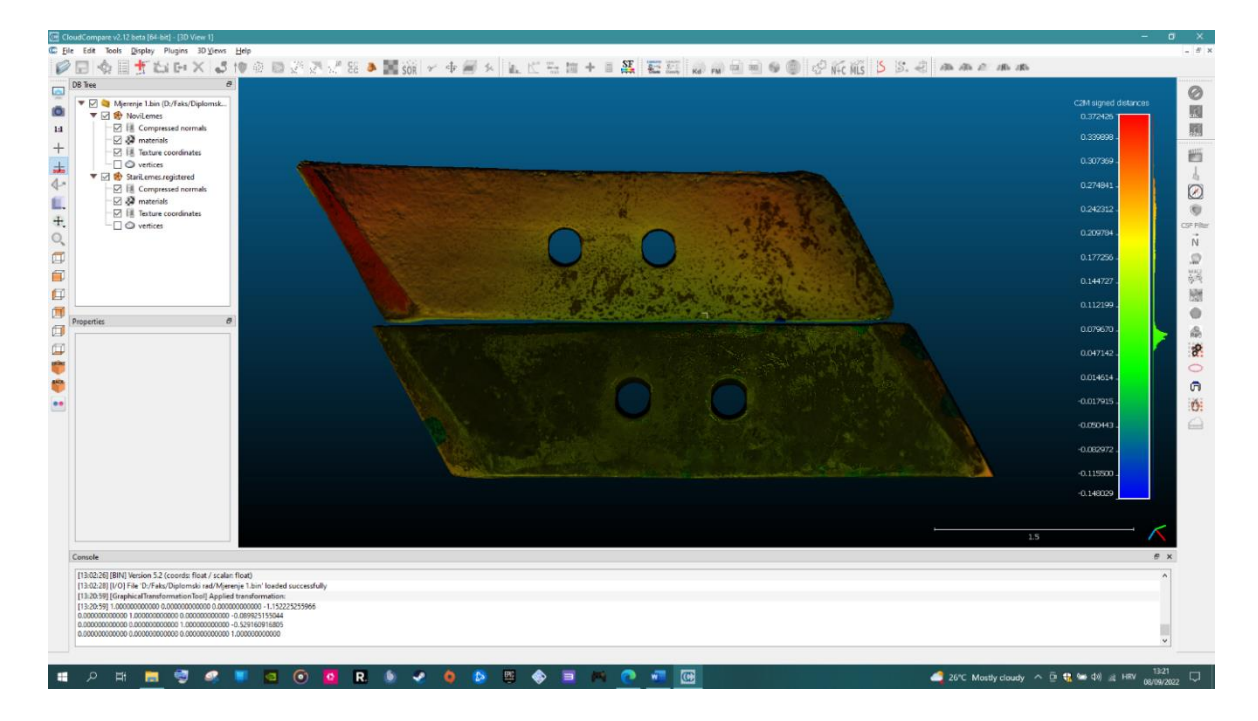

Slika 50. Razlike na površinama

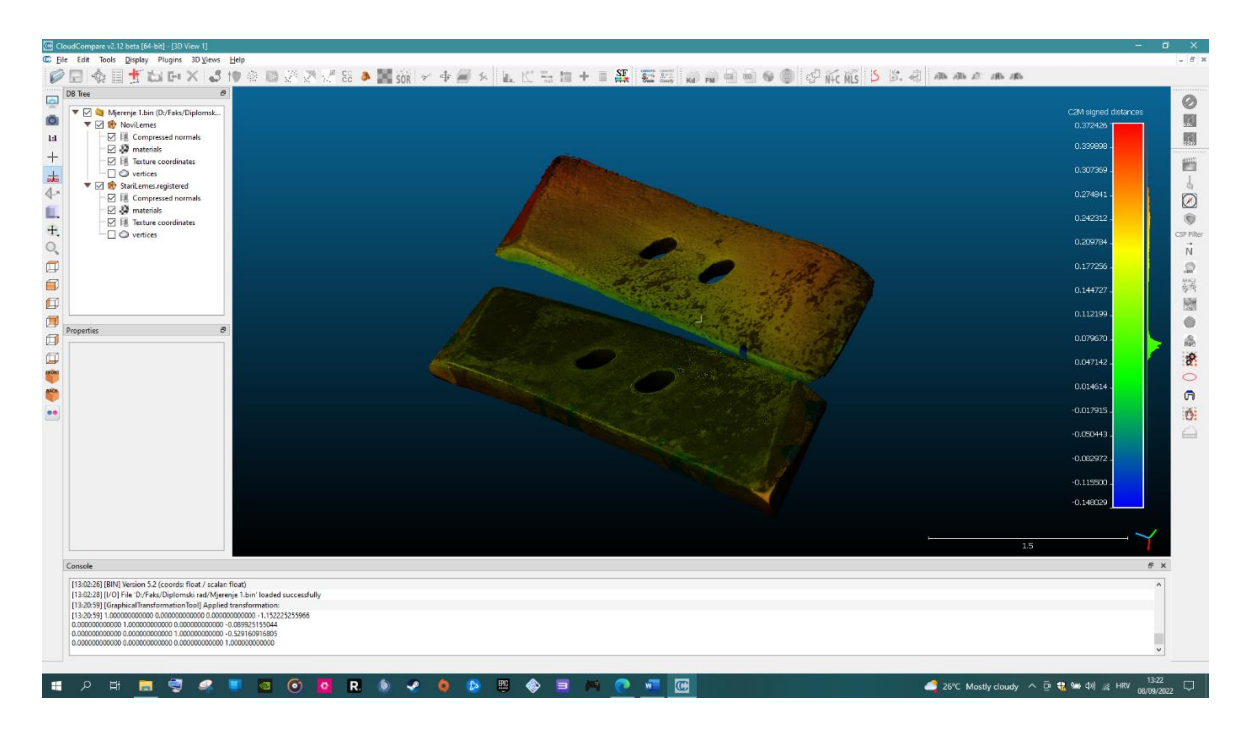

Slika 51. Razlike na površinama

U posljednjem koraku je ostalo izračunati površinu i obujam oba modela. To će najbolje prezentirati razliku između dva ista modela. Odabrati *Edit*→*Mesh*→*Measure Surface.*

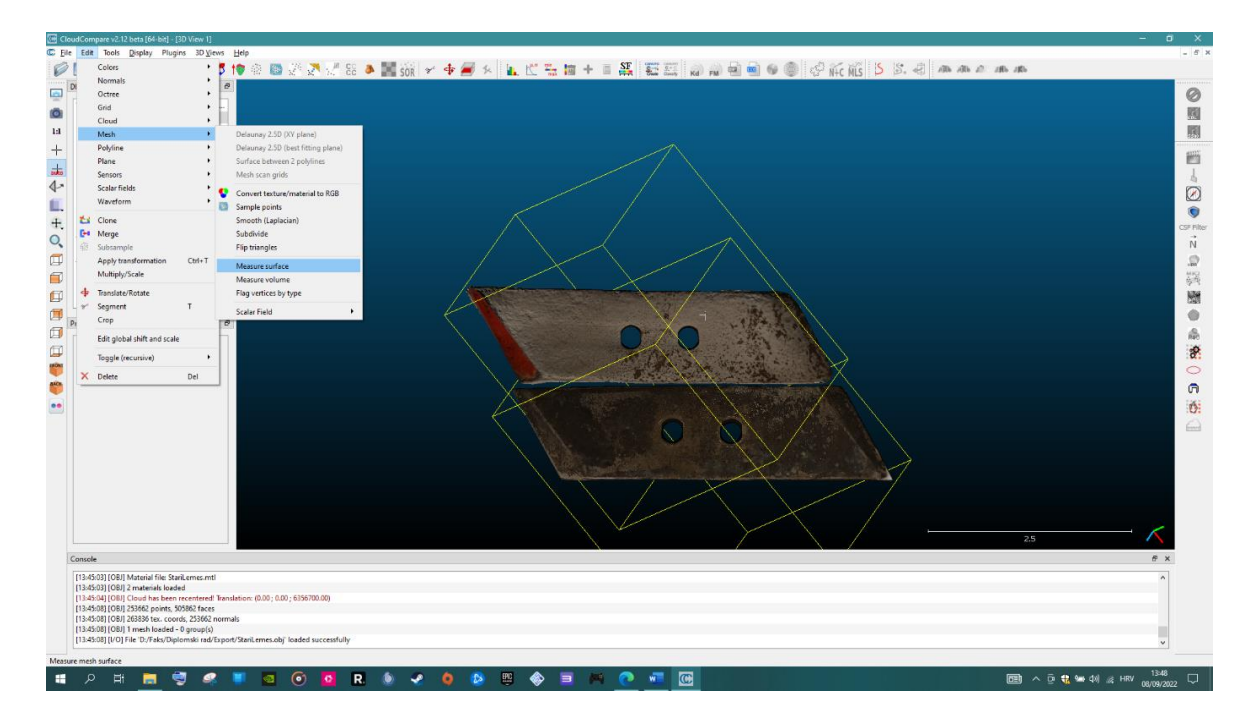

Slika 52. *Measure Surface*

Nakon toga odabrati *File*→*Mesh*→*Measure Volume.*

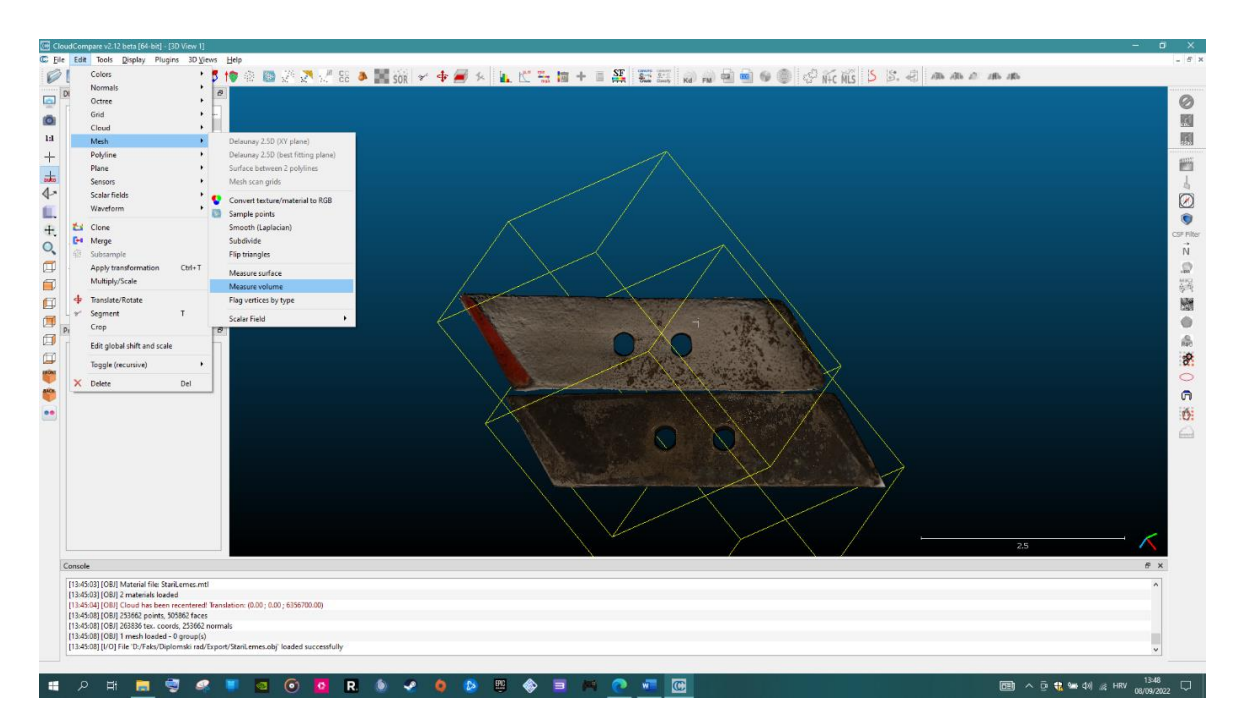

Slika 53. *Measure Volume*

Rezultati mjerenja su vidljivi u konzoli programa, od kuda se mogu dalje isčitati ili prenijeti u drugi program. Mjere su prikazane u *square unit* i *cube unit* koje predstavljaju mjere iz stvarnog svijeta koje su učitane prilikom stvaranja 3D modela.

#### Tablica 1. Rezultati mjerenja iz konzole programa

*[21:28:26] [Mesh Surface] Mesh 'StariLemes.registered': S=1.02242 (square units) [21:28:26] [Mesh Surface] Average triangle surface: 2.02114e-05 (square units) [21:28:26] [Mesh Surface] Mesh 'NoviLemes': S=1.07079 (square units) [21:28:26] [Mesh Surface] Average triangle surface: 2.84605e-05 (square units) [21:28:30] [Mesh Volume] Mesh 'StariLemes.registered': V=0.657911 (cube units) [21:28:31] [Mesh Volume] The above volume might be invalid (mesh has holes) [21:28:31] [Mesh Volume] Mesh 'NoviLemes': V=0.746838 (cube units) [21:28:31] [Mesh Volume] The above volume might be invalid (mesh has holes)*

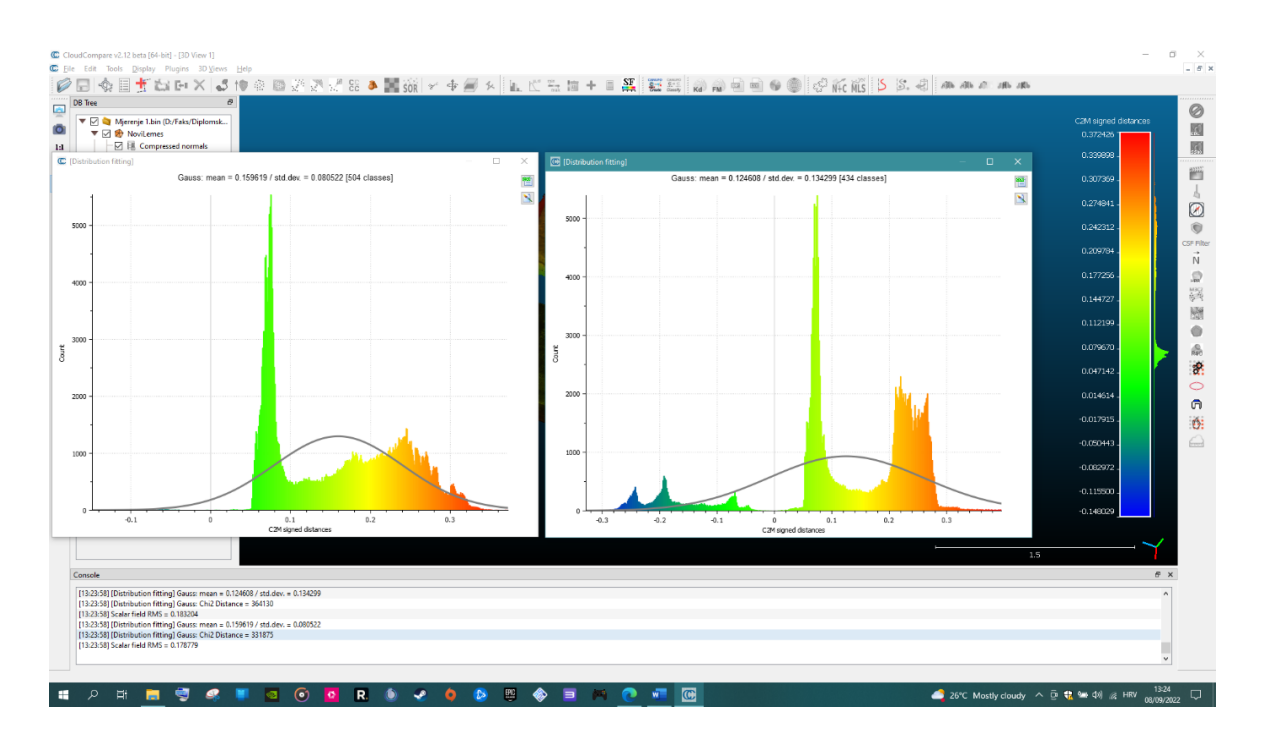

Slika 54. Razlike prikazane *Gauss-*ovim dijagramom

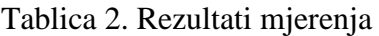

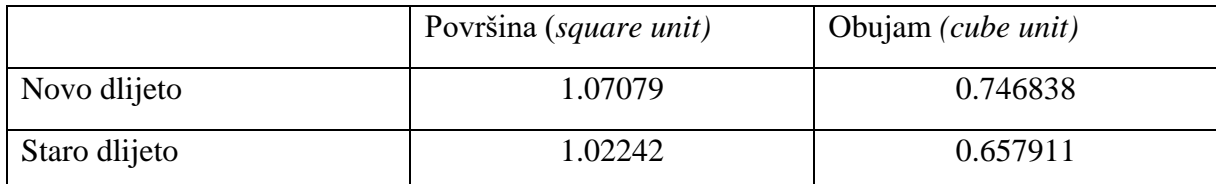

#### <span id="page-48-0"></span>**5. RASPRAVA**

#### <span id="page-48-1"></span>**5.1 Usporedba rezultata dobivenih mjerenjem u** *CloudCompare*

Na osnovi dobivenih rezultata istraživanja standardnih i navarenih lemeša provedenih na pjeskovito-glinastom tlu u Baranji s obzirom na gubitak mase, potrošnju goriva, učinak agregata i direktne troškove, mogu se donijeti sljedeći zaključci. Prosječno smanjenje mase navarenih lemeša I i II nakon 60 sati rada iznosilo je 11.65 % i 11.64 % početne mase odnosno 506.66 i 503.33 g materijala. U isto vrijeme standardni lemeši izgubili su abrazijom čestica tla 13.15 %, odnosno 520.00 g od početne mase. Radni agregat opremljen s navarenim lemešima II tijekom 120 sati oranja ostvario je prosječni učinak od 0.72 ha/h, s navarenim lemešima I 0.70 ha/h, a radni agregat sa standardnim lemešima 0.69 ha/h. Tijekom 120 sati oranja standardnim lemešima prosječna potošnja goriva iznosila je 29.56 L/ha, s navarenim lemešima I 28.62 L/ha, a s navarenim lemešima II 27.40 L/ha. Prosječni troškovi goriva i lemeša kod primjene navarenih lemeša II iznosili su 235.49 HRK/ha, nešto viši troškovi bili su kod navarenih lemeša I 241.45 HRK/ha, a najviši su troškovi ostvareni primjenom standardnih lemeša 256.55 HRK/ha. Rezultati istraživanja pojedinih čimbenika kod navarenih lemeša u usporedbi sa standardnim lemešima daju prednost navarenim lemešima, jer su kroz cijelo vrijeme istraživanja zadržali prvobitni oblik, s oštrim vrhom i minimalnim oštećenjem oštrice, i pritom ostvarili veći učinak uz manje troškove. (Horvat i sur., 2006.)

Ukupno je pri radu utrošeno 309 sati. Za to vrijeme poorana je površina 226 ha, pri tome je uz prosječni učinak 5,1 ha za sedam sati rada utrošeno 1,37 sati/ha. U načelu, svaki raonik je tijekom istraživanja poorao 22,6 ha. Ukupna masa svih lemeša prije početka rada iznosila je 38625 g. Vaganjem nakon obavljenog oranja ona je bila manja za 8165 g ili 21.13 % od početne te je iznosila 30460 g. Svi lemeši se nisu jednako istrošili. Tako su lemeši oznake D1 i L1 gubitkom 760 g, odnosno 930 g ili 33,5 % ,odnosno 38,1 % od početne mase postali neupotrebljivi za rad. Oni su, u prosjeku, gubili 37,39 g mase po hektaru pooranog tla. Gubitak mase praćen je promjenom oblika i smanjenjem površine za 9,01 do 12,81 %. Na temelju cijene koštanja od 196,23 HRK po lemešu, utvrđeno je da su troškovi njihove primjene na istraživanome tipu tla iznosili 10.06 HRK/ha. Lemeši D2 i L2 imali su prije rada prosječnu masu 5750 g. Nakon pooranih 22,6 ha, ona je smanjena za 1070 g ili 18,6 % na 4680 g. Njihov prosječni gubitak mase bio je apsolutno najviši i iznosio 47,35 g / ha. Treba istaknuti da je tijelo tih lemeša početne mase 4415 g nakon gubitka 625 g ili 14,2 %

ostalo i dalje upotrebljivo, dok je vrh s gubitkom 445 g ili 33,3 % od početnih 1335 g postao neupotrebljiv. Cijena takvoga lemeša u vrijeme istraživanja bila je 219,44 HRK, a troškovi uporabe iznosili su 5,83 HRK/ha. Treću skupinu lemeša činili su lemeši D3, L3 te D4 i L4. Njihove su mase prilično ujednačene. Tako je početna masa tijela lemeša prije rada u prosjeku iznosila 2350, vrha 1810, a cijeloga lemeša 4160 g. Po završenom oranju, utvrđen je ukupni gubitak 770 g ili 18,5 % početne mase. Prosječni gubitak mase po jedinici površine iznosio je 34,07 g. U tom je slučaju utvrđeno nešto brže trošenje tijela lemeša, a sporije trošenje njegovoga vrha. Tako je tijelo izgubilo 495 g ili 21,1 % a vrh 275 g ili 15,2 % početne mase. Cijena nabave i izrade tih lemeša bila je najniža i iznosila je 189,40 HRK po komadu. Zbog relativno dobre očuvanosti, osim tijela lemeša D3, rad s tim lemešima mogao se nastaviti uz troškove 5,00 HRK/ha. Gubitak površine tijela tih lemeša kretao se između 5,60 do 13,13 %, a vrha od 7,27 do 10,79 %. Petu su skupinu činili lemeši oznake L5 i D5, ukupne početne mase 2885 g. Oni su pri radu gubili u prosjeku 25,44 g/ha. To je u apsolutnom iznosu najniži gubitak mase g/ha, ali su po ukupnome gubitku od 575g ili 19,9 % na drugome mjestu iza lemeša D1 i L1. Troškovi korištenja tih lemeša u postojećim odnosima cijene materijala, rada ljudi i energije najniži su i iznose 3,03 HRK/ha. Novčana vrijednost svih lemeša prije početka rada iznosila je 2360,44 HRK. Nakon 309 sati rada i pooranih 226 ha smanjena je za 1219,04 HRK ili 51,64 % na 1141,40 HRK Prosječni troškovi svih lemeša uključenih u istraživanju iznose 5,39 HRK/ha. (Banaj i sur., 2008.)

Mjernjem površine u *CloudCompare-u* vidi se da je staro dlijeto u odnosu na novo izgubilo 0.04837 *square unit-*a, što iznosi 4,5 % posto gubitka ukupne površine predmeta; mjerenjem obujma staro dlijeto je izgubilo 0.088927 *cube unit-a,* što iznosi 12 % ukupnog obujma predmeta. Prema vremenu korištenja i broju obrađenih hektara, da se zaključiti da ovo dlijeto prati stupanj trošenja koji je predložila struka.

## <span id="page-50-0"></span>**6. ZAKLJUČAK**

S obzirom da je oranje operacija koja iziskuje najviše energetskih i ekonomskih sredstava, izrazito je bitno unaprijediti znanje u području trošenja radnih dijelova pluga. Kako je u radu navedeno, trošenjem radnih dijelova pluga dolazi do velikih povećanja u potrošnji goriva, vučnog otpora, te smanjenja učinka operacije. Iako već postoje metode utvrđivanja istrošenosti radnih dijelova, u ovome radu korištena je metoda u kojoj se tehnologijom fotogrametrije stvara 3D model koji se kasnijom obradom može detaljno skenirati. Ona omogućuje detaljniju analizu trošenja površine materijala. Primjenom ove tehnologije, pružit će se mogućnost da se brže, kvalitetnije i još detaljnije analizira trošenje materijala što na kraju pridonosi boljem razvoju materijala ali i novih tehničkih rješenja u poljoprivrednoj tehnici.

Obradom fotografija u *Agisoft Metashape-*u stvoren je 3D model dlijeta lemeša, koji se kasnije učitava u program *CloudCompare* gdje je daljnom obradom moguće detaljno skenirati površinu, nakon toga mogu se precizno izmjeriti dimenzije oba modela, što daje krajnje rezulate pomoću kojih se utvrio stupanj potrošnje korištenog dlijeta lemeša.

#### <span id="page-51-0"></span>**7. POPIS LITERATURE**

- 1. Agisoft Metashape User Manual: Professional Edition, Version 1.6, (2020.) Korisnički priručnik
- *2.* Albertz, J., Wiedemann, A., (1996.): *From analogue to digital close-range photogrammetry, O. Altan and L. Gründig (eds.) First Turkish-German Joint Geodetic Days. Papers presented to the conference organized at Istanbul, Turkey, September 27- 28-29, 1995. Istanbul Technical University*
- 3. Banaj, Đ., Duvnjak, V., Tadić, V., Kanisek, J., Turkalj, D., (2008.): Tehničko-tehnološki aspekti primjene novih oblika lemeša pluga – Prethodno priopćenje, FAZOS (PFOS)
- 4. Beljo, T., (2020.): Primjena bliske fotogrametrije u poljoprivredi Završni rad, FAZOS
- 5. Bemis, S. P., Micklethwaite, S., Turner, D., James, M.R., Akçiz, S., Thiele, S., Bangash, H. A., (2014.): *Ground-based and UAV-Based photogrammetry: A multi-scale, highresolution mapping tool for structural geology and paleoseismology, Journal of Structural Geology, vol. 69*
- *6. CloudCompare Version 2.6.1 User Manual,* (2015.): Korisnički priručnik
- *7.* Emert, R., I. Piria, A. Tot, (1986.): Istraživanje efekata samooštrećih lemeša. Zbornik radova savjetovanja "Aktualni zadaci mehanizacije poljoprivrede", Rovinj
- *8.* Fielke, J.M., (1996.): *Interactions of the cutting edge of tillage implements with soil. Journal of Agricultural Engineering Research* 63
- *9.* Gomez, C., Hayakawa, Y., Obanawa, H., (2015.): *A study of Japanese landscapes using structure from motion derived DSMs and DEMs based on historical aerial photographs: New opportunities for vegetation monitoring and diachronic geomorphology. Geomorphology*
- 10. Horvat, Z. i Filipović, D., (2006.): Usporedba oranja standardnim i navarenim lemešima na pjeskovito-glinastom tlu u Baranji – Izvorni znanstveni članak, Agronomski glasnik 5/2006
- 11. Kovačić, J. B., (2021.): Izrada 3D modela fotogrametrijskom metodom Završni rad
- 12. Mikloš, A., Tot, A., (1992.): Noviji praktični rezultati povećanja vijeka trajanja dijelova poljoprivrednih strojeva izloženih eroziji. Zbornik radova I međunarodnog znanstvenostručnog simpozija, Đakovo,
- 13. Moore, M. A., (1975.): *The abrasive wear resistance of surface coatings. Journal of Agricultural Engineering Research*
- 14. Natsis, A., Papadakis, G., Pitsilis, J., (1999.): *Influence of soil type, soil water and share sharpness of a mouldboard plough on energy consumption, rate of work and tillage quality. Journal of Agricultural Engineering Research* 72
- 15. Perić, M., (2017.): Primjena fotogrametrije u postupcima povratnog inženjerstva i brze izrade prototipova – Diplomski rad, FSB
- *16.* Pikelj, K., Ilić, S., James, M.R. i Kordić, B., (2015.): *Application of SfM photogrammetry for morphological changes on gravel beaches: Dugi Rat case study (Croatia), Paper presented at 3rd Coastal and Maritime Mediterranean Conference , Ferrara, Italy*
- 17. Pisrkec, I., (2019.): Digitalizacija metodom fotogrametrije Diplomski rad, UNIN
- 18. Putnik, I., Opačak, I., Samardžić, M., Marušić, V., (2017.): Otpornost trošenja navarenih slojeva pri obradi tla - 9. *International Scientific Professional Conference*, Slavonski Brod – SFSB
- 19. Richardson, R. C. D., (1967.): *The wear of metallic materials by soil - practical phenomena. Journal of Agricultural Engineering Research* 12
- *20.* Ružić, I., Marović, I., Benac, Č. i Ilić, S., (2014.): *Coastal cliff geometry derived from structurefrom-motion photogrammetry at* Stara Baška, Krk *Island, Croatia. Geo-Marine Letters*
- *21.* Sajinkumar, K. S. *and* Oommen, T., (2018.): *Photogrammetry. In: Bobrowsky P.T., Marker B. (eds) Encyclopedia of Engineering Geology. Encyclopedia of Earth Sciences Series. Springer*
- 22. Stančec, V., (2020.): Izrada 3D modela klifa u mekim stijenama metodom digitalne fotogrametrije – Završni rad, PMF
- 23. Tominić, T., (2017.): Varijabilnost morfologije i volumena žala Dugi Rat temeljena na SfM fotogrametriji, Diplomski rad, Sveučilište u Zagrebu, Prirodoslovno-matematički fakultet
- 24. Tot, A., Pilicar, L., Šimić, I., (1985.): Iskustva s navarenim lemešima na SOUR Belje PIK. Zbornik radova IX savjetovanja mehanizatora Slavonije i Baranje, Vinkovci
- 25. Vlatković, M., (2018.): Rekonstrukcija modela pomoću bespilotne letjelice -Završni rad, Algebra

## <span id="page-53-0"></span>**8. POPIS TABLICA**

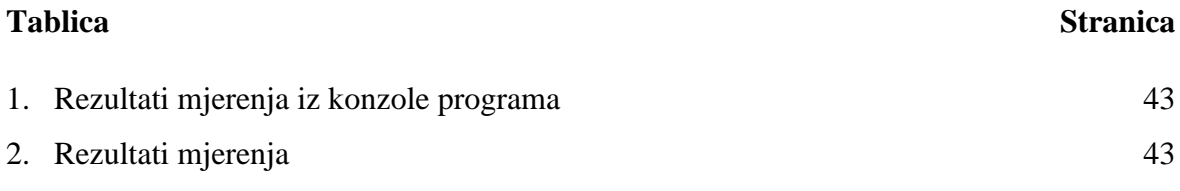

## <span id="page-53-1"></span>**9. POPIS SLIKA**

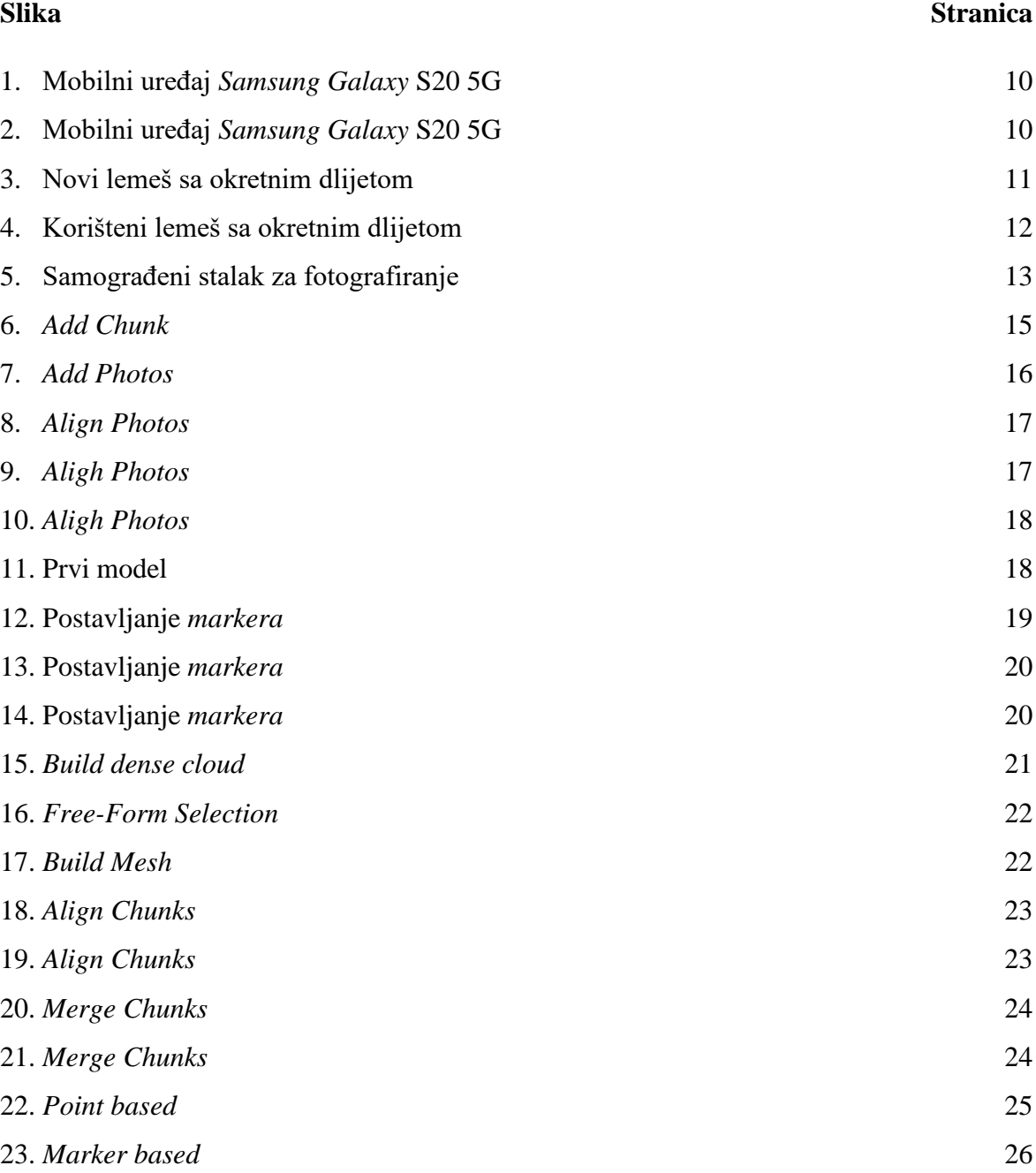

24. Prije brisanja nepravilnosti 27

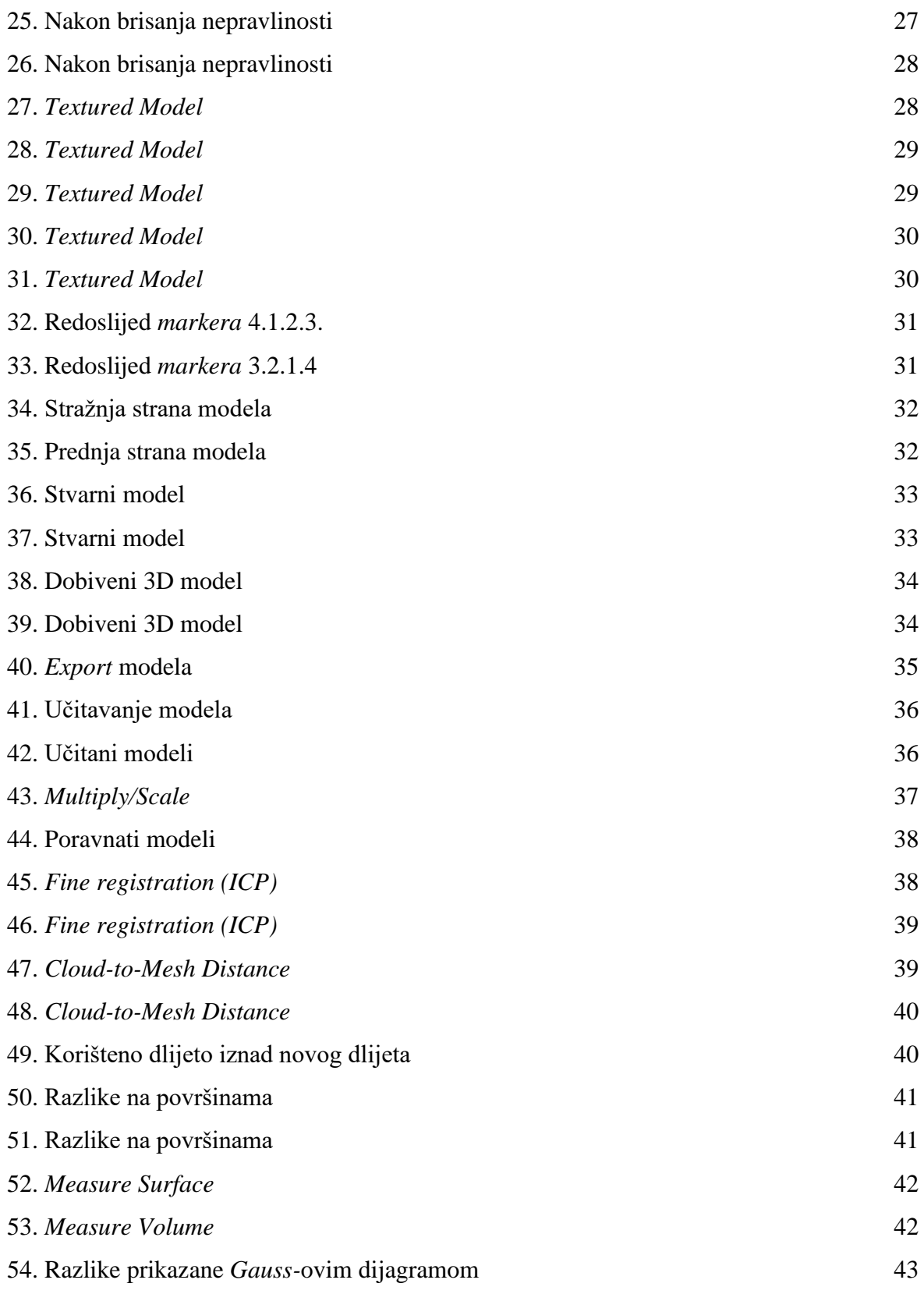

### **TEMELJNA DOKUEMTACIJSKA KARTICA**

**Sveučilište Josipa Jurja Strossmayera u Osijeku Diplomski rad Fakultet agrobiotehničkih znanosti Osijek Diplomski sveučilišni studij Mehanizacija**

# **Primjena softvera za obradu 3D podataka o istrošenosti dijelova poljoprivrednih strojeva**

Toni Beljo

**Sažetak:** Cilj istraživanja diplomskog rada je teorijska i praktična primjena *software-a* za obradu 3D podatka na primjeru iz poljoprivredne mehanizacije Cilj je bio utvrditi potrošenost dlijeta lemeša pluga koristeći suvremene aplikacije. U radu su kreirani 3D modeli novog i korištenog materijala korištenjem aplikacije *Agisoft Metashape*. Dobiveni modeli su zatim uspoređeni korištenjem aplikacije *CloudCompare*. Dobiveni rezulatat je pokazatelj istrošenosti dijela poljoprivrednog stroja.

**Rad je izrađen pri:** Fakultet agrobiotehničkih znanosti Osijek

**Mentor:** doc. dr. sc. Domagoj Zimmer

**Broj stranica:** 52 **Broj grafikona i slika:** 54 **Broj tablica:** 2 **Broj literaturnih navoda:** 25 **Jezik izvornika:** Hrvatski

**Ključne riječi**: lemeš, fotogrametrija, *AgisoftMetashape, CloudCompare*, 3D model

**Datum obrane: Stručno povjerenstvo za obranu:**

1. prof. dr. sc. Luka Šumanovac, predsjednik 2. doc. dr. sc. Domagoj Zimmer, mentor 3. prof. dr. sc. Tomislav Jurić, član

**Rad je pohranjen u**: Knjižnica Fakulteta agrobiotehničkih znanosti Osijek i u digitalnom repozitoriju završnih i diplomskih radova Fakulteta agrobiotehničkih znanosti Osijek

#### **BASIC DOCUMENTATION CARD**

**Josip Juraj Strossmayer University of Osijek Master's thesis Faculty of Agrobiotechnical Sciences Osijek Graduate university study Mechanization**

## **Application of 3D data processing software on wear and tear of agricultural machinery parts** Toni Beljo

**Summary:** The research goal of this thesis is the theoretical and practical application of 3D data processing software on the example of agricultural machinery. The goal was to determine the wear and tear of the plowshare chisel; in order to do this, it was first necessary to create 3D models of the new and used chisel in the Agiosft Metashape program and later process them in the CloudCompare program. The obtained result is an indicator of the wear of a part of the agricultural machine.

**Thesis is made on:** Faculty of Agrobiotechbical Sciences Osijek

**Mentor:** assistant professor Domagoj Zimmer

**Number of pages:** 52 **Number of graphs and images:** 54 **Number of tables:** 2 **Number of references:** 25 **Original language:** Croatian

**Key words**: plowshare, photogrammetry, AgisoftMetashape, CloudCompare, 3D model

## **Date of defense: Committee members:**

- 1. full professor Luka Šumanovac, president
- 2. assistant professor Domagoj Zimmer, mentor
- 3. full professor Tomislav Jurić, member

**Master's thesis is archived in:** Library of Faculty of Agrobiotechnical Sciences Osijek and in digital repository of Faculty of Agrobiotechnical Sciences Osijek.